# Covisint Connection and Administration (CCA) ~ Security Administrator Guide

April 2008

© 2008 Compuware Corporation All Rights Reserved Confidential and Proprietary

# Using This Help Section

- **Expand a section**: Click the + link next to a bookmark in order to expand it and view contents within the bookmark.
- **Navigate**: Click on a bookmark to jump to that section.
- Print a specific bookmark: Print out a particular bookmark by right clicking on the bookmark, and then selecting Print Page(s). (If you right click on a 'parent' bookmark, all of the 'child' bookmarks will print as well).
- Print the entire help document: Click III (Print icon) in the toolbar, or click File / Print, then click OK.

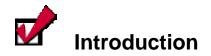

# **Delegated Model**

CCA is a delegated administration tool designed to give power to people who are best in a position to manage user access and make security decisions. In some companies, this may be accomplished through a central office; while in other companies, this may be accomplished by delegating responsibility to people spread throughout the company. The delegated model allows each company to set up the structure that best fits their needs for managing access grants to their users.

The delegated model allows a single company to set up one or more organizations in CCA. CCA organizations are simply groupings of users with their own administrator(s) and their own available service packages. Organizations that are created below the parent organization are called divisions. Administrators in the parent organization can perform tasks on users in the divisions below.

# **Defining Administrator Roles**

A definition of all Administrator Roles is listed here for informational purposes.

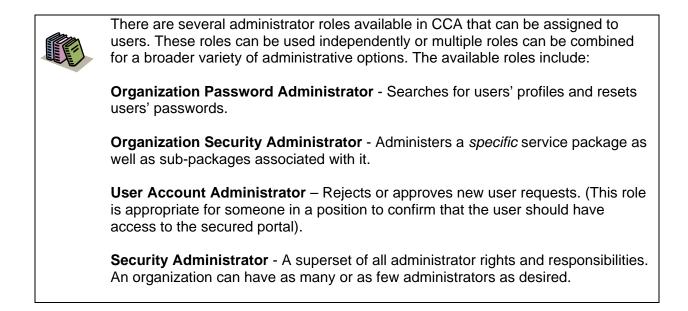

The following section displays roles / privileges in two ways. First, <u>Table 1</u> is comprised of privileges associated per role in a matrix view. Second, <u>Figure 1</u> is comprised of privileges associated per role in a list view.

| Table 1:                                               |                    |                      | USER ROLES               |                     |                      |
|--------------------------------------------------------|--------------------|----------------------|--------------------------|---------------------|----------------------|
| Matrix of Privileges Associated Per Role               | 1. GENERAL<br>USER | 2. PASSWORD<br>Admin | 3. User Account<br>Admin | 4. SERVICE<br>ADMIN | 5. SECURITY<br>ADMIN |
| APPROVE / REJECT DIVISION'S SERVICE PACKAGE REQUEST    | -                  | -                    | -                        | Х                   | Х                    |
| APPROVE / REJECT NEW USER <b>REGISTRATION</b> REQUESTS | -                  | -                    | Х                        | -                   | Х                    |
| APPROVE / REJECT ORGANIZATION SERVICE REQUEST          | -                  | -                    | -                        | -                   | Х                    |
| APPROVE / REJECT SITE CODES FOR DIVISIONS OF YOUR ORG  | -                  | -                    | -                        | -                   | Х                    |
| APPROVE / REJECT USER'S SERVICE PACKAGE REQUESTS       | -                  | -                    | -                        | Х                   | Х                    |
| AUDIT USER GRANTS                                      | -                  | -                    | Х                        | Х                   | Х                    |
| AUDIT USERS IN COMPANY (QUARTERLY & ANNUALLY)          | -                  | -                    | Х                        | -                   | Х                    |
| CHANGE EMAIL PREFERENCES FOR SELF                      | Х                  | Х                    | Х                        | Х                   | Х                    |
| CHANGE PASSWORD OF SELF                                | Х                  | Х                    | Х                        | Х                   | Х                    |
| DELETE A DIVISION IN YOUR ORG                          | -                  | -                    | -                        | -                   | Х                    |
| DELETE A USER ACCOUNT                                  | -                  | -                    | Х                        | -                   | Х                    |
| EDIT ORGANIZATION AND/OR DIVISION PROFILE              | -                  | -                    | -                        | -                   | Х                    |
| EDIT PROFILE OF OTHERS                                 | -                  | -                    | Х                        | -                   | Х                    |
| EDIT PROFILE OF SELF                                   | Х                  | Х                    | Х                        | Х                   | Х                    |
| GENERATE A SERVICE SUMMARY REPORT                      | -                  | -                    | -                        | -                   | Х                    |
| GENERATE REPORT OF USER SUMMARY BY ORGANIZATION        | -                  | -                    | -                        | Х                   | Х                    |
| GENERATE REPORT OF USERS GRANTS PER SVC. PACKAGE       | -                  | -                    | -                        | Х                   | Х                    |
| GENERATE SECURITY ADMINISTRATOR REPORTS                | -                  | -                    | -                        | Х                   | Х                    |
| GRANT A SERVICE PACKAGE TO A DIVISION IN YOUR ORG      | -                  | -                    | -                        | -                   | Х                    |
| GRANT A SERVICE PACKAGE TO A USER                      | -                  | -                    | -                        | Х                   | Х                    |
| INVITE USERS TO REGISTER                               | -                  | -                    | Х                        | -                   | Х                    |
| MODIFY USER ROLES                                      | -                  | -                    | -                        | -                   | Х                    |
| MOVE A USER                                            | -                  | -                    | Х                        | -                   | Х                    |
| REMOVE A SERVICE PACKAGE FROM A DIVISION IN YOUR ORG   | -                  | -                    | -                        | -                   | Х                    |

| Table 1:                                              | User Roles         |                      |                          |                     |                      |
|-------------------------------------------------------|--------------------|----------------------|--------------------------|---------------------|----------------------|
| Matrix of Privileges Associated Per Role              | 1. GENERAL<br>USER | 2. Password<br>Admin | 3. USER ACCOUNT<br>ADMIN | 4. SERVICE<br>ADMIN | 5. SECURITY<br>ADMIN |
| REMOVE SERVICE PACKAGE FROM A USER                    | -                  | -                    | -                        | Х                   | Х                    |
| REQUEST A SERVICE PACKAGE FOR MY ORGANIZATION         | -                  | -                    | -                        | Х                   | Х                    |
| REQUEST A SERVICE PACKAGE FOR SELF                    | Х                  | Х                    | Х                        | Х                   | Х                    |
| RESET PASSWORD OF OTHERS                              | -                  | Х                    | Х                        | -                   | Х                    |
| SEARCH /VIEW DETAILS FOR DIVISIONS IN MY ORGANIZATION | -                  | Х                    | -                        | Х                   | Х                    |
| SEARCH FOR USERS IN MY ORGANIZATION                   | -                  | Х                    | Х                        | Х                   | Х                    |
| SPECIFY PASSWORD FOR SELF                             | -                  | Х                    | -                        | -                   | Х                    |
| SPECIFY PASSWORD OF OTHERS                            | -                  | Х                    | -                        | -                   | Х                    |
| SUSPEND A DIVISION IN YOUR ORG                        | -                  | -                    | -                        | -                   | Х                    |
| SUSPEND A USER ACCOUNT                                | -                  | -                    | Х                        | -                   | Х                    |
| VIEW MY ORGANIZATIONAL ADMINISTRATORS                 | Х                  | Х                    | Х                        | Х                   | Х                    |
| VIEW ORGANIZATION'S HIERARCHY                         | -                  | -                    | -                        | -                   | Х                    |
| VIEW / CANCEL PENDING REQUESTS OF SELF                | Х                  | Х                    | Х                        | Х                   | Х                    |
| VIEW REQUEST HISTORY OF OTHERS                        | -                  | -                    | -                        | Х                   | Х                    |
| VIEW REQUEST HISTORY OF SELF                          | Х                  | Х                    | Х                        | Х                   | Х                    |

# Figure 1: List of Privileges Associated Per Role

# Role 1: Privileges associated to All Registered Users (General Users)

- Change email preferences for self
- Change password of self
- Edit profile of self

- Request a service package for self
- View my organizational administrators

- View / cancel pending requests of self
- View request history of self

# Role 2: Privileges associated to Password Administrator

- All of General Users +
- Reset password of others
- Search /View details for divisions in my organization

- Search for users in my organization
- Specify password for self
- Specify password of others

# **Role 3: Privileges associated to User Account Administrator**

- All of General Users +
- Approve / Reject new user registration requests
- Audit user grants

- Audit users in company (Quarterly & Annually)
- Delete a user account
- Edit profile of others
- Invite users to register

# Role 4: Privileges associated to Service Administrator

- All of General Users +
- Approve / Reject division's service package request
- Approve / Reject user's service package requests
- Audit users in company (Quarterly & Annually)
- Generate report of user summary by organization
- Generate report of users' grants per svc. package

- Generate security administrator reports
- Grant a service package to a user
- Remove service package from a user
- Request a service package for my organization
- Search /View details for divisions in my organization

- Move a user
- Reset password of others
- Search for users in my organization
- Suspend a user account
- Search for users in my organization
- View request history of others

# Role 5: Privileges associated to Security Administrator

- All of General Users +
- Approve / Reject division's service package request
- Approve / Reject new user registration requests
- Approve / Reject organization service request
- Approve / Reject site codes for divisions of your org
- Approve / Reject user's service package requests
- Audit user grants
- Audit users in company (Quarterly & Annually)
- Delete a division in your org
- Delete a user account
- Edit organization and/or division profile
- Edit profile of others

- Generate a service summary report
- Generate report of user summary by organization
- Generate report of users' grants per svc. package
- Generate security administrator reports
- Grant a service package to a division in your org
- Grant a service package to a user
- Invite users to register
- Modify user roles
- Move a user
- Remove a service package from a division in your org
- Remove service package from a user

- Request a service package for my organization
- Reset password of others
- Search /View details for divisions in my organization
- Search for users in my organization
- Specify password for self
- Specify password of others
- Suspend a division in your org
- Suspend a user account
- View organization's hierarchy
- View request history of other

#### Edit Your User Profile

1. From the **My Profile** drop down menu, click **Edit my Profile**. The Edit Profile screen is displayed. All of the information associated with your user profile can be edited via this screen.

| · information           |                            |                                                                                                    |                                                                                                    |
|-------------------------|----------------------------|----------------------------------------------------------------------------------------------------|----------------------------------------------------------------------------------------------------|
| *                       | = required fields          |                                                                                                    |                                                                                                    |
| Status:                 | Active                     |                                                                                                    | The User ID can NEVER be                                                                                                    |
| User ID:                | CMISSX90                   |                                                                                                    | modified.                                                                                                    |
| Company/Division Name:  | Covisint                   |                                                                                                    |                                                                                                    |
| Prefix:                 |                            | (Mr., Mrs., Ms., Miss)                                                                                                    |                                                                                                    |
| *First Name:            | Jane                       |                                                                                                    |                                                                                                    |
| Middle Name:            |                            |                                                                                                    |                                                                                                    |
| *Last Name:             | ,Doe                       |                                                                                                    |                                                                                                    |
| Job Title:              |                            |                                                                                                    | Throughout this application,                                                                                                    |
| *Address 1:             | 1 Campus Martius           |                                                                                                    | hover your mouse over a                                                                                                    |
| Address 2:              |                            |                                                                                                    | question mark icon to view help                                                                                                    |
| Address 3:              |                            |                                                                                                    | text related to that field.                                                                                                    |
| *City/Region:           | Detroit                    |                                                                                                    |                                                                                                    |
| *State/Province:        | МІ                         |                                                                                                    |                                                                                                    |
| *Postal Code:           | 48226                      |                                                                                                    |                                                                                                    |
| *Country:               | UNITED STATES              | Image: A start of the start of the start | The email address entered here i                                                                                                    |
| *Phone Number:          | 313.227.7300               | 0                                                                                                    | the email address where all                                                                                                    |
| Mobile Phone Number:    |                            |                                                                                                    | system-related correspondence<br>will be delivered, such as                                                                                                    |
| Fax Number:             | Line da la contra contra   |                                                                                                    | registration approval, changes to                                                                                                    |
| *Email Address:         | jane.doe@yahoo.com         |                                                                                                    | your profile or access. This is                                                                                                    |
| Wireless Email Address: | (OMT 05:00) Factors Time ( |                                                                                                    | also the address where your                                                                                                    |
| *Time Zone:             | (GMT-05:00) Eastern Time ( | US & Canada)                                                                                                    | password will be delivered if a                                                                                                    |
| Language Preference:    | English 💌                  |                                                                                                    | reset is necessary. Be sure to enter an email address to which                                                                                                    |
|                         | Dog's name                 |                                                                                                    | you have access at any time.                                                                                                    |
|                         |                            |                                                                                                    |                                                                                                    |
| *Challenge Question:    |                            |                                                                                                    |                                                                                                    |
|                         | box above. Examples: What  | is my Mother's Maiden Name                                                                                                    | d to answer a challenge question based on what you input in the<br>? What was the name of my high school? There is a 255 character<br>answer will be accessible to your Security Administrator. |
|                         | Coco Chanel                |                                                                                                    |                                                                                                    |
| *Challenge Answer       |                            |                                                                                                    |                                                                                                    |
|                         |                            |                                                                                                    | atch exactly what you input into the text box above. The answer answer will be accessible to your Security Administrator.                                                                       |

2. Modify the information as desired. Remember that required fields, identified with the bold, red font, red bar, asterisk, must be populated in order to save changes to your profile.

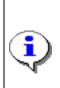

<u>Details about the Challenge Question and Challenge Answer fields</u>. Security questions are used to verify the identity of a user during password reset. You will be prompted to enter the answer to the security question you create in this field. Important to note that your answer must match exactly as entered here – including upper and lower case.

3. Click **Save Changes**. The changes are immediately applied to your profile, and a success message is displayed.

Result

You have successfully modified your user profile.

### **Request Service Packages**

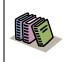

**Service Package:** a defined group of one or more applications. By requesting a service package, you can obtain access to additional applications.

1. From the **My Profile** drop down menu, click **Request Service Package**. The request service package screen is displayed.

| Image: service packages       request       more info         Content Management Applications       Image: service package of content Management Applications available for those approved to access       Image: service package of content Management, please select       Image: service package of content Management, please select       Image: service package of                                                                                                    | est service package: Jane Doe Steps   e following list contains all service packages currently offered by Covisint and other Covisint members. Please indicate the service packages you require by S = per user fees apply I = subscribed to by your parent company I = additional information need rvice packages request sub-package of Content Management. Please select a request a sub-package of Content Management, please select a request sub-package (application package) immer Management To request a sub-package of Content Management, please select a request sub-package (application package) immer Management Management To request a sub-package of Content Management, please select a request sub-package (application package) immer Management Management Management Package (application package) immer Management I I request more info instint Internal Applications KS - Covisint Internal Management Package (application package) ivisint Time Tracker more info ivisint Supplied Services ivisint Supplied Services                                                                                                    | uest service package: Jane Doe                                                                                                    |             |                               | - Cov     |
|----------------------------------------------------------------------------------------------------|----------------------------------------------------------------------------------------------------|----------------------------------------------------------------------------------------------------|-------------|-------------------------------|-----------|
| The following list contains all service packages currently offered by Covisint and other Covisint members. Please indicate the service packages you required to be provided to be provided | e following list contains all service packages currently offered by Covisint and other Covisint members. Please indicate the service packages you require by king the buttons below:          Image: select service packages       request       more info         rvice packages       request       more info         intent Management Applications       access granted       more info         intent Management To request a sub-package of Content Management, please select a request sub-package (application package)       more info         immer Info       request       more info         immer Corvisint Internal       request       more info         wisint Time Tracker       request       more info         wisint Supplied Services       request       more info                                                                                                    |                                                                                                    |             |                               |           |
| Image: service packages       request       more info         Content Management Applications       Image: service package of content Management, please select       Image: service package of content Management, please select       Image: service package of content Management, please select       Image: service package of content Management, please select       Image: service package of content Management, please select       Image: service package of content Management, please select       Image: service package of content Management, please select       Image: service package of content Management, please select       Image: service package of content Management, please select       Image: service package of content Management, please select       Image: service package of content Management, please select       Image: service package of content Management, please select       Image: service package of content Management       Image: service package of content Management       Image: service package of content       Image: servic                                                                                                    | Image: sub-package request   intent Management Applications   intent Management Applications available for those approved to access   intent Management To request a sub-package of Content Management, please select   irequest sub-package (application package)   immer Info   immer Info immer info immer info imm                                                                                                    |                                                                                                    |             |                               | steps     |
| service packages       request       more info         Content Management Applications          Content Management Sub-packages are bundles of applications available for those approved to access content Management. To request a sub-package of Content Management, please select the 'request sub-package (application package)       Image: Content Management is a sub-package of Content Management, please select the 'request sub-package (application package)       Image: Content Management is a sub-package of Content Management, please select is a sub-package (application package)       Image: Content Management is a sub-package of Content Management is a sub-package is a sub-package (application package)       Image: Content Management is a sub-package is a sub-package is a sub-packa                                                                                                    | rvice packages       request       more info         Intent Management Applications       access granted       more info         Intent Management Management Management Management, please select       access granted       more info         intent Management To request a sub-package of Content Management, please select       access granted       more info         intent Management To request a sub-package of Content Management, please select       request sub-package (application package)       more info         immer Chrysler Content Management       request       more info         visint Internal Applications       sccss granted       more info         visint Internal       request       more info         wisint Time Tracker       request       more info         visint Supplied Services       request       more info                                                                                                    | clicking the buttons below:                                                                                                    |             |                               |           |
| Content Management<br>Sub-packages are bundles of applications available for those approved to access<br>Content Management. To request a sub-package of Content Management, please select<br>the 'request sub-package (application package)       access granted       more info         Image: request sub-package (application package)       Image: request sub-package (application package)       more info         DaimlerChrysler Content Management       Image: request sub-package       more info         Covisint Internal Applications       Image: request sub-package       more info         CAS - Covisint Internal       Image: request sub-package       more info                                                                                                    | Intent Management<br>brpackages are bundles of applications available for those approved to access<br>a request sub-package (application package of Content Management, please select<br>a 'request sub-package (application package)       access granted       more info         immlerChrysler Content Management<br>Visint Internal Applications       Immore info       immore info         visint Internal<br>Visint Internal       Immore info       Immore info         visint Internal       Immore info       Immore info         visint Internal       Immore info       Immore info         visint Internal       Immore info       Immore info         visint Time Tracker       Immore info       Immore info         visint Supplied Services       Immore info       Immore info                                                                                                    |                                                                                                    | bacribe     |                               |           |
| Sub-packages are bundles of applications available for those approved to access         Content Management. To request a sub-package of Content Management, please select         im request sub-package (application package)         DaimlerChrysler Content Management       Imagement         Covisint Internal Applications         CAS - Covisint Internal       Imagement         Imagement       Imagement         Imagement       Imagement         Covisint Internal Applications       Imagement         Imagement       Imagement         Imagement       Imagement                                                                                                    | b-packages are bundles of applications available for those approved to access<br>intent Management. To request a sub-package of Content Management, please select<br>a 'request sub-package' link belov.<br>imilerChrysler Content Management vision package)<br>imilerChrysler Content Management vision package<br>imilerChrysler Content Management vision package<br>imilerChrysler Content Management vision package)<br>is - Covisint Internal Applications<br>VS - Covisint Internal vision vision visio vision vision vision vision vision vision | Content Management Applications                                                                                                    |             |                               |           |
| DaimlerChrysler Content Management     request     more info       Covisint Internal Applications     Covisint Internal     request     more info                                                                                                    | iminerChrysler Content Management visint Internal Applications VS - Covisint Internal visint Time Tracker visint Covisint Access visint Supplied Services                                                                                                    | Sub-packages are bundles of applications available for those approved to access<br>Content Management. To request a sub-package of Content Management, please select<br>the 'request sub-package' link below. |             | access granted                | more info |
| CAS - Covisint Internal request more info                                                                                                    | AS - Covisint Internal                                                                                                    |                                                                                                    |             | request                       | more info |
|                                                                                                    | visint Supplied Services                                                                                                    | DaimlerChrysler Content Management                                                                                                    | <b>•</b>    |                               |           |
| Contribut Time Transfort I more info                                                                                                    | RID - Covisint Access request more info                                                                                                    |                                                                                                    |             |                               |           |
| Covising Time Tracker                                                                                                    | ivisint Supplied Services                                                                                                    | Covisint Internal Applications                                                                                                    |             |                               | more info |
| GRID - Covisint Access request more info                                                                                                    |                                                                                                    | Covisint Internal Applications<br>CAS - Covisint Internal                                                                                                    |             | request                       |           |
| Covisint Supplied Services                                                                                                    |                                                                                                    | Covisint Internal Applications<br>CAS - Covisint Internal<br>Covisint Time Tracker                                                                                                    | <b>&gt;</b> | request                       | more info |
|                                                                                                    | ivisint Supplied Services                                                                                                    | DaimlerChrysler Content Management<br>Covisint Internal Applications                                                                                                    |             |                               |           |
| Asset Recovery System S V request more info                                                                                                    |                                                                                                    | Covisint Internal Applications<br>CAS - Covisint Internal<br>Covisint Time Tracker<br>GRID - Covisint Access<br>Covisint Supplied Services                                                                    | >           | request<br>request<br>request | more info |

Note: the following symbols will help you understand attributes of certain packages:

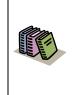

- Packages already granted to your organization are denoted by a check mark.
- Packages that have associated fees are denoted with a dollar sign.

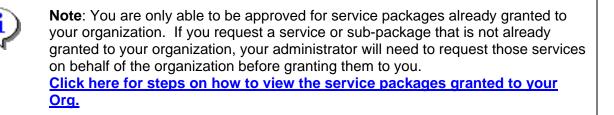

- 2. Click **request** next to the package you wish to request. **Note:** You can request Sub Packages of certain portals by clicking on the **request sub-package** link under the applicable Partner Portal Service. The request details screen is displayed.
- 3. Enter the reason for the request in the open text box. The request reason will help your administrator make appropriate decisions regarding your request.
- 4. Click **continue** to submit the request. Your request is routed to your administrator for approval
- 5. Repeat steps 1 4 as necessary to request additional service packages.

Result

You have successfully requested access to a service package.

# Change Your Password

1. From the **My Profile** drop down menu, click **Change my Password**. The Change Your Password screen is displayed.

| 🗢 • 🥪 • 🕲 🙆 🗿                       | https://register.stg.covisint.com/Comm | 😻 https://register.stg.covisint.com - Mozilla Firefox                                                                                                    |   |
|-------------------------------------|----------------------------------------|----------------------------------------------------------------------------------------------------|---|
| GMozilla Firefox Star               |                                        | Password Rules                                                                                                    |   |
| Covisint Enterprise Portal :: Covis | 📴 Covisint Connection and Admin        |                                                                                                    |   |
| Covisint Connection and Administra  | ition                                  | <ul> <li>8 characters minimum, 20 character maximum</li> <li>must contain at least one non-alpha character (number or special<br/>character*)</li> </ul>                                                                                                    | > |
| Home : My Profile : My Orga         | nization :                             | <ul> <li>cannot be the same as the user ID</li> <li>cannot be repeated for a cycle of 7 password changes</li> <li>should be difficult to guess *allowable special characters: (numbers 0-9), ?</li> <li>&gt;&gt; 0 ∉ \$ ^ &amp; * - ()_ /   &lt;   (]   + = ; !'</li> </ul> | s |
| Change Your Password                |                                        | < > ! @ # \$ % ^ & * - ( ) _ /   \ { } [ ] + = ; ;                                                                                                    |   |
| Please enter a new password.        |                                        |                                                                                                    |   |
| change password                     |                                        |                                                                                                    |   |
| *                                   | = required fields                      |                                                                                                    |   |
| *Current Password:                  |                                        | Done register.stg.covisint.com                                                                                                    |   |
| *New Password:                      |                                        | () show password rules                                                                                                    |   |
| *Re-enter New Password:             |                                        | $\nabla$                                                                                                    |   |
|                                     | st                                     | ubmit password change                                                                                                    |   |

It is important to change your password every 90 days to keep your account secure. You will be prompted by the system to change your password as the 90 day expiration date approaches. After 90 days, the system will force a password change during the login process.

Your password must adhere to Covisint security standards. You can view the password rules by clicking **show password rules** on the password-reset page, as displayed in the screen above.

- 2. In the Current Password open text field, key in your current password.
- 3. In the *New Password* open text field, create a new password that adheres to the Covisint password rules.
- 4. In the *Re-enter New Password* open text field, key in the newly created password to verify that you have typed it correctly.
- 5. Click **Submit password change**. The changes are immediately applied to your account.

Result

You have successfully changed your password.

# Additional Profile Management Features

| ome : My Profile :                                               | My Organization :                                              |                                       | 📕 Show side na                                                         |
|------------------------------------------------------------------|----------------------------------------------------------------|---------------------------------------|------------------------------------------------------------------------|
| iouu naofilo foru Jano                                           | Pag                                                            |                                       | - Covisint                                                             |
| iew profile for: Jane                                            | Doe                                                            | · · · · · · · · · · · · · · · · · · · |                                                                        |
|                                                                  | view profile                                                   | [                                     | view service packages                                                  |
| <ul> <li>edit user profile</li> <li>view pending requ</li> </ul> | > change user passwo<br>Jests > view request history           |                                       | <ul> <li>request service package</li> <li>email preferences</li> </ul> |
| Detailed profile informat<br>perform the activity indic          | ion for this user ID is listed below. If you are able to perfo | orm updates or actions or             | n this account, the option links below will allow you to               |
| user status                                                      |                                                                |                                       |                                                                        |
|                                                                  | Status Active                                                  |                                       |                                                                        |
| user profile                                                     |                                                                |                                       |                                                                        |
| User Name                                                        | Jane Doe                                                       | User ID                               | CMISXA9A                                                               |
| Company/Division                                                 | Covisint                                                       | Job Title                             | сполнон                                                                |
| Address 1                                                        | 1 Campus Martius                                               | Email Address                         | jane.doe@yahoo.com                                                     |
| Address 2                                                        |                                                                | Wireless Email<br>Address             |                                                                        |
| Address 3                                                        |                                                                | Phone Number                          | 313.227.7300                                                           |
| City/Region                                                      | Detroit                                                        | Mobile Phone<br>Number                |                                                                        |
| State/Province                                                   | MI                                                             | Fax Number                            |                                                                        |
| Postal Code                                                      | 48226                                                          | Language<br>Preference                | English                                                                |
| Country                                                          | UNITED STATES                                                  | Time Zone                             | (GMT-05:00) Eastern Time (US & Canada)                                 |
| user assigned roles                                              |                                                                |                                       |                                                                        |
| Role Name                                                        | Description                                                    | d                                     | ate granted                                                            |
|                                                                  | no role                                                        | is found                              |                                                                        |

| If you wish to                           | Then                                                                                                    |
|------------------------------------------|----------------------------------------------------------------------------------------------------|
| View your current service package grants | <ol> <li>Click My Profile menu.</li> <li>Click View my profile option.</li> </ol>                                                                                                    |
|                                          | 3. Click <b>View service packages</b> tab.<br>The View service packages screen<br>is displayed. From this screen, you<br>are able to view packages and sub<br>packages to which you currently<br>have access. To view details of<br>any service package grant, simply<br>click the <i>package name</i> . |
| View user roles assigned to you          | 1. Click <b>My Profile</b> menu.                                                                                                    |
|                                          | 2. Click View my profile option.                                                                                                    |
|                                          | <ol> <li>Scroll to the bottom of the screen to<br/>the 'user assigned roles' section to<br/>view the list.</li> </ol>                                                                                                    |
| View pending requests you have submitted | 1. Click <b>My Profile</b> menu.                                                                                                    |

| If you wish to                                                   | Then                                                                                                    |
|------------------------------------------------------------------|----------------------------------------------------------------------------------------------------|
|                                                                  | 2. Click View my profile option.                                                                                                    |
|                                                                  | 3. Click <b>View pending requests</b> .<br>The View pending request screen<br>is displayed. From this screen, you<br>are able to view packages and sub<br>packages to which you currently<br>have access request pending. |
| Send a reminder to the administrator regarding a pending request | 1. Click <b>My Profile</b> menu.                                                                                                    |
| regarding a pending request                                      | 2. Click View my profile option.                                                                                                    |
|                                                                  | <ol> <li>Click View pending requests.<br/>The View pending requests screen<br/>is displayed.</li> </ol>                                                                                                    |
|                                                                  | <ol> <li>Enable the checkbox of each<br/>request for which you wish to send<br/>a reminder.</li> </ol>                                                                                                    |
|                                                                  | 5. Click send reminder.                                                                                                    |
|                                                                  | 6. Key in the reason for the reminder.                                                                                                    |
|                                                                  | 7. Click <b>submit</b> . The reminder is sent to the appropriate Administrators.                                                                                                    |
| Cancel a pending request                                         | 1. Click <b>My Profile</b> menu.                                                                                                    |
|                                                                  | 2. Click View my profile option.                                                                                                    |
|                                                                  | <ol> <li>Click View pending requests.<br/>The View service packages screen<br/>is displayed.</li> </ol>                                                                                                    |
|                                                                  | <ol> <li>Enable the checkbox of each<br/>request you wish to cancel.</li> </ol>                                                                                                    |
|                                                                  | 5. Click cancel pending request.                                                                                                    |
|                                                                  | <ol> <li>Click submit decision. The request is removed from the Administrator's queue.</li> </ol>                                                                                                    |
| Opt out of auto-generated email                                  | (The system automatically sends email notifications for many items. You may                                                                                                    |

| If you wish to                    | Then                                                                                                    |
|-----------------------------------|----------------------------------------------------------------------------------------------------|
|                                   | opt out of certain email notification by following the steps provided here)                                                                                                    |
|                                   | 1. Click <b>My Profile</b> menu.                                                                                                    |
|                                   | 2. Click View my profile option.                                                                                                    |
|                                   | <ol> <li>Click email preferences. The<br/>Update your email preferences<br/>screen is displayed.</li> </ol>                                                                                               |
|                                   | <ol> <li>Deselect the checkbox of each item<br/>for which you do not wish to receive<br/>notification. (You are not able to<br/>opt out of password reset emails for<br/>security reasons).</li> </ol>    |
|                                   | 5. Click Save changes.                                                                                                    |
| View the history of your requests |                                                                                                    |
| view the matery of your requests  | 1. Click My Profile menu.                                                                                                    |
|                                   | 2. Click View my profile option.                                                                                                    |
|                                   | <ol> <li>Click view request history. A log<br/>of your request history is displayed.<br/>This log contains the request and<br/>approval dates, as well as the<br/>approver's name and decision</li> </ol> |

# Result

You have successfully performed additional profile management options.

# **View Your Organization Profile**

- 1. From the Home screen, click **My Organization**. The Organization Profile screen is displayed for the logged in user.
- 2. Click View my organization profile. Your Organization Profile Screen is displayed.

| me i My Profile i My C       | Organization 🗄     |                      |                            | 📕 Show sid                                              |
|------------------------------|--------------------|----------------------|----------------------------|---------------------------------------------------------|
|                              |                    |                      |                            | - Cov                                                   |
| ganization profile for:0     | ovisint Jane       | Doe                  |                            |                                                         |
| view prof                    | ile                | ĺ                    | view service packages      | administrator                                           |
| organization, you may use th | e option links bel | w to perform availab | le administrative tasks.   | dministrators.If you are a Security Administrator for t |
| organization status within   |                    |                      | tration                    |                                                         |
|                              | Status: 🗹 A        | ctive                |                            |                                                         |
| stat                         | us options         |                      |                            |                                                         |
| last quarterly               | user audit 200     | 5.06.30 performed    | by                         |                                                         |
| last annual user g           | rant audit 2006    | .06.20 performed by  | EXCHNGOP1                  |                                                         |
|                              |                    |                      |                            |                                                         |
| organization information     |                    |                      |                            |                                                         |
|                              | Name Covi          | sint                 |                            |                                                         |
|                              | Address 1 Ca       | mpus Martius , Detro | it, MI 48226 UNITED STATES |                                                         |
| Phor                         | e Number 313-      | 227-7300             |                            | URL http://www.covisint.com                             |
| Fa                           | x Number           |                      |                            | DUNS Number 0                                           |
|                              |                    |                      |                            |                                                         |
| administrator information    | ı                  |                      |                            |                                                         |
| Name                         | Use                | ID                   | Job Title                  | Phone Number                                            |
| Julie Doe                    | julie:             |                      |                            | 313.555.1212                                            |
| John Doe                     | iohr               | 201                  |                            | 313.555.1213                                            |

| Result                                                     |
|------------------------------------------------------------|
| You have successfully viewed organization profile details. |

### **View Your Organization Services**

- 1. From the Home screen, click **My Organization**. The Organization Profile screen is displayed for the logged in user.
- 2. Click View my organization services. Your Organization Services Screen is displayed.

| ne 🗄 My Profile 🗄 My Organization 🗄                                                                                       |                       |           |            | 📗 Show side   |
|----------------------------------------------------------------------------------------------------|-----------------------|-----------|------------|---------------|
| w service packages for:Covisint                                                                                           |                       |           |            | - Covi        |
|                                                                                                    |                       |           |            |               |
| view profile                                                                                                    | view service packages |           | administra | tor           |
| The following is the list of services currently granted to this<br>he service package name. You may suspend / remove a se |                       |           |            |               |
| service package name                                                                                                    |                       | more info |            | date granted  |
| Administration                                                                                                    |                       |           |            | , and a       |
| Covisint (required)                                                                                                    |                       | more info | Active     | 2001.10.07 ED |
| Secure File Exchange Administration (Covisint Owne                                                                        | :d)                   | more info | Active     | 2004.12.16 ES |
| Content Management Applications                                                                                           |                       |           |            |               |
| Content Management                                                                                                    |                       | more info | 🖌 Active   | 2002.03.04 ES |
| DaimlerChrysler Content Management                                                                                        |                       | more info | 🗹 Active   | 2002.09.05 ED |
| Covisint Internal Applications                                                                                            |                       |           |            |               |
| CAS - Covisint Internal                                                                                                   |                       | more info | Active     | 2002.03.04 ES |
| Covisint Time Tracker                                                                                                    |                       | more info | Active     | 2004.01.27 ES |
| GRID - Covisint Access                                                                                                    |                       | more info | Active     | 2003.05.05 ED |
| Covisint Supplied Services                                                                                                |                       |           |            |               |
| Asset Recovery System                                                                                                    |                       | more info | 🖌 Active   | 2003.08.13 ED |
| CATS                                                                                                    |                       | more info | Active     | 2004.05.04 ED |
| Covisint Connect                                                                                                    |                       | more info | Active     | 2003.08.26 ED |

Click the + sign next to a service package to view additional portal customers that have a unique view of that service package. Some portal customers may have a 'customized' view of a given service package.

#### Result

You have successfully viewed your organization services.

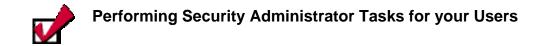

### Viewing Users in your Organization

There are two ways for an Administrator to access user accounts. Those are:

- View Users (generally used when quantity of users is less than 50)
- Search for users (generally used when quantity of users is greater than 50)

Complete the following steps to view users in your organization.

1. Click **View my Organization Users** from the *My Organization* drop down menu. The View Users screen is displayed.

| wisint Cor            | nnection and Ad                                                    | ministration                                     |                                                              |                                | + Home → Porta                                       | l → Help → Contact Us → Logo |
|-----------------------|--------------------------------------------------------------------|--------------------------------------------------|--------------------------------------------------------------|--------------------------------|------------------------------------------------------|------------------------------|
| ome i I               | My Profile 🕴 🛔                                                     | ly Organization                                  | i Search i                                                   |                                |                                                      | 🔳 Show side na               |
|                       |                                                                    | View my Organizati                               | ion Profile                                                  |                                |                                                      | - Covisin                    |
| iew use               | rs: Covisint                                                       | View my Organizat                                | ion Service Packages                                         |                                |                                                      |                              |
|                       |                                                                    | View my Organizati                               | ion Hierarchy                                                |                                |                                                      |                              |
| v                     | view profile                                                       | View my Organizati                               |                                                              | w hierarchy                    | view users                                           | administrator                |
|                       |                                                                    | View my Organizati                               | ion Administrators                                           |                                |                                                      |                              |
| -                     | ently registered of                                                |                                                  |                                                              | w. Simply click on an indivi   | dual name to view the detailed us                    | er profile.                  |
| searcl                |                                                                    |                                                  |                                                              | w. Simply citely on an indivi- | dual name to view the detailed us<br>Organization Na |                              |
| searcl                | results                                                            | sers in the organizat                            | tion <b>Covisint</b> are listed belo                         |                                |                                                      |                              |
| searcl<br>Status      | results<br>User Name                                               | sers in the organizat                            | tion Covisint are listed belo<br>User ID                     |                                | Organization Na                                      |                              |
| search<br>Status      | results<br>User Hone<br>(read-only), P                             | sers in the organizat                            | tion Covisint are listed belo<br>User ID                     |                                | Organization Na<br>Covisint                          |                              |
| searcl<br>Status<br>V | results<br>User North<br>(read-only), P<br>ston, Mel               | sers in the organizat<br>artner Assist           | tion Covisint are listed belo<br>User ID<br>PASSIST          |                                | Organization Na<br>Covisint<br>Covisint              |                              |
| searce<br>Status      | results<br>User Market<br>(read-only), P<br>ston, Mel<br>ston, Mel | ers in the organizat<br>artner Assist<br>e Admin | tion Covisint are listed belo<br>User ID<br>PASSIST<br>STON1 |                                | Organization Na<br>Covisint<br>Covisint<br>Covisint  |                              |

| Use         | r Status Icons Defined:                                                                                                    |
|-------------|----------------------------------------------------------------------------------------------------|
| ▼<br>×<br>™ | <ul> <li>Active Status (user account is active)</li> <li>Rejected (user registration request was rejected)</li> <li>Permanently Removed (user account has been permanently removed from the system)</li> <li>Suspended (user account is suspended, and user cannot login until the account is unsuspended)</li> </ul> |

2. Optionally, click on a User Name to view details of that user profile.

| Result                                                    |
|-----------------------------------------------------------|
| You have successfully viewed users for your organization. |

#### Searching for Users in your Organization

Complete the following steps to search for users in your organization.

1. Click **Search for Users in my Organization** from the search drop down menu. The Search for Users screen is displayed.

| Covisint Connection and Administration                                                                                   |                                                          |                      | ▶ Home                         | → Portal → Help | ▶ Contact Us → Logout |
|----------------------------------------------------------------------------------------------------|----------------------------------------------------------|----------------------|--------------------------------|-----------------|-----------------------|
| Home : My Profile : My Organization : S                                                                                  | earch :                                                  | 1000-11              |                                |                 | 📕 Show side nav       |
| search for user                                                                                                    | Search for Users in my Organia                           |                      |                                |                 | - Covisint            |
| organization nam<br>Basic Search for User<br>Search for users based on user profile information<br>Basic Search for User |                                                          | filter options to re | fine your seach, and click the | seach button.   |                       |
|                                                                                                    | required fields                                          |                      |                                |                 |                       |
| user name:                                                                                                    | last name, first name 👱                                  | begins with 💌        |                                | search tips     |                       |
| filter options:                                                                                                    | filter options (EXCLUDE these Active Permanently Removed | Per                  | nding                          | Suspended       | 0                     |
| results per page:                                                                                                    | 50 💌                                                     |                      |                                |                 |                       |
|                                                                                                    | search                                                   |                      |                                |                 |                       |

- 2. From the User Name drop box, select the search criteria regarding the user that you wish to search:
  - a. last name, first name
  - b. phone number
  - c. user id
  - d. email address
- 3. Select either 'begins with' or 'contains'.
- 4. Key in the search criteria in the open text box.
- 5. Optionally, narrow search results by enabling the checkbox of each filter you wish to apply. This will *exclude* the checked item from the search results.
  - a. Active
  - b. Pending
  - c. Suspended
  - d. Permanently Removed
  - e. Rejected
  - f. All divisions

6. Click Search. The Search results screen is displayed.

| ome                                                                                                    | 🗄 My Profile 🗄 My Organia                               | zation : Search :                                       |                                  |                                                                                                    | Show side n |
|----------------------------------------------------------------------------------------------------|---------------------------------------------------------|---------------------------------------------------------|----------------------------------|----------------------------------------------------------------------------------------------------|-------------|
| earch                                                                                                    | n for user                                              |                                                         |                                  |                                                                                                    | Covisin     |
| The res                                                                                                    | h for user<br>ults of your search appear belo           | zation name<br>w. Click on a user name to view deta     | ils. Scroll down to enter new se | arch criteria or click <b>help</b> for Search Tips.                                                             |             |
| and the state                                                                                                    | h results<br>s User Name                                | User ID                                                 | Job Title                        |                                                                                                    |             |
| Status                                                                                                    | USET Name                                               | User ID                                                 | JUD HILLE                        | Organization Name                                                                                               |             |
| Status                                                                                                    | Test, Teamroom                                          | TRTESTI                                                 | Job Hde                          | Covisint                                                                                                    |             |
|                                                                                                    |                                                         | 100000000000000000000000000000000000000                 | Job Hae                          | The second second second second second second second second second second second second second second second se |             |
| 1                                                                                                    | Test, Teamroom                                          | TRTESTI                                                 | 300 1108                         | Covisint                                                                                                    |             |
| 1                                                                                                    | Test, Teamroom<br>Test, Jane                            | TRTEST1<br>GOBLUE2006                                   | Jub Hue                          | Covisint<br>Covisint                                                                                            |             |
| <b>AA</b>                                                                                                    | Test, Teamroom<br>Test, Jane<br>test, rob               | TRTEST1<br>GOBLUE2006<br>ROB717TEST3                    | Jub Hite                         | Covisint<br>Covisint<br>Covisint                                                                                |             |
| <ul> <li>S</li> <li>S</li></ul> | Test, Teamroom<br>Test, Jane<br>test, rob<br>test, John | TRTEST1<br>GOBLUE2006<br>ROB717TEST3<br>ROB715TESTUSER2 |                                  | Covisint<br>Covisint<br>Covisint<br>Covisint                                                                    |             |

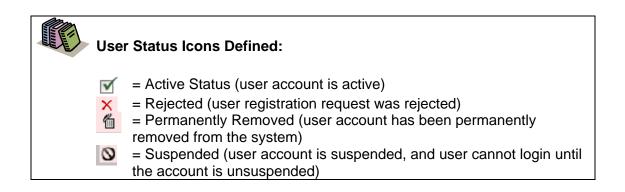

| Result                                                          |
|-----------------------------------------------------------------|
| You have successfully searched for a user in your organization. |

# **Resetting a User's Password**

The following section describes the steps involved in resetting a user's password. The steps are similar to the steps a user would take if the user selected the *Forgot my password* link at the login screen.

After locating the user account via view or search (described in a previous section), the Security Administrator can reset the user's password using the steps below.

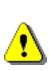

You may notice a "Specify Password" link in addition to the Reset Password option. The specify password process is less secure than the reset password process. It does allow the user assigned the Security Administrator role the ability to know the user's entire password and thus could be exposed to risk / liability. It is recommended that the Specify Password process be used only in exceptional circumstances and not as a general practice. Standard operating procedures should include resetting passwords and not specifying passwords.

1. Perform a User Search. <u>Refer to the previous section entitled Searching for Users in</u> <u>your Organization</u> for details. The User Search result screen is displayed.

| ome : My Profile : My Organization : \$                                                                                                 | Search :                                                        |                                    |                                      |                      | <b>I</b> 5       | how side |
|----------------------------------------------------------------------------------------------------|-----------------------------------------------------------------|------------------------------------|--------------------------------------|----------------------|------------------|----------|
| earch for user                                                                                                    |                                                                 |                                    |                                      |                      |                  | - Covisi |
| organization nam<br>search for user<br>The results of your search appear below. Click on d                                              |                                                                 | ll down to ente                    | r new search criteria c              | or click help for Se | earch Tips.      |          |
| search results                                                                                                    |                                                                 |                                    |                                      |                      |                  |          |
| Status User Name                                                                                                    | User ID                                                         | Job Title                          | 0                                    | Irganization Nan     | ne               |          |
| X Abba Queen                                                                                                    | TRAININGADMIN123                                                |                                    | c                                    | ovisint Europe       |                  |          |
| Admin, Training                                                                                                    | TRAININGADMIN                                                   |                                    | c                                    | Covisint             |                  |          |
| viewing 1 - 2 of 2                                                                                                    |                                                                 |                                    |                                      |                      | Show 50 🔊        | 🖉 per pa |
| Viewing 1 - 2 of 2<br>Basic Search for User<br>Search for users based on user profile informatic                                        | on. Enter the criteria, check any t                             | filter options to                  | refine your seach, and               | d click the seach b  |                  | / per pa |
| Viewing 1 - 2 of 2<br>Basic Search for User                                                                                             | on. Enter the criteria, check any t                             | filter options to                  | refine your seach, and               | d click the seach b  |                  | per pa   |
| Viewing 1 - 2 of 2<br>Basic Search for User<br>Search for users based on user profile informatic<br>Basic Search for User               | required fields                                                 | filter options to<br>begins with 💌 | refine your seach, and<br>trainingad | d click the seach b  | utton.           | per pa   |
| Viewing 1 - 2 of 2<br>Basic Search for User<br>Search for users based on user profile informatic<br>Basic Search for User               | required fields                                                 | oegins with 💌                      | trainingad                           | search               | utton.           | per pa   |
| Viewing 1 - 2 of 2<br>Basic Search for User<br>Search for users based on user profile informatio<br>Basic Search for User<br>user name: | required fields<br>user id V t<br>filter options (EXCLUDE these | begins with 💌                      | trainingad<br>):<br>iding            | search               | utton.<br>h tips | per pa   |

2. Click on the user name of the user for whom you searched. The View Profile screen is displayed.

| Covisint Connection and Ad                                                                           | Iministration                         |                                                                                  |                           | ⊁Home ≯Portal ≯Help                                                      | ▶ Contact Us → Logout |
|----------------------------------------------------------------------------------------------------|---------------------------------------|----------------------------------------------------------------------------------|---------------------------|--------------------------------------------------------------------------|-----------------------|
| Home i My Profile i N                                                                                | 4y Organization 🗄 S                   | earch : Administration :                                                         |                           |                                                                          | 📕 Show side nav       |
| view profile for:Sproc                                                                               | ket Admin                             |                                                                                  |                           |                                                                          | - Covisint            |
|                                                                                                    | view profile                          | ſ                                                                                |                           | view service packages                                                    |                       |
| <ul> <li>→ edit user profile</li> <li>→ add service packag</li> <li>→ view request histor</li> </ul> |                                       | <ul> <li>reset user password</li> <li>modify roles</li> <li>move user</li> </ul> | >                         | <ul> <li>specify user password</li> <li>view pending requests</li> </ul> |                       |
| Detailed profile information<br>perform the activity indice                                          | on for this user ID is liste<br>ated. | d below. If you are able to perfor                                               | m updates or actions or   | this account, the option links below v                                   | vill allow you to     |
| user status                                                                                          |                                       |                                                                                  |                           |                                                                          |                       |
|                                                                                                    | Status                                | Active                                                                           |                           |                                                                          |                       |
|                                                                                                    | view details                          | view details                                                                     |                           |                                                                          |                       |
|                                                                                                    | status options                        | suspend user                                                                     |                           |                                                                          |                       |
| user profile                                                                                         |                                       |                                                                                  |                           |                                                                          |                       |
| User Name                                                                                            | Sprocket Admin                        |                                                                                  | User ID                   | SPROCKETADMIN                                                            |                       |
| Company/Division                                                                                     | Covisint                              |                                                                                  | Job Title                 |                                                                          |                       |
| Address 1                                                                                            | 25800 Northwestern                    |                                                                                  | Email Address             | sproket.admin@yahoo.com                                                  |                       |
| Address 2                                                                                            |                                       |                                                                                  | Wireless Email<br>Address |                                                                          |                       |
| Address 3                                                                                            |                                       |                                                                                  | Phone Number              | 333-3333                                                                 |                       |
| City/Region                                                                                          | Southfield                            |                                                                                  | Mobile Phone<br>Number    |                                                                          |                       |
| State/Province                                                                                       | MI                                    |                                                                                  | Fax Number                |                                                                          |                       |
| Postal Code                                                                                          | 48075                                 |                                                                                  | Language<br>Preference    | English                                                                  |                       |
| Country                                                                                              | UNITED STATES                         |                                                                                  | Time Zone                 | (GMT-05:00) Eastern Time (US & Ca                                        | nada)                 |

- 3. Click reset user password. The Reset User Password screen is displayed.
- 4. Validate the user's identity:
  - a. Read the "challenge question" to the user.
  - b. Ask the user for the answer to the question, and validate the answer to this question. It must match the answer exactly as it appears on the screen.
- 5. Click **Reset Password**. The screen is refreshed, and the first half of the new password is displayed.

| Password Reset Successful                                                                                                    |
|----------------------------------------------------------------------------------------------------|
|                                                                                                    |
| The password for Melanie SecurityAdmin1 has been successfully reset.                                                                                                    |
| The first HALF of the randomly generated 8-character password is:                                                                                                    |
| 2896                                                                                                    |
| The second HALF of the password has been emailed to the registered email address mabston@covisint.com. All 8 characters are needed to logon.                                                                                                    |
| Please note that for legibility, the randomly generated password will be uppercase characters, and circular characters will always be the numeral zero. However, after successfully logging in with the randomly-generated password, the user may select any combination of characters in upper and lower case to create their new password. |
| return to user profile                                                                                                    |

- 6. Inform the user that you are going to provide the first half of the new password, and ask the user to write down this information.
- 7. Remind the user that passwords are case-sensitive.
- 8. Instruct the user to obtain the second half of the new password from the user's email account.
- 9. Inform the user that after logging in with this newly created, temporary password, the user is prompted / required to change the password.

#### Result

You have successfully reset a user's password.

#### Specifying a New Password

Security Administrators are able to specify a password for a user, only on an exception basis. As a standard procedure, the user should reset a password via the Reset Password functionality. However, when that is not possible, the Security Administrator can explicitly state a new password to a user.

After locating the user account, the user assigned the Security Administrator role can specify a new password for the user using the steps below

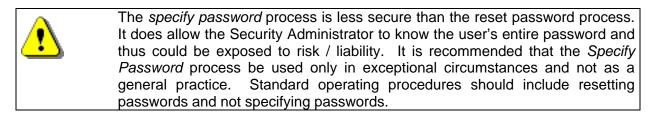

- 1. Perform a User Search. <u>Refer to the previous section entitled Searching for Users in</u> <u>your Organization for details</u>. The User Search result screen is displayed.
- 2. From the search results, click on the name of the user for whom you wish to specify a password. The User Profile screen is displayed.

| visint Connection and A               | dministration                          |                                                                                      | +Home →Portal →Help →Contact Us →Logout                |
|---------------------------------------|----------------------------------------|--------------------------------------------------------------------------------------|--------------------------------------------------------|
| me 🗄 My Profile 🗄                     | My Organization : Search :             |                                                                                      | 📕 Show side nav                                        |
| ew profile for:Traini                 | ing User QE Quality Engineer           |                                                                                      | - Covisint                                             |
|                                       | view profile                           |                                                                                      | view service packages                                  |
| • reset user passwo                   | ord specify u                          | user password                                                                        |                                                        |
|                                       |                                        | able to perform updates or actions on                                                | this account, the option links below will allow you to |
| perform the activity indic            | ated.                                  |                                                                                      |                                                        |
| user status                           |                                        |                                                                                      |                                                        |
|                                       | Status Active                          |                                                                                      |                                                        |
| user profile                          |                                        |                                                                                      |                                                        |
| User Name                             | Training User QE Quality Engineer      | User ID                                                                              | TRAININGUSER                                           |
| Company/Division                      |                                        |                                                                                      |                                                        |
|                                       | Covisint                               | Job Title                                                                            |                                                        |
| Address 1                             | Covisint<br>25800 Northwestern         |                                                                                      | quality.engineer@yahoo.com                             |
| Address 1<br>Address 2                |                                        |                                                                                      | quality.engineer@yahoo.com                             |
|                                       |                                        | Email Address<br>Wireless Email                                                      |                                                        |
| Address 2                             | 25800 Northwestern                     | Email Address<br>Wireless Email<br>Address                                           |                                                        |
| Address 2<br>Address 3                | 25800 Northwestern<br>Southfield       | Email Address<br>Wireless Email<br>Address<br>Phone Number<br>Mobile Phone           |                                                        |
| Address 2<br>Address 3<br>City/Region | 25800 Northwestern<br>Southfield<br>MI | Email Address<br>Wireless Email<br>Address<br>Phone Number<br>Mobile Phone<br>Number | 313-555-1212                                           |

3. Click **specify user password**. The Specify User Password screen is displayed.

| <ol> <li>step one:<br/>Read the challenge question to the us</li> <li>step two:</li> </ol>      | used in exceptional situations. Password reset is always the preferred method.<br>Iser via phone to confirm the user's identity.<br>is answered correctly, you may continue by entering a new password and clicking on the submit password change button. |
|-------------------------------------------------------------------------------------------------|----------------------------------------------------------------------------------------------------|
| <ul> <li>Step one.</li> <li>Read the challenge question to the us</li> <li>step two:</li> </ul> |                                                                                                    |
| Read the challenge question to the us step two:                                                 |                                                                                                    |
| - step two:                                                                                     | is answered correctly, you may continue by entering a new password and clicking on the submit password change button.                                                                                                    |
| - step two:                                                                                     | is answered correctly, you may continue by entering a new password and clicking on the submit password change button.                                                                                                    |
| Whith fourthe an annual Thethe annualized i                                                     | is answered correctly, you may continue by entering a new password and clicking on the submit password change button.                                                                                                    |
| •                                                                                               |                                                                                                    |
| Please enter a new password for the<br>over the phone.                                          | userid TRAININGUSER. The password must be at least 8 characters in length and should be simple to communicate to the user                                                                                                    |
| Please notify the user that they will b                                                         | be forced to change this password the first time they logon.                                                                                                    |
| ,                                                                                               |                                                                                                    |
| change password                                                                                 |                                                                                                    |
| * =                                                                                             | required fields                                                                                                    |
|                                                                                                 | om what High School did you graduate?                                                                                                    |
| Challenge Answer: Rid                                                                           | dgemont High School                                                                                                    |
| *New Password:                                                                                  | () show password rules                                                                                                    |
| *New Password:                                                                                  |                                                                                                    |
|                                                                                                 |                                                                                                    |
| *Reason:                                                                                        |                                                                                                    |
|                                                                                                 |                                                                                                    |
|                                                                                                 |                                                                                                    |
|                                                                                                 | submit password change return to user profile                                                                                                    |

- 4. Validate the user's identity by prompting the user for the answer to the security question.
- 5. In the first *New password* open text field, key in a new password for this user. This password must adhere to the existing password rules, and should be simple to communicate to the user over the phone.
- 6. In the second *new password* open text field, key in the newly created password for this user.
- 7. State the password to the user and inform the user to write down this new, temporary password. Also inform users that they are forced to change this temporary password upon the next login.
- 8. Click submit password change.

Result

You have successfully specified a user's password.

#### Editing a User's Profile

Users are able and expected to manage their own profiles. However, the Security Administrator is able to update user's profiles as needed. Complete the following steps to edit a user's profile (user must belong to your organization).

 Perform a User Search. <u>Refer to the previous section entitled Searching for</u> <u>Users in your Organization for details</u>. The User Search result screen is displayed.

|                                                                                                    | Search :                          |                                            | ана стана стана стана стана стана стана стана стана стана стана стана стана стана стана стана стана стана стана<br>Стана стана стана стана стана стана стана стана стана стана стана стана стана стана стана стана стана стана стан |                       | Show side       |
|----------------------------------------------------------------------------------------------------|-----------------------------------|--------------------------------------------|----------------------------------------------------------------------------------------------------|-----------------------|-----------------|
| earch for user                                                                                                    |                                   |                                            |                                                                                                    |                       | - Covisi        |
| organization nam<br>earch for user<br>he results of your search appear below. Click on (                                   |                                   | roll down to enter                         | new search criteria or cli                                                                                                    | ick help for Search T | ips.            |
| earch results                                                                                                    |                                   |                                            |                                                                                                    |                       |                 |
| Status User Name                                                                                                    | User ID                           | Job Title                                  | Orga                                                                                                    | nization Name         |                 |
| X Abba Queen                                                                                                    | TRAININGADMIN123                  |                                            | Covi                                                                                                    | sint Europe           |                 |
| Admin, Training                                                                                                    | TRAININGADMIN                     |                                            | Covi                                                                                                    | sint                  |                 |
| 1                                                                                                    |                                   |                                            |                                                                                                    |                       |                 |
| Viewing 1 - 2 of 2<br><b>Basic Search for User</b><br>Search for users based on user profile informatic                    | on. Enter the criteria, check an  | filter options to r                        | efine your seach, and cliv                                                                                                    |                       | how 50 💌 per pa |
| Viewing 1 - 2 of 2<br>Basic Search for User                                                                                | on. Enter the criteria, check an  | filter options to r                        | efine your seach, and clic                                                                                                    |                       | how 50 💌 per pa |
| Basic Search for User<br>Search for users based on user profile information                                                | on. Enter the criteria, check and | filter options to r                        | efine your seach, and clic                                                                                                    |                       | how 50 💌 per pa |
| Viewing 1 - 2 of 2<br>Basic Search for User<br>Search for users based on user profile informatic<br>Basic Search for User  | And Charles and                   | r filter options to r<br>begins with 💌     | efine your seach, and clic<br>trainingad                                                                                                    |                       | how 50 💌 per pa |
| Viewing 1 - 2 of 2<br>Basic Search for User<br>Search for users based on user profile information<br>Basic Search for User | required fields                   | begins with 💌<br>from my results)<br>🔲 Pen | trainingad<br>:<br>ding                                                                                                    | ck the seach button.  |                 |

2. Click on the user name of the user for whom you searched. (This example uses a user named **Admin, Training**) The View Profile screen is displayed.

| ine i rij rionie i                                                     | My Organization 🗄 Sea                  | rch : Administration : |                                                                                      |                                                 |
|------------------------------------------------------------------------|----------------------------------------|------------------------|--------------------------------------------------------------------------------------|-------------------------------------------------|
| w profile for:Spro                                                     | ket Admin                              |                        |                                                                                      |                                                 |
|                                                                        | view profile                           | Ĺ                      |                                                                                      | view service packages                           |
| • edit user profile                                                    | $\supset$                              | reset user password    |                                                                                      | view pending requests                           |
| iser status                                                            | Status 🗹                               | Active                 |                                                                                      |                                                 |
| perform the activity indic                                             | ated.                                  |                        |                                                                                      | this account, the option links below will allow |
|                                                                        | Status 🗹                               | Active                 |                                                                                      |                                                 |
|                                                                        | view details                           | view details           |                                                                                      |                                                 |
|                                                                        | status options                         | suspend user           |                                                                                      |                                                 |
| user profile                                                           |                                        |                        |                                                                                      |                                                 |
|                                                                        | Sprocket Admin                         |                        | User ID                                                                              | SPROCKETADMIN                                   |
| User Name                                                              |                                        |                        |                                                                                      |                                                 |
| User Name<br>Company/Division                                          | Covisint                               |                        | Job Title                                                                            |                                                 |
| Company/Division                                                       | Covisint<br>25800 Northwestern         |                        |                                                                                      | sproket.admin@yahoo.com                         |
| Company/Division                                                       |                                        |                        |                                                                                      | sproket.admin@yahoo.com                         |
| Company/Division<br>Address 1                                          |                                        |                        | Email Address<br>Wireless Email                                                      |                                                 |
| Company/Division<br>Address 1<br>Address 2                             | 25800 Northwestern                     |                        | Email Address<br>Wireless Email<br>Address                                           |                                                 |
| Company/Division<br>Address 1<br>Address 2<br>Address 3                | 25800 Northwestern<br>Southfield       |                        | Email Address<br>Wireless Email<br>Address<br>Phone Number<br>Mobile Phone           |                                                 |
| Company/Division<br>Address 1<br>Address 2<br>Address 3<br>City/Region | 25800 Northwestern<br>Southfield<br>MI |                        | Email Address<br>Wireless Email<br>Address<br>Phone Number<br>Mobile Phone<br>Number | 333-3333                                        |

3. Click edit user profile. The Edit User Profile screen is displayed.

|                         | rent. Fields marked with an asterisk | <ul><li>(*) are required. Click Save Changes when finished.</li></ul> |
|-------------------------|--------------------------------------|-----------------------------------------------------------------------|
| r information<br>*      | = required fields                    |                                                                       |
| Status:                 | Active                               |                                                                       |
| User ID:                | TRAININGADMIN                        |                                                                       |
| Company/Division Name:  | Covisint                             |                                                                       |
| Prefix:                 |                                      | (Mr., Mrs., Ms., Miss)                                                |
| *First Name:            | Training                             |                                                                       |
| Middle Name:            |                                      |                                                                       |
| *Last Name:             | Admin                                |                                                                       |
| Job Title:              |                                      |                                                                       |
| *Address 1:             | 20921 Lahser Rd                      |                                                                       |
| Address 2:              |                                      |                                                                       |
| Address 3:              |                                      |                                                                       |
| *City/Region:           | Southfield                           |                                                                       |
| *State/Province:        | МІ                                   |                                                                       |
| *Postal Code:           | 48034                                |                                                                       |
| *Country:               | UNITED STATES                        |                                                                       |
| *Phone Number:          | NA                                   | 0                                                                     |
| Mobile Phone Number:    |                                      |                                                                       |
| Fax Number:             |                                      |                                                                       |
| *Email Address:         | training.admin@covisint.com          |                                                                       |
| Wireless Email Address: |                                      | 0                                                                     |
| *Time Zone:             | (GMT-05:00) Eastern Time (US         | & Canada) 💌                                                           |
| *Language Preference:   | English 🗸                            |                                                                       |

- 4. Edit the profile for the user selected as you wish. Required fields must be populated in order to apply the changes to this profile.
- 5. Click save changes.

Result

You have successfully edited a user's profile. The user will receive an email notification stating that their profile has been modified by the administrator.

# Modifying a User's Role

Complete the following steps to modify a user's role. <u>(Refer to Figure 1 for role definitions)</u>.

- 1. Perform a User Search. <u>Refer to the previous section entitled Searching for</u> <u>Users in your Organization for details</u>. The User Search result screen is displayed.
- 2. Click on the *user name* of the user for whom you searched. The View Profile screen is displayed.

| ne 🗄 My Profile 🗄                                                                            | My Organization 🗄 Sea | rch : Administration :                                                               | Reports :                 | 🔲 Show side                                                              |
|----------------------------------------------------------------------------------------------|-----------------------|--------------------------------------------------------------------------------------|---------------------------|--------------------------------------------------------------------------|
| <i>a</i>                                                                                     | de la de de de        |                                                                                      |                           | - Covi                                                                   |
| w profile for:Spro                                                                           | cket Admin            |                                                                                      |                           |                                                                          |
|                                                                                              | view profile          |                                                                                      | (                         | view service packages                                                    |
| <ul> <li>edit user profile</li> <li>add service packa</li> <li>view request histo</li> </ul> |                       | <ul> <li>reset user password</li> <li>woony roles</li> <li>&gt; move user</li> </ul> | >                         | <ul> <li>specify user password</li> <li>view pending requests</li> </ul> |
| Detailed profile informat<br>erform the activity indi-                                       |                       | below. If you are able to per                                                        | form updates or actions o | n this account, the option links below will allow you to                 |
| user status                                                                                  |                       |                                                                                      |                           |                                                                          |
|                                                                                              | Status 🗹              | Active                                                                               |                           |                                                                          |
|                                                                                              | view details          | view details                                                                         |                           |                                                                          |
|                                                                                              | status options        | suspend user                                                                         |                           |                                                                          |
|                                                                                              |                       |                                                                                      |                           |                                                                          |
| user profile                                                                                 |                       |                                                                                      |                           |                                                                          |
| User Name                                                                                    | Sprocket Admin        |                                                                                      | User ID                   | SPROCKETADMIN                                                            |
| Company/Division                                                                             | Covisint              |                                                                                      | Job Title                 |                                                                          |
| Address 1                                                                                    | 25800 Northwestern    |                                                                                      | Email Address             | sproket.admin@covisint.com                                               |
| Address 2                                                                                    |                       |                                                                                      | Wireless Email<br>Address |                                                                          |
| Address 3                                                                                    |                       |                                                                                      | Phone Number              | 333-3333                                                                 |
| City/Region                                                                                  | Southfield            |                                                                                      | Mobile Phone<br>Number    |                                                                          |
| State/Province                                                                               | MI                    |                                                                                      | Fax Number                |                                                                          |
| Postal Code                                                                                  | 48075                 |                                                                                      | Language<br>Preference    | English                                                                  |
| Country                                                                                      | UNITED STATES         |                                                                                      | Time Zone                 | (GMT-05:00) Eastern Time (US & Canada)                                   |
| user assigned roles                                                                          |                       |                                                                                      |                           |                                                                          |
| Role Name                                                                                    | D                     | escription                                                                           | da                        | ate granted                                                              |
|                                                                                              |                       | no role                                                                              | e is found                |                                                                          |

3. Click **modify roles**. The Modify Roles Granted to User screen is displayed.

|         | My Profile : My Org               | janization : Search : Administration : Reports :                                                                                                    | Show side                                                                                                    |
|---------|-----------------------------------|----------------------------------------------------------------------------------------------------|----------------------------------------------------------------------------------------------------|
| difty n | oles granted to the               | selected user                                                                                                    | Security Admin Abston - Cov                                                                                                    |
| anyn    | ores granted to the               |                                                                                                    |                                                                                                    |
| heck o  | or Uncheck Roles as nece          | issary to modify the grants for this User. Click Submit when finish                                                                                                    | ed. To clear any changes, click Undo Changes.                                                                                                    |
| iser ii | nformation                        |                                                                                                    |                                                                                                    |
| User N  | lame                              | Sprocket Admin                                                                                                    |                                                                                                    |
| User I  | D                                 | SPROCKETADMIN                                                                                                    |                                                                                                    |
| Organi  | ization Name                      | Covisint                                                                                                    |                                                                                                    |
|         |                                   |                                                                                                    |                                                                                                    |
|         | ser roles<br>Role Name            | Role Description                                                                                                    | Privileges                                                                                                    |
| select  | Role Name                         | Kole Description                                                                                                    | Privileges                                                                                                    |
|         | Company Password<br>Administrator | Allows User to Reset Password, no other major admin functions                                                                                                    | Reset Password<br>View Hierarchy<br>Specify User Password                                                                                                    |
|         | Company Service<br>Administrator  | Company Administrator for selected services only                                                                                                    | Security Admin - Grant Division Package<br>Security Admin - Orant User Package<br>Security Admin - Suspend Package from Division<br>Security Admin - Permanently Remove Division Package<br>Security Admin - Permanently Remove User Package<br>Security Admin - Request Package For Division<br>Security Admin - View User Reports                                                                                                    |
|         | Security<br>Administrator         | Administrator for an Organization's Users                                                                                                    | Permanently Remove User<br>Grant<br>Suspend Division<br>Suspend Service From Division<br>Edit User<br>Edit Organization<br>Reset Password<br>Invite Users<br>View Hierarchy<br>Specify User Password<br>Administer Packages granted to my Org<br>Security Admin - Grant Division Package<br>Security Admin - Grant Division Package<br>Security Admin - Grant Division Package<br>Security Admin - Server Package from Division<br>Security Admin - Permanently Remove User Package<br>Security Admin - Permanently Remove User Package<br>Security Admin - Apernove User<br>Security Admin - Apernove User<br>Security Admin - Apernove User<br>Security Admin - Apernove Division<br>Security Admin - Apernove Division<br>Security Admin - Apernove Division<br>Security Admin - New User Reports<br>Grant All Sharable Roles |
|         | Service<br>Administrator          | Company Delegated Service Administrator Role                                                                                                    | Grant<br>Administer All Company Owned Packages<br>SO Grant Organization Package<br>SO Suspeend Package From Organization<br>SO Suspeend Package From Division<br>SO Permanently Remove Package From Division<br>SO Permanently Remove Package From User                                                                                                    |
| V       | User Account<br>Administrator     | The User Account Administrator can approve and reject New<br>User account requests, but cannot grant any service packages to<br>users via this role. The User ID Administrator can also reset<br>user passwords and suspend or inactivate any user in the<br>organization. | Permanently Remove User<br>Suspend User<br>Edit User<br>Reset Password<br>Invite Users<br>Security Admin - Approve User                                                                                                    |

- 4. Enable the checkbox of each role you wish to grant to the user.
- 5. Click **submit**.
- 6. Click **OK** to confirm.

# Result

You have successfully modified a user's role. The user will receive an email notification stating that the role has been modified by the administrator.

#### Moving a User

Complete the following steps if you wish to move a user to a different division so that they can be managed by a different administrator.

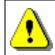

In order to move a user, you must be the administrator at or above the current and target organizations / divisions involved in the move.

- Perform a User Search. <u>Refer to the previous section entitled Searching for</u> <u>Users in your Organization for details</u>. The User Search result screen is displayed.
- 2. Click on the user name of the user for whom you searched. The View Profile screen is displayed.

| me 🗄 My Profile 🗄                                                                            | My Organization 🗄 S | earch : Administration :                                                         | Reports :                 | Show side na                                             |
|----------------------------------------------------------------------------------------------|---------------------|----------------------------------------------------------------------------------|---------------------------|----------------------------------------------------------|
| ew profile for:Spro                                                                          | cket Admin          |                                                                                  |                           | - Covisint                                               |
| en prome for opro-                                                                           |                     |                                                                                  | v                         |                                                          |
|                                                                                              | view profile        |                                                                                  |                           | view service packages                                    |
| <ul> <li>edit user profile</li> <li>add service packa</li> <li>view request histo</li> </ul> |                     | <ul> <li>reset user password</li> <li>modify roles</li> <li>move user</li> </ul> | >                         | → specify user password→ view pending requests           |
| Detailed profile informat<br>perform the activity indi                                       |                     | ed below. If you are able to per                                                 | form updates or actions o | n this account, the option links below will allow you to |
| user status                                                                                  |                     |                                                                                  |                           |                                                          |
|                                                                                              | Status              | Active                                                                           |                           |                                                          |
|                                                                                              | view details        | view details                                                                     |                           |                                                          |
|                                                                                              | status options      | suspend user                                                                     |                           |                                                          |
|                                                                                              |                     |                                                                                  |                           |                                                          |
| user profile                                                                                 |                     |                                                                                  |                           |                                                          |
| User Name                                                                                    | Sprocket Admin      |                                                                                  | User ID                   | SPROCKETADMIN                                            |
| Company/Division                                                                             | Covisint            |                                                                                  | Job Title                 |                                                          |
| Address 1                                                                                    | 25800 Northwestern  |                                                                                  | Email Address             | sproket.admin@covisint.com                               |
| Address 2                                                                                    |                     |                                                                                  | Wireless Email<br>Address |                                                          |
| Address 3                                                                                    |                     |                                                                                  | Phone Number              | 333-3333                                                 |
| City/Region                                                                                  | Southfield          |                                                                                  | Mobile Phone<br>Number    |                                                          |
| State/Province                                                                               | MI                  |                                                                                  | Fax Number                |                                                          |
| Postal Code                                                                                  | 48075               |                                                                                  | Language<br>Preference    | English                                                  |
| Country                                                                                      | UNITED STATES       |                                                                                  | Time Zone                 | (GMT-05:00) Eastern Time (US & Canada)                   |
| user assigned roles                                                                          |                     |                                                                                  |                           |                                                          |
| Role Name                                                                                    |                     | Description                                                                      | d                         | ate granted                                              |
|                                                                                              |                     | no role                                                                          | is found                  |                                                          |

3. Click move user. The Move User screen is displayed.

| Home : My Profile : <mark>My Organization</mark> : Search : Admin | nistration : Reports : | 📕 Show side nav                  |
|-------------------------------------------------------------------|------------------------|----------------------------------|
| move user > Sprocket Admin                                        |                        | Security Admin Abston - Covisint |
| Select the target organization to move this user into.            |                        |                                  |
|                                                                   |                        |                                  |
| available target organizations                                    |                        |                                  |
| O A Materials Co.<br>123 Main St., Toledo, OH 12345               |                        |                                  |
| AA Materials Co.<br>124 Main St., Toledo, OH 12345                |                        |                                  |
| AAA Materials Co.<br>150 Main St., Toledo, OH 12345               |                        |                                  |
| O BB Materials Co.<br>125 Main St., Toledo, OH 12345              |                        |                                  |
| O BBB Materials Co.<br>151 Main St., Toledo, OH 12345             |                        |                                  |
| O CC Materials Co.<br>126 Main St., Toledo, OH 12345              |                        |                                  |
| O CCC Materials Co.<br>152 Main St., Toledo, OH 12345             |                        |                                  |
| Viewing 1 - 50 of 93                                              | page: 1 2 next »       | Show 50 💌 per page               |
|                                                                   | continue               |                                  |

- 4. Enable the radio button of the target for this user.
- 5. Click **continue**.

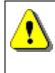

In the event that this user currently has access to grants that the target organization does not have, then moving this user will auto-grant the additional service packages to the target organization. If this is the case, and you are satisfied, click continue. The following is an example of the screen warning:

| Please read the following warnings carefully befo | re continuing.                               |
|---------------------------------------------------|----------------------------------------------|
| grants that the target organization does no       | ot have                                      |
| This user currently has access to grants that the | target organization does not have:           |
| <ul> <li>Covisint Connect</li> </ul>              |                                              |
| 🚹 Warning! Moving this user grants these          | service packages to the target organization. |
|                                                   |                                              |
|                                                   |                                              |
|                                                   | continue                                     |

6. Click **OK** to confirm.

 Result

 You have successfully moved a user. The user will receive an email notification stating this move/

# Granting a Service Package or Sub-Package to a User in your Organization

Packages are grantable groups of one or more applications. Some Service Packages contain Sub-Packages. Sub-packages are designed such that the parent package must be granted before the sub-packages become available.

|                         | <b>ce Package</b> – a grantable container that contains at least one application or ccessed via Covisint portal. Some Service Packages contain sub-packages.                                                                                                    |
|-------------------------|----------------------------------------------------------------------------------------------------|
|                         |                                                                                                    |
| applic                  | <b>ackage</b> – a grantable container that contains at least one sub-service<br>ation. The sub-package requires that the parent package be granted first.<br>ample, Covisint provides an application called Content Management.                                                                                    |
| -                       | Customer A has purchased from Covisint a version of Content Management customized with Customer A's logo.                                                                                                    |
| -                       | Customer B has purchased from Covisint a version of Content Management customized with Customer B's logo.                                                                                                    |
| -                       | Customer C has purchased from Covisint a version of Content<br>Management customized with Customer C's logo.                                                                                                    |
| Mana<br>appro<br>the us | must be approved access to the Service Package called "Content<br>gement", and then must request access to the sub-package for the<br>priate 'customer version' of the Content Management Application. Therefore,<br>er would perform the following process to gain access to a 'customer version'<br>application: |
| 1.                      | request access to <b>service package</b> Content Management Service Package.                                                                                                    |
| 2.                      | receive approval for <b>service package</b> Content Management Service Package.                                                                                                    |
| 3.                      | request access to <b>sub-package</b> "Customer-C Content Management"                                                                                                    |
| 4.                      | receive approval for <b>sub-package</b> "Customer-C Content Management"                                                                                                    |

Complete the following steps to grant service packages to users in your organization.

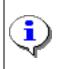

You are only able to grant service package(s) to which your organization has access.

 Perform a User Search. <u>Refer to the previous section entitled Searching for</u> <u>Users in your Organization for details</u>. The User Search result screen is displayed.

| me i                     | My Profile 🗄 My Organiza                                                                                            | tion : Search :                                                                                                    |                                                      | Show side n                                                      |
|--------------------------|----------------------------------------------------------------------------------------------------|----------------------------------------------------------------------------------------------------|------------------------------------------------------|------------------------------------------------------------------|
| earch                    | for user                                                                                                    |                                                                                                    |                                                      | - Covisir                                                        |
|                          | for user                                                                                                    | tion name<br>Click on a user name to view details. S                                                                                          | croll down to enter new search cr                    | iteria or click <b>help</b> for Search Tips,                     |
| earch                    | n results                                                                                                    |                                                                                                    |                                                      |                                                                  |
| Status                   | User Name                                                                                                    | User ID                                                                                                    | Job Title                                            | Organization Name                                                |
| X                        | Abba, Queen                                                                                                    | TRAININGADMIN123                                                                                                    |                                                      | Covisint Europe                                                  |
|                          | Abba, Queen                                                                                                    |                                                                                                    |                                                      |                                                                  |
| Ø                        | Admin, Training                                                                                                    | TRAININGADMIN                                                                                                    |                                                      | Covisint                                                         |
| Viewing<br>Basi<br>Searc | Admin, Training<br>1 1 - 2 of 2<br>c Search for User                                                                |                                                                                                    | y filter options to refine your sea                  | Covisint Show 50 v per pag                                       |
| Viewing<br>Basi<br>Searc | Admin, Training<br>1 1 - 2 of 2<br>C Search for User<br>h for users based on user profile                           | TRAININGADMIN                                                                                                    | ny filter options to refine your sea                 | Covisint Show 50 v per pag                                       |
| Viewing<br>Basi<br>Searc | Admin, Training<br>1 1 - 2 of 2<br>c Search for User<br>h for users based on user profile<br>c Search for User      | TRAININGADMIN                                                                                                    | ny filter options to refine your sea                 | Covisint Show 50 v per pag                                       |
| Viewing<br>Basi<br>Searc | Admin, Training<br>1 - 2 of 2<br>c Search for User<br>h for users based on user profile<br>c Search for User<br>use | TRAININGADMIN                                                                                                    | begins with 💌 Irainingad                             | Covisint<br>Show <b>50  v</b> per pag                            |
| Viewing<br>Basi<br>Searc | Admin, Training<br>1 - 2 of 2<br>c Search for User<br>h for users based on user profile<br>c Search for User<br>use | TRAININGADMIN<br>information. Enter the criteria, check ar<br>required fields<br>er name:<br>user id<br>options: filter options (EXCLUDE thes | begins with  trainingad te from my results): Pending | Covisint<br>Show 50 v per pag<br>ch, and click the seach button. |

2. Click on the user name of the user for whom you searched. (This example uses a user named **Admin, Training**) The View Profile screen is displayed.

| isint Connection and Ad       | ministration                                |                                      | >Home →Portal >Help →ContactUs >Logo |
|-------------------------------|---------------------------------------------|--------------------------------------|--------------------------------------|
| me i My Profile i I           | My Organization : Search : Administration : | Reports :                            | 📕 Show side n                        |
| ew profile for:Traini         | ng Admin                                    |                                      | - Covisin                            |
|                               | view profile                                | 1                                    | view service packages                |
| • add service packa           | ge view pending requ                        | ests                                 | view request history                 |
| user profile                  |                                             |                                      |                                      |
| User Name                     | Training Admin                              | User ID                              | TRAININGADMIN                        |
| Company/Division              | Covisint                                    | Job Title                            |                                      |
| Address 1                     | 20921 Lahser Rd                             | Email Address                        | training.admin@covisint.com          |
| Address 2                     |                                             | Wireless Email<br>Address            |                                      |
| Address 3                     |                                             | Phone Number                         | NA                                   |
| City/Region                   | Southfield                                  | Mobile Phone<br>Number               |                                      |
|                               |                                             |                                      |                                      |
| State/Province                | MI                                          | Fax Number                           |                                      |
| State/Province<br>Postal Code |                                             | Fax Number<br>Language<br>Preference |                                      |

3. Click **add service package**. A list of all Services Packages to which your organization has access.

| ne : My Profile : My Organization : Search : Adminis<br>d service package: Training Admin                                                                                                    |                                                                                                    | s                         | Show side<br>- Covis<br>teps: -1-2-0- |
|----------------------------------------------------------------------------------------------------|----------------------------------------------------------------------------------------------------|---------------------------|---------------------------------------|
| The service packages available to grant to Training Admin are listed b                                                                                                    |                                                                                                    |                           |                                       |
| If you wish to grant a service package, simply click the 'add' button n<br>the 'more info' link.<br>Partner Portals<br>Jsers may also be granted access to Covisint's Partner Supplier Porta<br>portals, you may assign sub-packages by clicking on the 'sub-package | ils and their sub-packages from this page. If your                                                          |                           |                                       |
| the 'more info' link.<br>Partner Portals<br>Jsers may also be granted access to Covisint's Partner Supplier Porta                                                                                                    | ils and their sub-packages from this page. If your                                                          |                           |                                       |
| he 'more info' link.<br>Partner Portals<br>Jsers may also be granted access to Covisint's Partner Supplier Porta<br>sortals, you may assign sub-packages by clicking on the 'sub-package<br>service packages                                                         | Is and their sub-packages from this page. If your<br>es' button under the <b>'key portals'</b> sub-heading. | organization subscribes t | o one of the partner<br>more info     |
| he 'more info' link.<br>Partner Portals<br>Jsers may also be granted access to Covisint's Partner Supplier Porta<br>portals, you may assign sub-packages by clicking on the 'sub-package<br>service packages<br>Content Management Applications                      | Is and their sub-packages from this page. If your<br>es' button under the <b>'key portals'</b> sub-heading. | organization subscribes t | o one of the partner                  |
| he 'more info' link.<br>Partner Portals<br>Jsers may also be granted access to Covisint's Partner Supplier Porta<br>Jsortals, you may assign sub-packages by clicking on the 'sub-package                                                                            | Is and their sub-packages from this page. If your<br>es' button under the <b>'key portals'</b> sub-heading. | organization subscribes t | o one of the partner<br>more info     |

- 4. Enable the checkbox of each service package you wish to grant to this user.
- 5. Click Add checked...

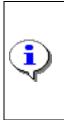

Some sub-packages may require additional Site Codes. Sub-packages that require additional Site Codes are denoted with the barcode icon. To request site codes, which may be associated with certain service packages or sub-packages, click on the sub-package name to view the details. Click **View Current Site Codes** to view the codes currently associated with this sub-package or click **Request Site Code** to request access to additional codes. Once you have requested access to site codes, your request will be routed to your administrator for approval.

- 6. Click continue
- 7. Click submit.

Result

You have successfully granted service package(s) to a user in your organization.

#### Removing a Service Package from a User in your Organization

Complete the following steps to remove service package(s) from users in your organization.

 Perform a User Search. <u>Refer to the previous section entitled Searching for</u> <u>Users in your Organization for details</u>. The User Search result screen is displayed.

|                                                                                                    | ion                                                                                                    |                                                                 |                                                                                   |
|----------------------------------------------------------------------------------------------------|----------------------------------------------------------------------------------------------------|-----------------------------------------------------------------|-----------------------------------------------------------------------------------|
| ome 🗄 My Profile 🗄 My Orgar                                                                                | nization : Search :                                                                                                    |                                                                 | 📕 Show side n                                                                     |
| earch for user                                                                                             |                                                                                                    |                                                                 | - Covisir                                                                         |
|                                                                                                    |                                                                                                    | _                                                               |                                                                                   |
| search for user                                                                                            | <b>nization name</b><br>Iow. Click on a user name to view details. So                                                                                  | croll down to enter new search c                                | riteria or click <b>help</b> for Search Tips,                                     |
| search results                                                                                             |                                                                                                    |                                                                 |                                                                                   |
| Status User Name                                                                                           | User ID                                                                                                    | Job Title                                                       | Organization Name                                                                 |
| X Abba Queen                                                                                               | TRAININGADMIN123                                                                                                    |                                                                 | Covisint Europe                                                                   |
|                                                                                                    |                                                                                                    |                                                                 |                                                                                   |
| Viewing 1 - 2 of 2                                                                                         | TRAININGADMIN                                                                                                    |                                                                 | Covisint<br>Show <b>50  v</b> per pag                                             |
| Viewing 1 - 2 of 2<br>Basic Search for User<br>Search for users based on user pro                          | TRAININGADMIN                                                                                                    | y filter options to refine your sea                             | Show 50 💌 per pag                                                                 |
| Viewing 1 - 2 of 2<br>Basic Search for User                                                                |                                                                                                    | y filter options to refine your sea                             | Show 50 💌 per pag                                                                 |
| Viewing 1 - 2 of 2<br>Basic Search for User<br>Search for users based on user pro                          | file information. Enter the criteria, check an                                                                                                    | y filter options to refine your set<br>begins with 💌 trainingad | Show 50 💌 per pag                                                                 |
| Viewing 1 - 2 of 2<br>Basic Search for User<br>Search for users based on user pro<br>Basic Search for User | file information. Enter the criteria, check an<br>required fields<br>user name:<br>user id<br>ilter options:<br>filter options (EXCLUDE thes<br>Active | begins with V trainingad<br>e from my results):<br>Pending      | Show 50 v per pag<br>ach, and click the seach button.<br>search tips<br>Suspended |
| Viewing 1 - 2 of 2<br>Basic Search for User<br>Search for users based on user pro<br>Basic Search for User | file information. Enter the criteria, check an required fields user name: user id viter options: filter options (EXCLUDE thes                          | begins with V trainingad<br>e from my results):<br>Pending      | Show 50 v per pag<br>ach, and click the seach button.                             |

2. Click on the user name of the user for whom you searched. The View Profile screen is displayed.

| me 🗄 My Profile 🗄 My Orga                                    | anization : <mark>Search</mark> : Adm | inistration :   | Reports :      |                                   |                      | Show sid        |
|--------------------------------------------------------------|---------------------------------------|-----------------|----------------|-----------------------------------|----------------------|-----------------|
| ew service packages for:                                     | Training Admin                        |                 |                |                                   |                      | - Cov           |
|                                                              | view profile                          |                 | ſ              | view service                      | packages             |                 |
| • add service package                                        | + view                                | pending reque   | sts            | view reque                        | et history           |                 |
| The service packages currently g                             | ranted to this user ID are listed b   | elow. The servi | ce packages a  | are organized by Category.        |                      |                 |
| Click on a Service Package Name<br>access from this user ID. | to view details about the service     | e package.Admir | histrators may | y click on a service package name | to remove the servic | e package       |
|                                                              |                                       |                 |                |                                   | Ø =                  | = uses site cod |
| service package name                                         | home location code                    | more info       | status         | status for organization           | date granted/        | updated         |
| <b>Covisint Supplied Services</b>                            |                                       |                 |                |                                   |                      |                 |
|                                                              |                                       | more info       | Active         | Active                            | 2007.01.10 EST       |                 |

3. Click **view service packages** tab. A list of all Services Packages assigned to this user is displayed.

| ew service packages for: Jane Doe                                                                  |                                                             | Cov                      |
|----------------------------------------------------------------------------------------------------|-------------------------------------------------------------|--------------------------|
|                                                                                                    |                                                             |                          |
| view profile                                                                                       | view service packag                                         | jes                      |
| + add service package + view pendir                                                                | requests • view request histo                               | гу                       |
| The service packages currently granted to this user ID are listed below                            | he service packages are organized by Category.              |                          |
| Click on a Service Package Name to view details about the service pac<br>access from this user ID. | ge.Administrators may click on a service package name to re | move the service package |
|                                                                                                    |                                                             | I = uses site cod        |
| service package name home                                                                          | cation code more info status status for organizati          | on date granted/updat    |
|                                                                                                    |                                                             |                          |
| Administration                                                                                     |                                                             |                          |

4. Click on the *name of the service package* you wish to remove from this user. The Service Package Details screen is displayed.

| visint Connection and Administration                   |                                                                                                    | → Home → Portal → Help → Contact Us → Logout |
|--------------------------------------------------------|----------------------------------------------------------------------------------------------------|----------------------------------------------|
| ome 🗄 My Profile 🗄 My Organizati                       | on : <mark>Search</mark> : Administration : Reports :                                                                     | 📕 Show side nav                              |
| ecure File Exchange Administra                         | ation (Covisint Owned) details for: Jane Doe                                                                              | Service Admin Covisint                       |
|                                                        | service package Secure File Exchange Administration (Cov<br>uspended. If a package is suspended, it is unaccessible to tl |                                              |
| view user profile                                      | view user service package list                                                                                            |                                              |
| service package status                                 |                                                                                                    |                                              |
|                                                        | status 🗹 Active                                                                                                    |                                              |
|                                                        | permanently remove service package                                                                                        |                                              |
| service package information                            |                                                                                                    |                                              |
|                                                        | description Secure File Exchange Administration (Covisin                                                                  | at Owned)                                    |
| A Service Package may consist of one o<br>service name | ure File Exchange Administration (Covisint<br>r many services. The services included in this Service Pack.<br>r           |                                              |
| Covisint Supplied Services                             |                                                                                                    | nove infe                                    |
| Secure File Exchange Administration                    |                                                                                                    | nore info                                    |

5. Click **permanently remove service package.** The Enter Removal Reason screen is displayed.

| me : My Profile : My Organization : 9                                                               | Search : Administration : Reports :                                                          |           |          |         |                | w side na |
|----------------------------------------------------------------------------------------------------|----------------------------------------------------------------------------------------------|-----------|----------|---------|----------------|-----------|
| ermanently Remove User Access > Er                                                                  | nter Removal Reason                                                                          |           | Se       | rvice A | dmin abston -  | Covisin   |
| You have selected to remove Melanie Abston 's a<br>a removal reason in the box(es) below. This reas | access to the following service/sub-service package(s). A removal rea<br>son will be logged. | ison must | be enter | ed bef  | ore submitting |           |
| removal reason(s)                                                                                   |                                                                                              |           |          |         |                |           |
| service/sub-service package name                                                                    | removal reason*                                                                              |           |          |         |                |           |
| Secure File Exchange Administration (Covisint<br>Owned)                                             |                                                                                              | <         |          |         |                |           |
|                                                                                                    | user notifying them of the status change                                                     |           |          |         |                |           |
| Check this box to generate an email to the                                                          |                                                                                              |           |          |         |                |           |

- 6. In the *removal reason* open text box, key in the reason for removing the service package from the user. (The text you enter in this box becomes part of this user's permanent record, and is viewable by all Security Administrators in your company).
- 7. Optionally, enable the checkbox if you wish to send an auto-generated email to the user, informing the user of the removal of the service package. The text you entered in step 6 will be included in the email.
- 8. Click **continue**. The Removal Confirmation Screen is displayed.

Result

You have successfully removed service package(s) from a user in your organization. If you wish to remove additional packages for this user, **click view user service package list** from the confirmation screen, and repeat steps 4 - 8 above.

#### Suspending a User's Account

A suspended account is one whose package grants, roles, etc., remain in tact, but the user is unable to login. For example, organizations may suspend an account of users that are going on extended leave of absence and will not need to login to their accounts. A suspension reason is required and is logged upon completion, and is viewable by Security Administrators in the organization. Complete the following steps to suspend a user's account

If you are required to suspend users in bulk, proceed to the section entitled <u>performing</u> <u>user audits</u>.

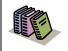

**Suspended account**: A suspended account is one whose package grants, roles, etc., remain in tact, but the user is unable to login.

 Perform a User Search. <u>Refer to the previous section entitled Searching for</u> <u>Users in your Organization for details</u>. The User Search result screen is displayed.

| lome : My Profile : My Organization :                                                              | Search :                          |                                           |                                    |              |            |            |       | w side n |
|----------------------------------------------------------------------------------------------------|-----------------------------------|-------------------------------------------|------------------------------------|--------------|------------|------------|-------|----------|
| search for user                                                                                    |                                   |                                           |                                    |              |            |            |       | Covisin  |
| organization nan<br>search for user<br>The results of your search appear below. Click on           |                                   | roll down to enter                        | r new search criteria              | or click h   | elp for Se | arch Tips. |       |          |
| search results                                                                                     |                                   |                                           |                                    |              |            |            |       |          |
| Status User Name                                                                                   | User ID                           | Job Title                                 |                                    | Organiza     | tion Nam   | e          |       |          |
| X Allo, Queen                                                                                      | TRAININGADMIN123                  |                                           |                                    | Covisint E   | urope      |            |       |          |
| Admin, Training                                                                                    | TRAININGADMIN                     |                                           |                                    | Covisint     |            |            |       |          |
| 1                                                                                                  |                                   |                                           |                                    |              |            |            |       |          |
| Viewing 1 - 2 of 2<br>Basic Search for User                                                        |                                   |                                           |                                    |              |            | Show 5     | 0 💌 1 | per pag  |
|                                                                                                    | on. Enter the criteria, check any | filter options to                         | refine your seach, a               | nd click the | e seach bu |            |       | per pag  |
| Basic Search for User<br>Search for users based on user profile informati                          |                                   | filter options to                         | refine your seach, a               | nd click th  | e seach bu |            | 0 💌 1 | per page |
| Basic Search for User<br>Search for users based on user profile informati<br>Basic Search for User | required fields                   | filter options to begins with 💌           | refine your seach, a<br>trainingad | nd click the | e seach bu | itton.     | 0     | per pag  |
| Basic Search for User<br>Search for users based on user profile informati<br>Basic Search for User | required fields                   | begins with 💌<br>from my results<br>🔲 Per | trainingad<br>):<br>nding          | nd click the | search     | tton.      | 0     | per pag  |

2. Click on the user name of the user for whom you searched. (This example uses a user named **Admin, Training**) The View Profile screen is displayed.

| Covisint Connection and A                                | dministration       |                                     |                           | ▶ Home              | ▶ Portal   | > Help  | → Contact Us   | ▶ Logout   |
|----------------------------------------------------------|---------------------|-------------------------------------|---------------------------|---------------------|------------|---------|----------------|------------|
| Home : My Profile :                                      | My Organization 🗄 S | earch : Administration :            |                           |                     |            |         | 🔳 Sho          | w side nav |
| view profile for:Spro                                    | cket Admin          |                                     |                           |                     |            |         |                | Covisint   |
|                                                          | view profile        | [                                   |                           | view service        | e packag   | jes     |                |            |
| <ul> <li>edit user profile</li> <li>move user</li> </ul> |                     | ▸ reset user password               |                           | view pend           | ing requ   | iests   |                |            |
| perform the activity indic                               |                     | d below. If you are able to perform | n updates or actions or   | this account, the o | ption link | s below | will allow you | to         |
| user status                                              |                     | Active                              |                           |                     |            |         |                |            |
|                                                          |                     | 1                                   |                           |                     |            |         |                |            |
|                                                          | view details        | view details                        |                           |                     |            |         |                |            |
|                                                          | status options      | suspend user                        |                           |                     |            |         |                |            |
| user profile                                             |                     |                                     |                           |                     |            |         |                |            |
| User Name                                                | Sprocket Admin      |                                     | User ID                   | SPROCKETADMIN       |            |         |                |            |
| Company/Division                                         | Covisint            |                                     | Job Title                 |                     |            |         |                |            |
| Address 1                                                | 25800 Northwestern  |                                     | Email Address             | sproket.admin@      | covisint.  | com     |                |            |
| Address 2                                                |                     |                                     | Wireless Email<br>Address |                     |            |         |                |            |
| Address 3                                                |                     |                                     | Phone Number              | 333-3333            |            |         |                |            |
| City/Region                                              | Southfield          |                                     | Mobile Phone<br>Number    |                     |            |         |                |            |
| State/Province                                           | MI                  |                                     | Fax Number                |                     |            |         |                |            |
| Postal Code                                              | 48075               |                                     | Language<br>Preference    | English             |            |         |                |            |
| Country                                                  | UNITED STATES       |                                     | Time Zone                 | (GMT-05:00) Easte   | ern Time   | (US & C | anada)         |            |

3. Click **suspend user**. The Suspend User screen is displayed.

| ne : My Profile : My Organization : Search : Administration :                                                                    | Show side n       |
|----------------------------------------------------------------------------------------------------|-------------------|
| uffere Anne en des of Technics Aduste                                                                                            | - Covisin         |
| nfirm Suspension of Training Admin                                                                                               |                   |
|                                                                                                    |                   |
| You have selected to suspend Training Admin. Suspending a user prevents the user from logging on until the suspension is lifted. |                   |
| This will lock out the user. Are you sure you wish to suspend Training Admin?                                                    |                   |
|                                                                                                    | * required fields |
| suspension reason                                                                                                    |                   |
| * Enter a suspension reason in the box below. This reason will be logged.                                                        |                   |
|                                                                                                    |                   |
|                                                                                                    |                   |
|                                                                                                    |                   |
|                                                                                                    |                   |
|                                                                                                    |                   |
|                                                                                                    |                   |
|                                                                                                    |                   |
|                                                                                                    |                   |
|                                                                                                    |                   |
|                                                                                                    |                   |
|                                                                                                    |                   |
| yes, suspend user no, cancel the suspension                                                                                      |                   |
|                                                                                                    |                   |

- 4. Key in the reason for suspending the user account in the open text box.
- 5. Click yes, suspend user.

| Result                                                                                                    |   |
|----------------------------------------------------------------------------------------------------|---|
| You have successfully suspended a user's account. The user will receive an email notification of the suspension, and is no longer able to login to the portal. | า |

#### Unsuspending a Suspended User Account

Complete the following steps to reverse the suspension on a user account.

 Perform a User Search. <u>Refer to the previous section entitled Searching for</u> <u>Users in your Organization for details</u>. The User Search result screen is displayed.

| ome : My Profile : My Organization :                                                                                    | Search                           |                                                    | Show side                                                |
|----------------------------------------------------------------------------------------------------|----------------------------------|----------------------------------------------------|----------------------------------------------------------|
| earch for user                                                                                                    |                                  |                                                    | - Covis                                                  |
| organization nar<br>search for user<br>he results of your search appear below. Click on                                 |                                  | icroll down to enter ne                            | ew search criteria or click <b>heln</b> for Search Tins. |
| earch results                                                                                                    |                                  |                                                    |                                                          |
| itatus User Name                                                                                                    | User ID                          | Job Title                                          | Organization Name                                        |
| X Alle Queen                                                                                                    | TRAININGADMIN123                 |                                                    | Covisint Europe                                          |
| Admin, Training                                                                                                    | TRAININGADMIN                    |                                                    | Covisint                                                 |
|                                                                                                    |                                  |                                                    | Show <b>50 v</b> per pa                                  |
| iewing 1 - 2 of 2<br>Basic Search for User<br>Search for users based on user profile informat                           | ion. Enter the criteria, check a | ny filter options to refi                          |                                                          |
| viewing 1 - 2 of 2                                                                                                    | -                                | ny filter options to refi                          |                                                          |
| viewing 1 - 2 of 2<br>Basic Search for User<br>Search for users based on user profile informat<br>Basic Search for User | required fields                  |                                                    |                                                          |
| iewing 1 - 2 of 2<br>Basic Search for User<br>Search for users based on user profile informat<br>Basic Search for User  | required fields                  | begins with 💌 tr<br>se from my results):<br>Pendir | ne your seach, and click the seach button.               |

2. Click on the user name of the user for whom you searched. (This example uses a user named **Admin, Training**) The View Profile screen is displayed.

| Home : My Profile :                                      | My Organization 🗄 S | earch : Administration :          |                           | 📕 Show side nav                                        |
|----------------------------------------------------------|---------------------|-----------------------------------|---------------------------|--------------------------------------------------------|
| view profile for:Train                                   | ing Admin           |                                   |                           | - Covisint                                             |
| view profile for. fram                                   | •                   |                                   | Y                         |                                                        |
|                                                          | view profile        |                                   |                           | view service packages                                  |
| view pending requ                                        | uests               |                                   |                           |                                                        |
| Detailed profile informati<br>perform the activity indic |                     | d below. If you are able to perfo | orm updates or actions or | this account, the option links below will allow you to |
| user status                                              |                     |                                   |                           |                                                        |
|                                                          | Status              | Suspended Suspended               |                           |                                                        |
|                                                          | view details        | view details                      |                           |                                                        |
|                                                          | statu: options      | unsuspend user                    | $\supset$                 |                                                        |
|                                                          | status options      | permanently remove user           |                           |                                                        |
| user profile                                             |                     |                                   |                           |                                                        |
|                                                          | Training Admin      |                                   | User ID                   | TRAININGADMIN                                          |
| Company/Division                                         | -                   |                                   | Job Title                 |                                                        |
| Address 1                                                | ¥21 Lahser Rd       |                                   | Email Address             | training.admin@covisint.com                            |
| Address 2                                                |                     |                                   | Wireless Email<br>Address |                                                        |
| Address 3                                                |                     |                                   | Phone Number              | NA                                                     |
| City/Region                                              | Southfield          |                                   | Mobile Phone<br>Number    |                                                        |
| State/Province                                           | MI                  |                                   | Fax Number                |                                                        |
| Postal Code                                              | 48034               |                                   | Language<br>Preference    | English                                                |
| Country                                                  | UNITED STATES       |                                   | Time Zone                 | (GMT-05:00) Eastern Time (US & Canada)                 |

3. Click **unsuspend user**. The Confirm Activation of User screen is displayed.

| Home : My Profile : My Organization : Search : Administration :                                 | 📕 Show side nav   |
|-------------------------------------------------------------------------------------------------|-------------------|
| Confirm Activation of Training Admin                                                            | - Covisint        |
|                                                                                                 |                   |
| You have selected to activate Training Admin. Activating a user allows the user to login.       |                   |
| This will unlock the user. Are you sure you wish to activate Training Admin?                    |                   |
|                                                                                                 | * required fields |
| activation reason<br>* Enter an activation reason in the box below. This reason will be logged. |                   |
| Litter an activation reason in the box below. This reason will be logged.                       |                   |
|                                                                                                 |                   |
|                                                                                                 |                   |
|                                                                                                 |                   |
|                                                                                                 |                   |
|                                                                                                 |                   |
|                                                                                                 |                   |
|                                                                                                 |                   |
| yes, activate user no, cancel the activation                                                    |                   |

- 4. Key in the reason for activating the user account in the open text box.
- 5. Click yes, activate user.

 Result

 You have successfully unsuspended a user account. The user will receive an email notification of the status change, and is now able to login to the portal.

#### Permanently Removing (Terminating) a User Account

The act of permanently removing a user is permanent (cannot be undone) and forever restricts the user account from being used. Users that are permanently removed will lose all roles, all service packages, and will never be able to login to that account.

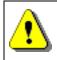

You are not able to terminate a user if that user is the only person assigned the Security Administrator role. You must first modify the role of another user and assign the Security Administrator role.

If the user you wish to terminate is the sole Security Administrator and sole user, and there are no other users in that company, you will not be able to terminate the user. You will instead terminate the company. Only the Security Administrator for your organization can terminate a company.

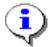

Only suspended user accounts may be removed from the CCA system. <u>Refer</u> to the section entitled Suspending a User Account for details.

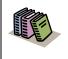

**Permanently Removed User Account:** A user account that can never be used to login. Typically, the permanently remove function is used when a user leaves the company and is not expected to return.

A removal reason is required and is manually entered. The termination reason becomes part of the user's permanent record, and is viewable by other Security Administrators for that company.

Complete the following steps to permanently remove a user's account.

 Perform a User Search. <u>Refer to the previous section entitled Searching for</u> <u>Users in your Organization for details</u>. The User Search result screen is displayed.

| ome : My Profile : My Organization :                                                                                            | Search : Administration :             |                                                               | 📕 Show side                                           |
|----------------------------------------------------------------------------------------------------|---------------------------------------|---------------------------------------------------------------|-------------------------------------------------------|
|                                                                                                    |                                       |                                                               | - Covi                                                |
| earch for user                                                                                                    |                                       |                                                               |                                                       |
| organization na                                                                                                    | ime                                   | 1                                                             |                                                       |
| earch for user                                                                                                    |                                       |                                                               |                                                       |
| he results of your search appear below. Click o                                                                                 | n a user name to view details. Scro   | oll down to enter new search cri                              | teria or click help for Search Tips.                  |
| search results                                                                                                    |                                       |                                                               |                                                       |
| status User Name                                                                                                    | User ID                               | Job Title                                                     | Organization Name                                     |
| 🛇 Admin, Training                                                                                                    | TRAININGADMIN                         |                                                               | Covisint                                              |
|                                                                                                    |                                       |                                                               |                                                       |
| reving 1 - 1 of 1                                                                                                    |                                       |                                                               | Show 50 💌 per p                                       |
| Viewing 1 - 1 of 1                                                                                                    |                                       |                                                               | Show 50 💌 per p                                       |
| Basic Search for User                                                                                                    |                                       |                                                               | Show 50 💌 per p                                       |
|                                                                                                    | tion. Enter the criteria, check any f | filter options to refine your seac                            |                                                       |
| Basic Search for User                                                                                                    | tion. Enter the criteria, check any t | filter options to refine your seac                            |                                                       |
| Basic Search for User<br>Search for users based on user profile informa<br>Basic Search for User                                | tion. Enter the criteria, check any t | filter options to refine your seac                            |                                                       |
| Basic Search for User<br>Search for users based on user profile informa<br>Basic Search for User                                | * required fields                     | filter options to refine your sead<br>begins with 💌 admin, tr |                                                       |
| Basic Search for User<br>Search for users based on user profile informa<br>Basic Search for User                                |                                       | egins with 💌 admin, tr<br>from my results):                   | ch, and click the seach button.                       |
| Basic Search for User<br>Search for users based on user profile informa<br>Basic Search for User<br>user name                   |                                       | pegins with 💌 admin, tr<br>from my results):<br>Pending       | ch, and click the seach button. search tips Suspended |
| Basic Search for User<br>Search for users based on user profile informa<br>Basic Search for User<br>user name                   |                                       | egins with 💌 admin, tr<br>from my results):                   | ch, and click the seach button.                       |
| Basic Search for User<br>Search for users based on user profile informa<br>Basic Search for User<br>user name                   |                                       | pegins with 💌 admin, tr<br>from my results):<br>Pending       | ch, and click the seach button. search tips Suspended |
| Basic Search for User<br>Search for users based on user profile informa<br>Basic Search for User<br>user name<br>filter options |                                       | pegins with 💌 admin, tr<br>from my results):<br>Pending       | ch, and click the seach button. search tips Suspended |

2. Click on the user name of the user for whom you searched. (This example uses a user named **Admin, Training**) The View Profile screen is displayed.

| Home 🗄 My Profile 🗄                                      | My Organization 🗄 S | earch : Administration :        |                            | 📕 Show side nav                                        |
|----------------------------------------------------------|---------------------|---------------------------------|----------------------------|--------------------------------------------------------|
|                                                          |                     |                                 |                            | - Covisint                                             |
| view profile for:Train                                   | ing Admin           |                                 |                            |                                                        |
|                                                          | view profile        |                                 | ſ                          | view service packages                                  |
| > view pending requ                                      | iests               |                                 |                            |                                                        |
| Detailed profile informati<br>perform the activity indic |                     | d below. If you are able to per | form updates or actions or | this account, the option links below will allow you to |
| user status                                              |                     |                                 |                            |                                                        |
|                                                          | Status              | Suspended                       |                            |                                                        |
|                                                          | view details        | view details                    |                            |                                                        |
|                                                          | status options      | unsuspend user                  |                            |                                                        |
|                                                          | status options      | permanently remove user         | >                          |                                                        |
| user profile                                             |                     |                                 |                            |                                                        |
| User Name                                                | Training Admin      |                                 | User ID                    | TRAININGADMIN                                          |
| Company/Division                                         | Covisint            |                                 | Job Title                  |                                                        |
| Address 1                                                | 921 Lahser Rd       |                                 | Email Address              | training.admin@covisint.com                            |
| Address 2                                                |                     |                                 | Wireless Email<br>Address  |                                                        |
| Address 3                                                |                     |                                 | Phone Number               | NA                                                     |
| City/Region                                              | Southfield          |                                 | Mobile Phone<br>Number     |                                                        |
| State/Province                                           | MI                  |                                 | Fax Number                 |                                                        |
| Postal Code                                              | 48034               |                                 | Language<br>Preference     | English                                                |
| Country                                                  | UNITED STATES       |                                 | Time Zone                  | (GMT-05:00) Eastern Time (US & Canada)                 |

3. Click **permanently remove user**. The Confirm Permanent Removal of User screen is displayed.

| onfirm Permanent Removal of Training Admin                                                                                                 |                            |
|----------------------------------------------------------------------------------------------------|----------------------------|
| You have selected to permanently remove Training Admin. This will eliminate all Covisint access. This user will need to re-register in ord | ar to logon in the future. |
| This will remove the user. Are you sure you wish to permanently remove Training Admin?                                                     |                            |
|                                                                                                    | * required fields          |
| permanent removal reason                                                                                                    | · required fields          |
| * Enter an removal reason in the box below. This reason will be logged.                                                                    |                            |
|                                                                                                    |                            |
|                                                                                                    |                            |
|                                                                                                    |                            |
|                                                                                                    |                            |
|                                                                                                    |                            |
|                                                                                                    |                            |
|                                                                                                    |                            |
|                                                                                                    |                            |
|                                                                                                    |                            |
|                                                                                                    |                            |
| $\Box$ Check this box to generate an email to the user notifying them of the status change                                                 |                            |
|                                                                                                    |                            |
| yes, permanently remove user no, cancel the permanent removal                                                                              |                            |
|                                                                                                    |                            |

4. Key in the reason for removing the user account in the open text box.

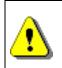

Recall that the act of termination is permanent (cannot be undone) and forever restricts the user from logging in to the account.

5. Click yes, permanently remove user.

Result

You have successfully removed the user account from the CCA system. The user is not able to login to the portal, and can not be reactivated.

#### Viewing a User's Pending Requests

Administrators receive email alerts when a new request is submitted. Within the email is a link that takes the Administrator straight to the pending request screen. Alternately, Administrators may complete the following steps to view a user's pending request.

 Perform a User Search. <u>Refer to the previous section entitled Searching for</u> <u>Users in your Organization for details</u>. The User Search result screen is displayed.

|                      | Connection and Administration                                                      |                                                                |                                                                                       |                                                              | _                     | _                 | ▶ Contact Us   | _         |
|----------------------|------------------------------------------------------------------------------------|----------------------------------------------------------------|---------------------------------------------------------------------------------------|--------------------------------------------------------------|-----------------------|-------------------|----------------|-----------|
| ome i                | : My Profile 🗄 My Organ                                                            | ization : Search                                               | : Administration                                                                      | E Reports                                                    |                       |                   | 📕 Shov         | i side na |
| earch                | n for user                                                                         |                                                                |                                                                                       |                                                              |                       | Service A         | Admin abston - | Covisint  |
|                      | organ<br>1 for user<br>ults of your search appear bel                              | ization name                                                   |                                                                                       | ٦                                                            |                       | hala (an Oanach)  |                |           |
|                      | n results                                                                          | ow. Click on a user ha                                         | inte to view details, sci                                                             | roll down to enter new se                                    | arch chteria or click | nerp for search   | nps.           |           |
| status               | User Name                                                                          | User ID                                                        | J                                                                                     | lob Title                                                    | Organization          | n Name            |                |           |
| $\checkmark$         | Admin, Training                                                                    | TRAINING                                                       | ADMIN                                                                                 |                                                              | Covisint              |                   |                |           |
| -                    | g 1 - 1 of 1                                                                       |                                                                |                                                                                       |                                                              |                       | s                 | how 50 💌 p     | er pag    |
| <b>Basi</b><br>Searc | -                                                                                  | _                                                              |                                                                                       | $\boldsymbol{y}$ filter options to refine $\boldsymbol{y}_i$ | our seach, and click  |                   |                | er page   |
| <b>Basi</b><br>Searc | i <b>c Search for User</b><br>ch for users based on user pro<br>ic Search for User | * require                                                      | ed fields                                                                             |                                                              |                       | the seach button. |                | er page   |
| <b>Basi</b><br>Searc | ic Search for User<br>ch for users based on user pro<br>ic Search for User         | * require                                                      | <mark>ed fields</mark><br>ame, first name ♥ k                                         | pegins with 💌 🛛 admin, t                                     |                       |                   |                | er page   |
| <b>Basi</b><br>Searc | ic Search for User<br>ch for users based on user pro<br>ic Search for User         | * require                                                      | ed fields<br>ame, first name 💌 上<br>otions (EXCLUDE these                             | pegins with 💌 🛛 admin, t                                     |                       | the seach button. |                | er page   |
| <b>Basi</b><br>Searc | ic Search for User<br>ch for users based on user pro<br>ic Search for User         | * requir<br>user name: last na<br>ter options: filter op<br>Ad | ed fields<br>ame, first name 💌 上<br>otions (EXCLUDE these                             | pegins with 💌 admin, t<br>from my results):<br>Pending       |                       | the seach button. |                | er page   |
| <b>Basi</b><br>Searc | ic Search for User<br>ch for users based on user pro<br>ic Search for User<br>fil  | * requir<br>user name: last na<br>ter options: filter op<br>Ad | ed fields<br>ame, first name V b<br>tions (EXCLUDE these<br>tive<br>rmanently Removed | pegins with 💌 admin, t<br>from my results):<br>Pending       |                       | the seach button. |                | er page   |

2. Click on the user name of the user for whom you searched. (This example uses a user named **Admin, Training**). The View Profile screen is displayed.

| ovisint Connection and Ad | dministration                                               |                           | +Home →Portal →Help →ContactUs →Logout |
|---------------------------|-------------------------------------------------------------|---------------------------|----------------------------------------|
| lome i My Profile i       | My Organization : <mark>Search</mark> : Administration : Re | eports :                  | 📕 Show side nav                        |
| view profile for:Train    | ing Admin                                                   |                           | Service Admin - Covisint               |
|                           | view profile                                                |                           | view service packages                  |
| • add service packa       | age view pending requests                                   | >                         | view request history                   |
| user status               | Status 🗹 Active                                             |                           |                                        |
| user profile              | Training Admin                                              | liser ID                  | TRAININGADMIN                          |
| Company/Division          |                                                             | Job Title                 |                                        |
|                           | 921 Lahser Rd                                               | Email Address             | training.admin@covisint.com            |
| Address 2                 |                                                             | Wireless Email<br>Address |                                        |
| Address 3                 |                                                             | Phone Number              | NA                                     |
| City/Region               | Southfield                                                  | Mobile Phone<br>Number    |                                        |
| State/Province            | MI                                                          | Fax Number                |                                        |
| Postal Code               | 48034                                                       | Language<br>Preference    | English                                |
| Country                   | UNITED STATES                                               | Time Zone                 | (GMT-05:00) Eastern Time (US & Canada) |

3. Click **view pending requests.** A list of all pending service package requests is displayed.

| u Den die e De musiche femure en music                           |                                                      | Service Admin                    | - Covis |
|------------------------------------------------------------------|------------------------------------------------------|----------------------------------|---------|
| w Pending Requests for: TRAINING ADMIN                           |                                                      |                                  |         |
|                                                                  |                                                      |                                  |         |
| he following requests are currently pending approval. The approp | wiste administratory ware patified by amail at the i | time of submission               |         |
| ne following requests are currently pending approval. The approp | priate administrators were notified by email at the  | time of submission.              |         |
|                                                                  | · · · · · · · · · · · · · · · · · · ·                |                                  |         |
| hending requests                                                 | ,                                                    |                                  |         |
| pending requests                                                 | request                                              | Date Submitted                   |         |
| request type                                                     | request                                              | Date Submitted                   |         |
|                                                                  | <b>request</b><br>Library Services - GSS             | Date Submitted<br>2007.01.10 EST |         |
| request type                                                     |                                                      |                                  |         |

Result

You have successfully viewed pending service package requests for a user in your organization. If you wish to approve the request from this screen, click on the request name in the request type column.

Click here to view work steps for approving pending requests.

#### Viewing a User's Request History

Complete the following steps to view a user's request history.

 Perform a User Search. <u>Refer to the previous section entitled Searching for</u> <u>Users in your Organization for details</u>. The User Search result screen is displayed.

| Covisint Connection and Administration                                                             |                                  |                      | ≻H                        | ome ≯Portal           | ▶ Help    | ▶ Contact Us  | ▶ Logout   |
|----------------------------------------------------------------------------------------------------|----------------------------------|----------------------|---------------------------|-----------------------|-----------|---------------|------------|
| Home 🗄 My Profile 🗄 My Organization 🗄 🤅                                                            | Search : Administration          | : Reports :          |                           |                       |           | 🔳 Sho         | w side nav |
| search for user                                                                                    |                                  |                      |                           |                       | Service A | dmin abston - | Covisint   |
| organization nam<br>search for user<br>The results of your search appear below. Click on           |                                  | Gcroll down to ente  | er new search criteria or | click <b>help</b> for | Search 1  | Tips.         |            |
| search results<br>Status User Name                                                                 | lser ID                          | Job Title            | Organiz                   | ation Name            |           |               |            |
|                                                                                                    | RAININGADMIN                     |                      | Covisint                  |                       |           |               |            |
| Viewing 1 - 1 of 1                                                                                 |                                  |                      |                           |                       | st        | how 50 🔽 (    | per page   |
| Basic Search for User<br>Search for users based on user profile informati<br>Basic Search for User | ion. Enter the criteria, check a | ny filter options to | ) refine your seach, and  | click the seach       | n button. |               | -          |
| user name:                                                                                         | last name, first name 🛩          | begins with 💌        | admin, training           | searc                 | h tips    |               |            |
| filter options:                                                                                    | filter options (EXCLUDE the:     |                      | s):<br>nding              | 🔲 Sus                 | pended    |               |            |
|                                                                                                    | Permanently Remove               | d 📃 Rej              | ected                     | 🔲 All d               | livisions | ?             |            |
| results per page:                                                                                  | 50 🐱                             |                      |                           |                       |           |               |            |
|                                                                                                    | search                           |                      |                           |                       |           |               |            |

2. Click on the user name of the user for whom you searched. (This example uses a user named **Admin, Training**) The View Profile screen is displayed.

| ne 🗄 My Profile 🗄 🛛                                                     | My Organization : Search : Administration :                            | Reports :                 | 📕 Show side i                                          |
|-------------------------------------------------------------------------|------------------------------------------------------------------------|---------------------------|--------------------------------------------------------|
| w profile for: TRAI                                                     | NING ADMIN                                                             |                           | Service Admin - Covisi                                 |
|                                                                         | view profile                                                           | [                         | view service packages                                  |
| • add service packa                                                     | ge • view pending reques                                               | its                       | view request history                                   |
| Detailed profile informati<br>perform the activity indic<br>user status | on for this user ID is listed below. If you are able to perfo<br>ated. | orm updates or actions or | this account, the option links below will allow you to |
|                                                                         | Status Active                                                          |                           |                                                        |
| user profile                                                            |                                                                        |                           |                                                        |
| User Name                                                               | Admin, Training                                                        | User ID                   | trainingadmin                                          |
| Company/Division                                                        | Covisint                                                               | Job Title                 |                                                        |
| Address 1                                                               | 1 Campus Martius                                                       | Email Address             | training.admin@covisint.com                            |
| Address 2                                                               |                                                                        | Wireless Email<br>Address |                                                        |
| Address 3                                                               |                                                                        | Phone Number              | 313.227.7300                                           |
| City/Region                                                             | Detroit                                                                | Mobile Phone<br>Number    |                                                        |
| State/Province                                                          | MI                                                                     | Fax Number                |                                                        |
| Postal Code                                                             | 48226                                                                  | Language<br>Preference    | English                                                |
| Country                                                                 | UNITED STATES                                                          | Time Zone                 | (GMT-05:00) Eastern Time (US & Canada)                 |

3. Click view request history. A list of all requests submitted by this user is listed.

The history screen displays the following information:

- Type of request
- Date of request
- Service package requested
- Site code(s) requested (if applicable)
- Approval status
- Name of the deciding Administrator
- Date of decision

| ome : My Profile :                      | My Organization         | Search Administra             | ation : Reports       |                    |                       |               | Show side |
|-----------------------------------------|-------------------------|-------------------------------|-----------------------|--------------------|-----------------------|---------------|-----------|
| De muset i Keter v Germ                 |                         |                               |                       |                    |                       | Service Admin | - Covis   |
| Request History for:                    | TRAINING ADMI           | N                             |                       |                    |                       |               |           |
|                                         |                         |                               |                       |                    |                       |               |           |
| The following table cont                | ains all requests exclu | uding those still pending a d | ecision. Click on the | request type to vi | ew details of a reque | st.           |           |
|                                         |                         |                               |                       |                    |                       |               |           |
| request history                         |                         |                               |                       |                    |                       | 4             |           |
| request type                            | request date            | package                       | site codes            | approved           | evaluator             | decision da   | ite       |
| Request for User<br>Access              | 2003.12.15 EST          | Covisint (required)           |                       | 🗹 yes              | JDOE                  | 2004.01.05    | ST        |
| Request for User<br>Access to a Service | 2006.10.16 EDT          | Covisint Time Tracker         |                       | 🗹 yes              | JDOE                  | 2006.10.16    | DT        |
| Request for User<br>Access to a Service | 2007.01.04 EST          | Content Management            |                       | 🗹 yes              | JDOE                  | 2007.01.05    | ST        |
| Request for User                        | 2007.01.04 EST          | Covisint Web Connect          |                       | 🗹 yes              | JDOE                  | 2007.01.05    | ST        |
|                                         | 2007.01.10 EST          | Covisint Teamroom             |                       | Xno                | Service Admin         | 2007.01.10    | T         |

4. If you wish to view additional details for an item, click on that item name in the 'request type column.

From this screen, you are able to view additional details, such as the reason for rejection submitted by the deciding administrator.

| Home 🗄 My Profile 🗄 My Orga       | nization : <mark>Search</mark> : Administration : Reports :                                                            | 📕 Show side nav |  |  |  |  |  |
|-----------------------------------|----------------------------------------------------------------------------------------------------|-----------------|--|--|--|--|--|
|                                   | Service Admin                                                                                                    | - Covisint      |  |  |  |  |  |
|                                   | $\checkmark$ The selected request has already been processed.                                                          |                 |  |  |  |  |  |
| historical details of Covisint    | storical details of Covisint Teamroom request for: TRAINING ADMIN                                                      |                 |  |  |  |  |  |
| This request has already been rej | ected. The following tables contain information about the request, the decision, and the person who evaluated the requ | est.            |  |  |  |  |  |
| decision information              |                                                                                                    |                 |  |  |  |  |  |
| evaluator name                    | Service Admin                                                                                                    |                 |  |  |  |  |  |
| evaluator user ID                 | JDOE                                                                                                    |                 |  |  |  |  |  |
|                                   | rejected<br>this package is not required for your position                                                             |                 |  |  |  |  |  |
| date issued                       | 2007.01.10 EST                                                                                                    |                 |  |  |  |  |  |
| request information               |                                                                                                    |                 |  |  |  |  |  |
| requestor name                    | ADMIN, TRAINING                                                                                                    |                 |  |  |  |  |  |
| requestor user ID                 | TRAININGADMINB                                                                                                    |                 |  |  |  |  |  |
| request type                      | Request for User Access to a Service                                                                                   |                 |  |  |  |  |  |
| date requested                    | 2007.01.10 EST                                                                                                    |                 |  |  |  |  |  |

| Result                                                                          |
|---------------------------------------------------------------------------------|
| You have successfully viewed a request history for a user in your organization. |

#### Inviting User to Register for a New User Account

1. Click **Invite Users** from the *Administration -> Invite* drop down menu. The invitation screen is displayed.

| Covisint Connection and Administration                            | >Home →Portal →Help →Contact Us →Logout                                                                                                    |
|-------------------------------------------------------------------|----------------------------------------------------------------------------------------------------|
| Home : My Profile : My Organization : Sea                         | rch : Administration : Show side nav Pending requests - Covisint Invite Users Invite User for Povisint Connect                                                                                                    |
| Please use the following form to invite users in you invite users |                                                                                                    |
| *                                                                 | = required fields                                                                                                    |
| *Subject:                                                         | Invitation from Jane Doe to Register with Covisint                                                                                                    |
| * Email Addresses:                                                | Please enter the recipient's email addresses separated by a semi-colon (;)                                                                                                    |
|                                                                   | (this box is 80 characters wide)                                                                                                    |
| * Message Body:                                                   | Greetings!<br>Because of your job responsibilities, you have been identified as an<br>individual who will need a <u>Covisint</u> user ID. As the Security<br>Administrator for <u>Covisint</u> , I am responsible for managing our<br>company's users and their access to <u>Covisint</u> services.<br>Click on the <u>hyperlink</u> below to begin the <u>Covisint</u> registration<br>process: |
|                                                                   | https://register.stg.covisint.com/CommonReg?cmd=REGISTER_INVITED_USER                                                                                                    |

The *Subject line* and the *Message body* fields are populated by default. While these fields are editable, it is recommended that you do not modify the text as editing the actual invitation URL within the invitation text could break the link.

 In the Email Address open text field, key in the email address for each recipient you wish to invite, separated by a semi-colon (;) (For example, a list of users: <u>user1@mycompany.com</u>; <u>user2@bluecompany.com</u>; <u>user3@pinkcompany.com</u>).

⚠

The system does not validate the accuracy of the email addresses that you key in. If an email invitation cannot be delivered for any reason, the administrator will **not** be notified of this failure.

- 3. Click **Send Invitation**.
- Click **OK** to confirm. The email invitations are sent to the email addresses. You will receive email notification of each registration request. The <u>Pending User</u> <u>Requests</u> queue displays all users who have registered and are pending approval.

| Result                                                                                                    |
|----------------------------------------------------------------------------------------------------|
| You have successfully invited a user to register. You will receive an email notification once the user has successfully registered. At that time, you shall log in to issue a decision on the pending user requests. |

#### Managing Pending New User Account Requests

| me 🗄 My Profile 🗄 My Organiza                                                                |              | Iministration : Reports        |                                           | Show side na               |
|----------------------------------------------------------------------------------------------|--------------|--------------------------------|-------------------------------------------|----------------------------|
|                                                                                              |              |                                | sei nequests                              | curity Admin - Covisin     |
| eview Users Pending Approva                                                                  | al _         | Invite O<br>Roles and Services | n hization Requests                       |                            |
| new user(1)                                                                                  | user service |                                | user site code(1)                         | user home location code(0) |
| The following users have requested a                                                         |              | Click each user name to view   | v the request details and make            | a decision.                |
| The following users have requested a review users to approve or reject Include all divisions |              | Click each user name to viev   | w the request details and make            | a decision.                |
| review users to approve or rejec                                                             |              | Click each user name to view   | v the request details and make<br>request | a decision.<br>Division    |

1. Click **User Requests** from the *Administration -> Pending requests* drop down menu.

2. Click 1 to view the details of the request.

|                                       |                                                                                                    | s Requested to<br>Il User Reques                                                                           |                                                  | ices are appropriate for th                             | iis user. Note that                     | you may reject                              | some or all of the servic                           | e requested, but s |
|---------------------------------------|----------------------------------------------------------------------------------------------------|----------------------------------------------------------------------------------------------------|--------------------------------------------------|---------------------------------------------------------|-----------------------------------------|---------------------------------------------|-----------------------------------------------------|--------------------|
| l <b>ote:</b> If a<br>ogin befor      | applicat<br>re the ch                                                                                          | ion is granted<br>ange is reflect                                                                          | to your organzation su<br>ed on the screen. Serv | ch that a "non-approvable<br>rices to which your Organi | " request become:<br>zation does not su | s "approvable,"<br>bscribe will be a        | you may need to close yo<br>automatically rejected. | ur browser and re- |
| user info                             | ormatio                                                                                                    | n                                                                                                    |                                                  |                                                         |                                         |                                             |                                                     |                    |
|                                       |                                                                                                    | Full Name                                                                                                  | Jane Doe                                         |                                                         |                                         | Job Title                                   |                                                     |                    |
|                                       | Organia                                                                                                    | zation Name                                                                                                | Covisint                                         |                                                         |                                         | User ID                                     | 123JANEDOE                                          |                    |
|                                       |                                                                                                    | Address 1                                                                                                  | 1 Campus Martius                                 |                                                         | E                                       | mail Address                                | jane.doe@yahoo.com                                  |                    |
|                                       |                                                                                                    | Address 2                                                                                                  |                                                  |                                                         | Wireless E                              | mail Address                                |                                                     |                    |
|                                       |                                                                                                    | Address 3                                                                                                  |                                                  |                                                         | P                                       | hone Number                                 | 313.555.1212                                        |                    |
|                                       |                                                                                                    | City/Region                                                                                                | Detroit                                          |                                                         | Mobile P                                | hone Number                                 |                                                     |                    |
|                                       | Sta                                                                                                    | te/Province                                                                                                | MI                                               |                                                         |                                         | Fax Number                                  |                                                     |                    |
|                                       |                                                                                                    | Postal Code                                                                                                | 48226                                            |                                                         |                                         | Time Zone                                   | (GMT-05:00) Eastern Tim                             | e (US & Canada)    |
|                                       |                                                                                                    | Country                                                                                                    | UNITED STATES                                    |                                                         | Prefer                                  | red Language                                | English                                             |                    |
| pprove                                | the second second second second second second second second second second second second second second second s | st<br>user name<br>Jane Doe                                                                                |                                                  | request reas                                            |                                         | rejection rea                               | son*                                                | -                  |
|                                       | the second second second second second second second second second second second second second second second s | user name                                                                                                  |                                                  | request reas                                            |                                         | rejection rea                               | son*                                                |                    |
| approve<br>()                         | reject                                                                                                    | user name<br>Jane Doe                                                                                      |                                                  |                                                         |                                         | rejection rea                               | son*                                                |                    |
| opprove<br>o<br>ervices               | reject<br>O                                                                                                    | user name<br>Jane Doe                                                                                      | tions                                            |                                                         |                                         | rejection rea                               | son*                                                |                    |
| services                              | reject<br>O<br>reques<br>Manage                                                                                | user name<br>Jane Doe<br>ted                                                                               |                                                  |                                                         | 8                                       | rejection rea                               |                                                     |                    |
| services                              | reject<br>O<br>reques<br>Manage                                                                                | user name<br>Jane Doe<br>ted<br>ment Applica                                                               | kage name                                        |                                                         | 8                                       |                                             | son*                                                |                    |
| ©<br>services<br>Content i<br>approve | reject<br>O<br>reques<br>Manage<br>reject                                                                      | user name<br>Jane Doe<br>ted<br>ment Applica<br>service pac                                                | kage name                                        |                                                         | 8                                       | rejection rea<br>mandatory :                | son*                                                |                    |
| services<br>Content :<br>approve      | reject<br>reques<br>Manage<br>reject<br>Supplie                                                                | user name<br>Jane Doe<br>ted<br>ment Applica<br>service pacl<br>Content Mana                               | kage name<br>Igement                             |                                                         | 5                                       | rejection rea<br>mandatory :                | son*<br>for tems                                    |                    |
| services<br>Content i<br>Spprove      | reject<br>reques<br>Manage<br>reject<br>Supplie                                                                | user name<br>Jane Doe<br>ted<br>ment Applica<br>service pact<br>Content Mana<br>d Services                 | kage name<br>Igement<br>kage name                |                                                         | 5                                       | rejection rea<br>mandatory :<br>rejected in | son*<br>for tems                                    |                    |
| services<br>Content i<br>approve      | reject<br>reques<br>Manage<br>reject<br>Supplie<br>reject<br>©                                                 | user name<br>Jane Doe<br>ted<br>ment Applica<br>service pact<br>Content Mana<br>d Services<br>service pact | kage name<br>Igement<br>kage name                |                                                         | 9                                       | rejection rea<br>mandatory :<br>rejected in | son*<br>tems                                        |                    |

3. Perform one or more of the following:

| If you wish to               | Then                                             |
|------------------------------|--------------------------------------------------|
| approve the new user request | Enable the Approve radio button for the request. |

| If you wish to                                                                                                    | Then                                                                                                    |
|----------------------------------------------------------------------------------------------------|----------------------------------------------------------------------------------------------------|
| reject the new user<br>request                                                                                                    | <ul> <li>a. Enable the Reject radio for the request.</li> <li>a. As required, key in the reason for the rejection in the open text field. (The text you enter in this box becomes part of this user's permanent record, and is viewable by all Security Administrators in your company).</li> <li>Note: If you reject a new user request, all service package requests for that user are automatically rejected.</li> </ul> |
| approve the service<br>requested by the new<br>approved user (Note<br>that new users and<br>new service packages<br>are listed together in<br>the same tab) | Enable the Approve radio button for the service.                                                                                                    |
| reject the new user's<br>service package<br>request                                                                                                    | <ul> <li>a. Enable the Reject radio for the service package request.</li> <li>b. As required, key in the reason for the rejection in the open text field. (The text you enter in this box becomes part of this user's permanent record, and is viewable by all Security Administrators in your company).</li> </ul>                                                                                                    |
| approve site code<br>requests                                                                                                    | Enable the Approve radio button for the site code.                                                                                                    |
| reject site code<br>requests                                                                                                    | <ul> <li>a. Enable the Reject radio for the site code request.</li> <li>a. As required, key in the reason for the rejection in the open text field. (The text you enter in this box becomes part of this user's permanent record, and is viewable by all Security Administrators in your company).</li> </ul>                                                                                                    |
| approve home<br>location code<br>requests                                                                                                    | Enable the Approve radio button for the home location code.                                                                                                    |

| If you wish to                     | Then                                                                                                    |
|------------------------------------|----------------------------------------------------------------------------------------------------|
| reject home location code requests | a. Enable the Reject radio for the home location code request.                                                                                                    |
|                                    | b. As required, key in the reason for the rejection in<br>the open text field. (The text you enter in this box<br>becomes part of this user's permanent record,<br>and is viewable by all Security Administrators in<br>your company). |

**Supplier Code/Location Code:** The supplier code associated with a user's grant to the parent portal package (i.e. Ford Supplier Portal) is typically known as the user's location code. Note: Each portal owner may have a slightly different term that they use (i.e. home location code). The location code designates the user's primary office location. Some applications within the portal use the location code to determine what items the user can view in the application. Other applications refer to the specific supplier codes associated with the user's grant to that application to determine what items the user can view.

- 4. Click submit decision.
- 5. Click **OK** to confirm issuing a decision regarding the new user account request.

| Result                                                       |
|--------------------------------------------------------------|
| You have successfully managed a new user's pending requests. |

Service Authority Organization (SAO)

Service Authority Organization: The Covisint Connection and Administration (CCA) tool allows companies to create multiple administrative organizations for a single Legal Corporation. For example, a company's European offices may have a completely separate CCA organization from the North American offices' CCA organizations. Most Portal packages, such as the Ford and DaimlerChrysler Supplier Portals, require relationships between these organizations based on the Supplier Code. The Service Authority Organization is a designation of primary responsibility for all organizations with the same parent supplier code.

#### Service Authority Organization Responsibilities

- Approve Requests for the service submitted by related organizations
- Approve and Revoke Site Codes grants to related organizations
- Revoke access to the service from related organizations

For details on pending requests for organizations, refer to the section entitled "Who Approves an Organization Request?"

#### Changing the SAO Designation

In the case where multiple distinct CCA organizations have the same parent supplier code attached to a portal grant, the SAO designation can be switched between those related organizations. The organization that currently has the SAO designation must initiate the process.

1. Click **View my Organization Service Packages** from the My Organization drop down menu. The View Service Package Screen is displayed.

|                                                                                                    | -                                                              | Administration i Repo                             |                               | el - One Stop Shop I                                        | 🔲 Show               |
|----------------------------------------------------------------------------------------------------|----------------------------------------------------------------|---------------------------------------------------|-------------------------------|-------------------------------------------------------------|----------------------|
| ew service packages f                                                                                         | or:One Stop Shop Man                                           | ufacturing (DEMO)                                 | odgeekk wile                  |                                                             | nanaractaning (i     |
| view profile                                                                                                  | view service packages                                          | view hierarchy                                    | view use                      | ers                                                         | administrator        |
| edit organization prof                                                                                        | ile ≯view                                                      | request history                                   | • view                        | pending requests                                            |                      |
| The following is the list of ser                                                                              | rvices currently granted to this<br>ackage name. You may suspe |                                                   |                               | by category.To view<br>the details screen.                  |                      |
| The following is the list of ser<br>details, click on the service p                                           |                                                                | nd / remove a service from th                     | e organization from           | l by category.To vieu<br>the details screen.                | _ = uses site o      |
| The following is the list of ser<br>details, click on the service p<br>service package name                   |                                                                |                                                   |                               | by category.To view<br>the details screen.                  | _ = uses site o      |
| The following is the list of ser<br>details, click on the service p                                           |                                                                | nd / remove a service from th                     | e organization from           | l by category.To vieu<br>the details screen.                | ) = uses site c<br>d |
| The following is the list of ser<br>details, click on the service p<br>service package name<br>Administration |                                                                | nd 7 remove a service from th<br><b>more info</b> | e organization from<br>status | l by category.To viei<br>the details screen.<br>date grante | ) = uses site c<br>d |

2. Click on the *name of the portal service package* for which you wish to change the SAO designation. The Details Screen for that service package is displayed.

| Covisint Connection and Administration                                         | ►Home ►Portal ►Help ►Contact Us ►Logou                                                                                                    | ^ |
|--------------------------------------------------------------------------------|----------------------------------------------------------------------------------------------------|---|
| Home : My Profile : My Organization                                            | : Search : Administration : Reports :                                                                                                    |   |
| One Stop Shop Portal details for:On                                            | Squeeky Wheel - One Stop Shop Manufacturing (DEMO)<br>Stop Shop Manufacturing (DEMO)                                                                                   |   |
| [                                                                              |                                                                                                    | ۱ |
| The following shows all details about this service suspended.                  | vice package that is currently granted to the organization. The status of the package can be active or                                                                 |   |
| A suspended package is unavailable to all us                                   | ers in the organization.                                                                                                    |   |
| To suspend an active package, click on the s                                   | uspend button. A suspended package may then be permanently removed.To Permanently Remove a<br>y Remove button. <i>Note that a permanent removal cannot be undone</i> . |   |
| view organization profile                                                      | ▹ view organization service package list                                                                                                    |   |
|                                                                                |                                                                                                    |   |
| service package status                                                         |                                                                                                    |   |
| status                                                                         | Active (suspend)                                                                                                    |   |
|                                                                                |                                                                                                    |   |
| service package information                                                    |                                                                                                    |   |
| description                                                                    | One Stop Shop Portal                                                                                                    |   |
| owner organization                                                             | One Stop Shop Manufacturing (DEMO)                                                                                                    |   |
| supplier code                                                                  | G5N4W5                                                                                                    |   |
| service authority organization (SAO)                                           | One Stop Shop Manufacturing (DEMO) request to change SAO                                                                                                    |   |
| other organizations with same<br>authority designation                         |                                                                                                    |   |
| site codes                                                                     | view current site codes                                                                                                    |   |
|                                                                                |                                                                                                    |   |
| inactivity report                                                              |                                                                                                    |   |
| description                                                                    | view inactivity report                                                                                                    |   |
| services included within One Sto<br>A Service Package may consist of one or ma | op Shop Portal<br>ny services. The services included in this Service Package are listed below.                                                                         |   |
|                                                                                | -<br>-                                                                                                    | ~ |

3. Click request to change SAO.

.

- 4. Select the organization to receive the SAO designation. If there are no organizations listed, it means that no other CCA organization has the same parent supplier code for the portal package selected.
- 5. Review the change and click **submit**.

#### Result

You have successfully changed the SAO designation for a service package for your organization.

| ovisint Connection and Ad                             | Iministration                             |                                                         |                                                                | → Home → Porta                    | l →Help →Contact Us →Logou      |
|-------------------------------------------------------|-------------------------------------------|---------------------------------------------------------|----------------------------------------------------------------|-----------------------------------|---------------------------------|
| lome : My Profile : M                                 |                                           | n i Search i Admi                                       | nistration :                                                   |                                   | Show side na                    |
|                                                       | View my Organi                            |                                                         |                                                                |                                   | - Covisint                      |
| rganization profile f                                 |                                           | Ation Service Packages                                  |                                                                |                                   |                                 |
|                                                       |                                           | ization Hierarchy                                       |                                                                |                                   |                                 |
| view profile                                          | View my Organi                            | zation Users                                            | w hierarchy                                                    | view users                        | administrator                   |
|                                                       | View my Organi                            | ization Administrators                                  |                                                                |                                   |                                 |
| All organization information organization, you may us | on is available fro<br>e the option links | om this page, including th<br>s below to perform availa | e names of the organization's Sec<br>ble administrative tasks. | urity Administrators.If you are a | Security Administrator for this |
| organization status w                                 | ithin covisint c                          | onnection and adminis                                   | stration                                                       |                                   |                                 |
| No. 2016                                              | Status:                                   | Active                                                  |                                                                |                                   |                                 |
|                                                       | status options                            |                                                         |                                                                |                                   |                                 |
| last quarte                                           | rly user audit                            | 2005.06.30 performed                                    | by jdoe                                                        |                                   |                                 |
| last annual us                                        | er grant audit                            | 2006.06.20 performed by                                 | EXCHNGOP1                                                      |                                   |                                 |
|                                                       |                                           |                                                         |                                                                |                                   |                                 |
| organization informat                                 | tion                                      |                                                         |                                                                |                                   |                                 |
|                                                       | Name                                      | Covisint                                                |                                                                |                                   |                                 |
|                                                       | Address                                   | 1 Campus Martius , Detr                                 | oit, MI 48226 UNITED STATES                                    |                                   |                                 |
| P                                                     | hone Number                               |                                                         |                                                                | URL http://w                      | ww.covisint.com                 |
|                                                       | Fax Number                                |                                                         |                                                                | DUNS Number 0                     |                                 |
|                                                       |                                           |                                                         |                                                                |                                   |                                 |
| administrator informa                                 | ation                                     |                                                         |                                                                |                                   | 100                             |
| Name                                                  |                                           | User ID                                                 | Job Title                                                      | Phone N                           | umber                           |
| Jane Doe                                              | 1                                         | jdoe1324                                                |                                                                | 313.555.                          | 1212                            |
| John Doe                                              |                                           | jdoe4312                                                |                                                                | 313.555.                          | 1212                            |

# Viewing the Administrator's view of Organization Profile

### Perform one or more of the following:

| If you wish to                                                                      | Then                                                                                                    |
|-------------------------------------------------------------------------------------|----------------------------------------------------------------------------------------------------|
| View the current<br>service packages to<br>which your<br>organization<br>subscribes | <ul> <li>a. Click View my Organization Profile from the My<br/>Organization drop down menu. The View Profile tab is<br/>displayed. This tab provides a detailed view of the<br/>parent level of your organization.</li> </ul>                                                                    |
|                                                                                     | b. Click view service packages tab. The View service<br>packages screen is displayed. From this screen, you<br>are able to view packages and sub packages to which<br>your organization currently has access. To view details<br>of any service package grant, simply click the package<br>name. |
| view the current<br>hierarchy of your<br>organization within<br>CCA                 | <ul> <li>a. Click View my Organization Profile from the My<br/>Organization drop down menu. The View Profile tab is<br/>displayed. This tab provides a detailed view of the<br/>parent level of your organization.</li> </ul>                                                                    |
|                                                                                     | b. Click view hierarchy tab. This page reflects the<br>Covisint user administration model, not necessarily the<br>legal or physical structure of your organization. To view<br>an organization, simply click on its name within the tree.                                                        |

| If you wish to                                                             | Then                                                                                                    |
|----------------------------------------------------------------------------|----------------------------------------------------------------------------------------------------|
| view users within<br>your organization                                     | <ul> <li>a. Click View my Organization Profile from the My<br/>Organization drop down menu. The View Profile tab is<br/>displayed. This tab provides a detailed view of the<br/>parent level of your organization.</li> </ul> |
|                                                                            | <ul> <li>b. Click view user tab. All users registered in the organization are displayed.</li> </ul>                                                                                                    |
| view users in a<br>particular division<br>of your organization             | a. Click View my Organization Profile from the My<br>Organization drop down menu. The View Profile tab is<br>displayed. This tab provides a detailed view of the<br>parent level of your organization.                        |
|                                                                            | b. Click view hierarchy tab.                                                                                                    |
|                                                                            | c. Click on the name of the division.                                                                                                    |
|                                                                            | <ul> <li>Click view user tab. All users registered in the selected<br/>division are displayed.</li> </ul>                                                                                                    |
| view all<br>administrators in<br>your organization                         | <ul> <li>Click View my Organization Profile from the My<br/>Organization drop down menu. The View Profile tab is<br/>displayed. This tab provides a detailed view of the<br/>parent level of your organization.</li> </ul>    |
|                                                                            | <ul> <li>b. Click administrator tab. All administrators in your<br/>organization are displayed.</li> </ul>                                                                                                    |
| view administrators<br>in a particular<br>division of your<br>organization | a. Click View my Organization Profile from the My<br>Organization drop down menu. The View Profile tab is<br>displayed. This tab provides a detailed view of the<br>parent level of your organization.                        |
|                                                                            | b. Click view hierarchy tab.                                                                                                    |
|                                                                            | c. Click on the name of the division.                                                                                                    |
|                                                                            | d. Click <b>administrator</b> tab. All users registered in the selected division are displayed.                                                                                                    |
| edit your                                                                  | a. Click edit organization profile.                                                                                                    |
| organization profile                                                       | b. Edit as desired.                                                                                                    |
|                                                                            | c. Click <b>submit changes</b> .                                                                                                    |

| If you wish to                           | Then                                 |
|------------------------------------------|--------------------------------------|
| View pending<br>organization<br>requests | Click <b>view pending requests</b> . |

| Result                                                                  |
|-------------------------------------------------------------------------|
| You have successfully viewed organization details from an administrator |
| perspective.                                                            |

#### Managing Your Organization Service Packages

As the Security Administrator, you are able to manage your organization's service packages.

Icons indicating the following functionality are noted next to each service package as appropriate:

- Packages already owned by your parent company (if applicable) are denoted by a check mark
- Packages that require additional information are indicated with a pencil icon
- B Packages that will cause the user to incur fees are denoted with a dollar sign
- Packages that require site codes are indicated with the barcode icon

# Requesting a Service Package for Your Organization

| Covisint Connection and Ac                                                 | Iministration                                                                                                    |                          |                   | ⊁Home ≯Portal ≯Help             | o → Contact Us → Logout |
|----------------------------------------------------------------------------|----------------------------------------------------------------------------------------------------|--------------------------|-------------------|---------------------------------|-------------------------|
| Home : My Profile :                                                        | My Organization : Search : Administration                                                                                                    | n i Reports i            |                   |                                 | 📕 Show side nav         |
|                                                                            | View my Organization Profile                                                                                                    |                          |                   | Service                         | Admin abston - Covisint |
| request service pack                                                       | View my Organization Service Packages                                                                                                    | 1                        |                   |                                 | Steps: -①-              |
|                                                                            | View my Organization Hierarchy                                                                                                    |                          |                   |                                 |                         |
|                                                                            | View my Organization Users                                                                                                    |                          |                   |                                 |                         |
| The following list contain                                                 | Request a Service Package for my Organization                                                                                                    | nd other Covisint r      | nembers. Please   | indicate the service packages y | our organization        |
| requires by clicking the t                                                 | View organization Administrators                                                                                                    |                          |                   |                                 |                         |
|                                                                            | (\$) = per user fe                                                                                                    | es apply 🔽 = subs        | scribed to by you | r parent company 🧷 = addition   | al information needed   |
| service packages                                                           |                                                                                                    |                          |                   |                                 |                         |
| Content Managemen                                                          | t Applications                                                                                                    |                          |                   |                                 |                         |
| Management. To reque<br>sub-package' link below                            | les of applications available for those approved to acc<br>st a sub-package of Content Management, please sel                                                                                                    |                          |                   | access granted                  | more info               |
| MOPAR                                                                      |                                                                                                    |                          |                   |                                 |                         |
| Mopar Supercedence N                                                       | arratv 3270                                                                                                    |                          |                   | request                         | more info               |
| Partner Portals                                                            |                                                                                                    |                          |                   |                                 |                         |
| Sub-packages are bund<br>DaimlerChrysler Portal:                           | tal: Service for Chrysler Group<br>les of applications available for those approved to acc<br>Service for Chrysler Group. To request a sub-package<br>Service for Chrysler Group, please select the 'request                                                  | e of                     |                   | access granted                  | more info               |
| 🕑 request sub-pac                                                          | kage (application package)                                                                                                    |                          |                   |                                 |                         |
| Sub-packages are bund<br>DaimlerChrysler Portal:<br>package of DaimlerChry | tal: Service for DaimlerChrysler Services Nort<br>les of applications available for those approved to acc<br>Service for DaimlerChrysler Services North America. To<br>sler Portal: Service for DaimlerChrysler Services North<br>st sub-package' link below. | cess<br>o request a sub- |                   | access granted                  | more info               |

Perform one or more of the following

| If you wish to                                                                                                    | The      | en                                                                                                    |
|----------------------------------------------------------------------------------------------------|----------|----------------------------------------------------------------------------------------------------|
| Request a service package                                                                                                    | 1.       | Click <b>Request a Service Package for</b><br><b>my Organization</b> from the My<br>Organization drop down menu. The<br>Request Screen is displayed. A list of<br>all service packages are displayed.                                                                                                    |
|                                                                                                    | 2.       | Click <b>request</b> .                                                                                                    |
|                                                                                                    | 3.       | Key in the reason for the request in the open text box.                                                                                                    |
|                                                                                                    | 4.       | Click <b>continue</b> . This request for service package is submitted to the approving administrator.                                                                                                    |
| Request a sub-package of a<br>service package (The package<br>must be granted to the<br>organization before the sub-<br>package can be requested or<br>granted). | 1.<br>2. | Click <b>Request a Service Package for</b><br><b>my Organization</b> from the My<br>Organization drop down menu. The<br>Request Screen is displayed. A list of<br>all service packages are displayed.<br>Click <b>request sub package</b> . This<br>request for sub package is submitted<br>to the approving administrator. |

| Result                                                       |                                                                           |  |  |  |  |  |
|--------------------------------------------------------------|---------------------------------------------------------------------------|--|--|--|--|--|
| You have suce                                                | You have successfully requested a package or sub-package for your         |  |  |  |  |  |
| organization.                                                | organization. For details on pending requests for organizations, refer to |  |  |  |  |  |
| the section entitled "Who Approves an Organization Request?" |                                                                           |  |  |  |  |  |

Who Approves an Organization Request?

| Organization Approval Matrix |                          |                                    |  |  |  |  |  |
|------------------------------|--------------------------|------------------------------------|--|--|--|--|--|
| If the Requestor is          | And the Package Owner is | Then the Approver is the           |  |  |  |  |  |
| an SAO                       | a Portal Partner         | Portal Partner Admin               |  |  |  |  |  |
| a top-level non-SAO          | a Portal Partner         | SAO Admin                          |  |  |  |  |  |
| a Top-level Org              | Covisint                 | Covisint Admin                     |  |  |  |  |  |
| a Division                   | any                      | Division's Parent<br>Company Admin |  |  |  |  |  |

# Suspending a Service Package From Your Organization

⚠

**Warning**: Suspending a service package from your organization is not easily undone. Once you suspend your organization's access to a service package, it can only be reinstated by contacting Covisint. Once you suspend your organization's access to a service package, it can only be reinstated by requesting the package for your organization. This includes packages that were auto-granted to your organization. For details on pending requests for organizations, refer to the section entitled "Who Approves an Organization Request?" **You may prefer to suspend the service package from individual users in your organization.** By so doing, you remain in control of access to the service package, and can easily 'un-suspend' a user's access to a service package.

Security Administrators are able to suspend the Organization's access to any service for which they are assigned as Administrator. The locked state prevents all users in the organization from logging in to the suspended service. If users try to login, they receive an "unauthorized" message. Once a service package is suspended, it can only be reinstated by Covisint. You are not able to reactivate a suspended service package.

1. Click **View my Organization Service Packages** from the My Organization drop down menu. The View Service Package Screen is displayed.

| inu namina maakawaa far                                |                              |                                                                                 |                        | Service Adm     | nin abston -   |
|--------------------------------------------------------|------------------------------|---------------------------------------------------------------------------------|------------------------|-----------------|----------------|
| iew service packages for                               | view service packages        | view hierarchy                                                                  | view users             | di di           | ministrato     |
| view prome                                             | view service packages        | view merarchy                                                                   | VIEW USERS             |                 | minscraco      |
| view request history                                   | + viev                       | w pending requests                                                              |                        |                 |                |
|                                                        |                              |                                                                                 |                        |                 |                |
|                                                        |                              | inization. The service packages are or<br>e from the organization from the deta |                        | service package | e details, cli |
|                                                        |                              |                                                                                 |                        | 1               | = uses site    |
| service package name                                   |                              |                                                                                 | more info              | status          | date gra       |
| Administration                                         |                              |                                                                                 |                        |                 |                |
| Covisint (required)                                    |                              |                                                                                 | more info              | 🗹 Active        | 2001.10.0      |
| Secure File Exchange Admi                              | inistration (Covisint Owned) |                                                                                 | more info              | 🕲 Suspended     | 2007.01.1      |
| Content Management Appli                               | cations                      |                                                                                 |                        |                 |                |
| 🛞 Content Management                                   |                              |                                                                                 | more info              | 🖌 Active        | 2002.03.0      |
| DaimlerChrysler Content M                              | anagement                    |                                                                                 | more info              | 🗹 Active        | 2002.09.05     |
| builderen yster concenter                              |                              |                                                                                 |                        |                 |                |
| Quality                                                |                              |                                                                                 |                        |                 |                |
|                                                        | Planner                      |                                                                                 | more info              | 🔕 Suspended     | 2006.11.0      |
| Quality                                                | Planner                      |                                                                                 | more info<br>more info | -               |                |
| Quality<br>Conisist Advanced Quality                   | Planner                      |                                                                                 |                        | -               | 2006.11.0      |
| Quality<br>Conicies Advenced Quality<br>Problem Solver | Planner                      |                                                                                 |                        | Active          |                |

2007 © Compuware Corporation. All Rights Reserved

2. Click on the *name of the service package* you wish to suspend. The Details Screen for that service package is displayed.

| ovisint Connection and Administration                |                                                                                                    | ▶ Home           | ) Portal   | ▶ Help    | ▶ Contact Us   | ▶ Logou    |
|------------------------------------------------------|----------------------------------------------------------------------------------------------------|------------------|------------|-----------|----------------|------------|
| lome : My Profile : My Organization : S              | earch : Administration : Reports :                                                                          |                  |            |           | 📕 Sho          | ow side na |
| Problem Solver details for:Covisint                  |                                                                                                    |                  |            | Service A | ldmin abston · | - Covisint |
| The following shows all details about this service ( | ackage that is currently granted to the organization. The st                                                | atus of the pacl | kage can t | pe active | e or suspende  | d.         |
| A suspended package is unavailable to all users in   | the organization.                                                                                           |                  |            |           |                |            |
|                                                      | nd button. A suspended package may then be permanently<br>. Note that a permanent removal cannot be undone. | removed.To Pe    | rmanently  | Remov     | e a suspendeo  | d          |
| view organization profile                            | view organization service package list                                                                      |                  |            |           |                |            |
| service package status                               |                                                                                                    |                  |            |           |                |            |
| status                                               | Active (suspend)                                                                                            |                  |            |           |                |            |
|                                                      | $\cup$                                                                                                    |                  |            |           |                |            |
| service package information                          |                                                                                                    |                  |            |           |                |            |
| description                                          | Problem Solver                                                                                              |                  |            |           |                |            |
| owner organization                                   | Covisint                                                                                                    |                  |            |           |                |            |
| services included within Problem S                   | blver                                                                                                    |                  |            |           |                |            |
| A Service Package may consist of one or many se      | ervices. The services included in this Service Package are lis                                              | sted below.      |            |           |                |            |

3. Click suspend.

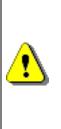

**Warning**: Suspending a service package from your organization is not easily undone. Once you suspend your organization's access to a service package, it can only be reinstated by contacting Covisint. This includes packages that were autogranted to your organization. For details on pending requests for organizations, refer to the section entitled "Who Approves an Organization Request?" You may prefer to suspend the service package from individual users in your organization. By so doing, you remain in control of access to the service package, and can easily 'un-suspend' a user's access to a service package.

- 4. Key in the reason for suspension in the open text box.
- 5. Click **yes, proceed with suspension**. The suspension is logged in the history along with the name of the Administrator performing the task.

Result

You have successfully suspended a service package for your organization.

# Permanently Removing a Suspended Service Package For Your Organization

Security Administrators are able to permanently remove a suspended service package for the Organization for any service to which they are assigned as Administrator. Once removed, the service package can no longer be reinstated by Covisint.

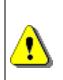

Once permanently removed, the service package is permanently removed from all users in the organization, and all divisions below. The service package cannot be reinstated. This includes packages that were auto-granted to your organization. For details on pending requests for organizations, refer to the section entitled "Who Approves an Organization Request?"

1. Click **View my Organization Service Packages** from the My Organization drop down menu. The View Service Package Screen is displayed.

| ovisint Connection and Adminis | tration                     |                                                                           | ► Home ► Po | ortal ⊁Help ≯I | Contact Us 🔸                       |
|--------------------------------|-----------------------------|---------------------------------------------------------------------------|-------------|----------------|------------------------------------|
| lome : My Profile : My Or      | ganization : Search : Ad    | ministration : Reports :                                                  |             |                | 📕 Show si                          |
| iew service packages for       | Covisint                    |                                                                           |             | Service Adm    | nin abston - Co                    |
| view profile                   | view service packages       | view hierarchy                                                            | view users  | ad             | ministrator                        |
|                                |                             |                                                                           |             | 1 44           |                                    |
| view request history           | + viev                      | pending requests                                                          |             |                |                                    |
|                                |                             | nization. The service packages are<br>e from the organization from the de |             |                | e details, click<br>= uses site co |
| service package name           |                             |                                                                           | more info   |                | date grante                        |
| Administration                 |                             |                                                                           |             |                |                                    |
| Covisint (required)            |                             |                                                                           | more info   | 🗹 Active       | 2001.10.07                         |
| Secure File Exchange Admi      | nistration (Covisint Owned) |                                                                           | more info   | 🕲 Suspended    | 2007.01.11                         |
| Content Management Appl        | ations                      |                                                                           |             |                |                                    |
| 🛨 Content Management           |                             |                                                                           | more info   | 🗹 Active       | 2002.03.04                         |
| DaimlerChrysler Content M      | anagement                   |                                                                           | more info   | 🗹 Active       | 2002.09.05 E                       |
| Covisint Internal Application  | ns                          |                                                                           |             |                |                                    |
| CAS - Covisint Internal        |                             |                                                                           | more info   | 🗹 Active       | 2002.03.04                         |
| Covisint Time Tracker          |                             |                                                                           | more info   | 🗹 Active       | 2004.01.27                         |
| Covisint Web Connect           |                             |                                                                           | more info   | 🗹 Active       | 2003.05.19                         |
| + GRID - Online Access         |                             |                                                                           | more info   | Active         | 2003.10.10                         |
| Library Services - GSS         |                             |                                                                           | more info   | 🛇 Suspended    | 2004.07.15                         |
| Logistics Dashboard            |                             |                                                                           | more info   | Active         |                                    |
|                                |                             |                                                                           | more info   | A Antina       |                                    |
| Mitsubishi Electric Supplier   | Connection                  |                                                                           | more into   | V ACUVE        | 2006.01.18 E                       |

2. Click on the *name of the suspended service package* you wish to permanently remove. The Details Screen for that service package is displayed.

| Covisint Connection and Administration                                                                 |                                                                                                    | +Home →Portal →Help | Contact Us → Logout     |
|----------------------------------------------------------------------------------------------------|----------------------------------------------------------------------------------------------------|---------------------|-------------------------|
| Home : My Profile : My Organization : S                                                                | earch : Administration : Reports :                                                                                                    |                     | 📕 Show side nav         |
| Library Services - GSS details for:Covis                                                               | int                                                                                                    | Security /          | Admin Abston - Covisint |
| A suspended package is unavailable to all users in<br>To suspend an active package, click on the suspe | backage that is currently granted to the organization. The status<br>o the organization.<br>nd button. A suspended package may then be permanently remo<br>. Note that a permanent removal cannot be undone. |                     |                         |
| view organization profile                                                                              | view organization service package list                                                                                                    |                     |                         |
| service package status                                                                                 |                                                                                                    |                     |                         |
| status                                                                                                 | Suspended                                                                                                    |                     |                         |
|                                                                                                    | permanently remove organization's grant for service package                                                                                                    | 1                   |                         |
| service package information                                                                            |                                                                                                    |                     |                         |
| description                                                                                            | Library Services - GSS                                                                                                    |                     |                         |
| owner organization                                                                                     | Covisint                                                                                                    |                     |                         |
|                                                                                                    |                                                                                                    |                     |                         |

- 3. Click permanently remove organization's grant for service package.
- 4. Key in the reason for removing the service package in the open text box.
- 5. Click yes, proceed with removing. The permanent removal is logged in the history along with the name of the Administrator performing the task.

 Result

 You have successfully removed a suspended service package for your organization.

## Managing Service Packages for Divisions of Your Organization

As the Security Administrator, you are able to manage service packages for divisions in your organization. You are able to grant, suspend, and remove service packages from divisions in your organization.

#### Granting a Service Package to a Division in your Organization

Security Administrators are able to grant some Service Packages as well as Sub-Packages to divisions in their organization. The division must be at a lower tier in the hierarchy, and the parent organization must have access to the service package. (Subpackages are designed such that the parent package must be granted before the subpackages become available).

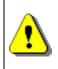

The division must be at a lower tier in the hierarchy, and the parent organization must have access to the service package.

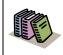

**Service Package** – a grantable container that contains at least one application or tool accessed via Covisint portal. Some Service Packages contain sub-packages.

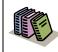

**Sub-package** – a grantable container that contains at least one sub-service application. The sub-package requires that the parent package be granted first.

Complete the following steps to grant service packages to divisions in your organization.

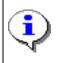

You are only able to grant service package(s) to which your organization has access.

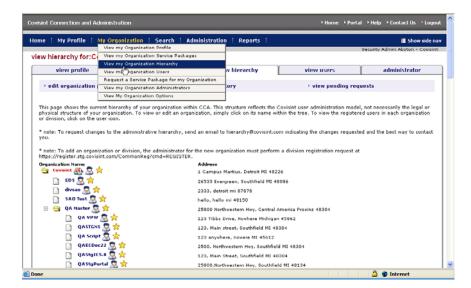

1. Click **View my Organization Hierarchy** from the My Organization drop down menu. The View Hierarchy screen is displayed.

|                         | v for:Covisint          | anization : Search : Admin                                                       | nstration : Reports :             |                                     | Security Admin Abston - Co  |
|-------------------------|-------------------------|----------------------------------------------------------------------------------|-----------------------------------|-------------------------------------|-----------------------------|
| view pr                 |                         | view service packages                                                            | view hierarchy                    | view users                          | administrator               |
| → edit organ            | ization profile         | → view red                                                                       | juest history                     | + view pending re                   | quests                      |
| physical structu        |                         | archy of your organization within C<br>zation. To view or edit an organiza<br>1. |                                   |                                     |                             |
| * note: To requ<br>you. | est changes to th       | e administrative hierarchy, send ar                                              | n email to hierarchy@covisint.c   | om indicating the changes reques    | ted and the best way to con |
|                         |                         | r division, the administrator for the<br>'CommonReg?cmd=REGISTER.                | new organization must perform     | m a division registration request a | t                           |
| Organization Na         |                         |                                                                                  | ddress                            |                                     |                             |
| 🔄 Covisint /            | 🕸 🖉 📈                   | 1                                                                                | Campus Martius, Detroit MI 483    | 226                                 |                             |
| EDS                     | ×.                      | 21                                                                               | 6533 Evergreen, Southfield MI 4   | 8086                                |                             |
|                         | •• 😹 😤 .                | 2:                                                                               | 333, detroit mi 87878             |                                     |                             |
| SAO                     | Test 🔏 対                | h                                                                                | ello, hello mi 48150              |                                     |                             |
| 🗉 🔄 QAM                 | laster 🐰 😤              | 25                                                                               | 5800 Northwestern Hwy, Central    | America Provinz 48304               |                             |
|                         | QA VPW 🎩 対              | 1:                                                                               | 23 Tibbs Drive, Novhere Michiga   | n 45862                             |                             |
|                         | QASTENS 🌆 🕺             | 1:                                                                               | 23, Main street, Southfield MI 4  | 8304                                |                             |
|                         | QA Script 😹 쑭           | 1:                                                                               | 23 anywhere, nowere MI 45612      |                                     |                             |
|                         | QAECDec22 😹             | 2                                                                                | 500, Northwestern Hwy, Southfie   | ld MI 48304                         |                             |
|                         | QAStgIE5.0 🕵            | * 1:                                                                             | 23, Main Street, Southfield MI 4  | 8304                                |                             |
|                         | QAStgPortal 騽           | 2                                                                                | 5800,Northwestern Hwy, Southfie   | eld MI 48134                        |                             |
|                         | QA Master II 🧏          | 🖌 📩 te                                                                           | st, test test 56565               |                                     |                             |
|                         | check3check4 🕈          | 🐉 📩 te                                                                           | st, test test 55555               |                                     |                             |
|                         | check5check6 🕈          | 🧞 📩 ан                                                                           | aaaaaaah, yes Michigan 45678      |                                     |                             |
|                         | English Aff001          | 2:                                                                               | 5800 Northwestern Hwy, Finley C   | OH 34588                            |                             |
| Ξ 😑                     | JAffTestOct82           | 2 📩 📩 29                                                                         | 5800, Northwestern Hwy, Southfi   | ield MI 48204                       |                             |
|                         | 📄 October 🥈             | 2:                                                                               | 13432, New City MI 48304          |                                     |                             |
|                         | QA AffOcti              | 14 🗟 📩 2!                                                                        | 5,800 NorthWestern Hwy, SouthI    | Field MI 48304                      |                             |
|                         | QA Affiliate            | eNS 🔊 🚖 21                                                                       | 5800, North Western Hwy, South    | field MI 48304                      |                             |
|                         | QA Affiliate            | e 05 🕵 👷 🛛 21                                                                    | 5800, Civic Center Dr, Southfield | 3 MI 48304                          |                             |
|                         | QA Affilate             | NS4.5 🗟 📩 2                                                                      | 5800, Northwestern Hwy, Southfi   | ield MI 48304                       |                             |
|                         | QA Procurement          | 2                                                                                | 5800 Northwestern, Southfield M   | 11 48076                            |                             |
|                         | A Materials Co.         | 🛐 📩 🛛 🗈                                                                          | 23 Main St., Toledo OH 12345      |                                     |                             |
| Ξ 🔂                     | QA Security Co.         | 🕵 📩 📰 📰                                                                          | 11 Anystreet, Anywhere UT 2587    | 74                                  |                             |
|                         | QA Security             | y Group 👧 📩 29                                                                   | 5800 Northwestern Highway, Sou    | uthfield MI 48034                   |                             |
|                         | AA Materials Co.        | 1:                                                                               | 24 Main St., Toledo OH 12345      |                                     |                             |
|                         | <b>BB Materials Co.</b> | 🕱 🚖 🛛 13                                                                         | 25 Main St., Toledo OH 12345      |                                     |                             |

2. Click on the *name of the division* for which you are searching. The Division Profile is displayed.

| ome 🗄 My Profile 🗄 My Organizat                                              | ion : Search : Adr                                                                                                    | ninistration : Reports : |             | 📕 Show side na |  |  |  |  |  |
|------------------------------------------------------------------------------|----------------------------------------------------------------------------------------------------|--------------------------|-------------|----------------|--|--|--|--|--|
| organization profile for BB Mate                                             | ganization profile for:BB Materials Co.                                                                                                    |                          |             |                |  |  |  |  |  |
| -                                                                            | v service packages                                                                                                    | view hierarchy           | view users  | administrator  |  |  |  |  |  |
| view prome view                                                              | Alex brottle Alex SetAlce backades Alex illetatoria Alex asets animilitatori                                                                                                    |                          |             |                |  |  |  |  |  |
| <ul> <li>edit organization profile</li> <li>view pending requests</li> </ul> |                                                                                                    |                          |             |                |  |  |  |  |  |
|                                                                              | All organization information is available from this page, including the names of the organization's Security Administrators. If you are a Security Administrator for this organization, you may use the option links below to perform available administrative tasks. |                          |             |                |  |  |  |  |  |
|                                                                              | Active (view detail                                                                                                    |                          |             |                |  |  |  |  |  |
|                                                                              | <u> </u>                                                                                                    |                          |             |                |  |  |  |  |  |
| status option                                                                |                                                                                                    |                          |             |                |  |  |  |  |  |
| last quarterly user aud                                                      |                                                                                                    |                          |             |                |  |  |  |  |  |
| last annual user grant aud                                                   | t No previous annual                                                                                                    | audit                    |             |                |  |  |  |  |  |
|                                                                              |                                                                                                    |                          |             |                |  |  |  |  |  |
| organization information                                                     | _                                                                                                    |                          |             |                |  |  |  |  |  |
| Nam                                                                          | BB Materials Co.                                                                                                    |                          |             |                |  |  |  |  |  |
| Addres                                                                       | s 125 Main St. , Toledo, C                                                                                                    | DH 12345 UNITED STATES   |             |                |  |  |  |  |  |
| Phone Numbe                                                                  | r 555-555-1212                                                                                                    |                          | URL         |                |  |  |  |  |  |
| Fax Numbe                                                                    | r                                                                                                    |                          | DUNS Number |                |  |  |  |  |  |
|                                                                              |                                                                                                    |                          |             |                |  |  |  |  |  |
| administrator information                                                    |                                                                                                    |                          |             |                |  |  |  |  |  |
| Name                                                                         | User ID                                                                                                    | Job Title                | Phone M     | Number         |  |  |  |  |  |
| MR QA Admin3 QA Admin3                                                       | QADMIN3                                                                                                    |                          | 555-555     | -1212          |  |  |  |  |  |

3. Click **view service packages** tab. All list of all service packages granted to the division is displayed.

|                                                                                                    |                                |                                                        |                      |                                | Service Admin abston - Cov       |
|----------------------------------------------------------------------------------------------------|--------------------------------|--------------------------------------------------------|----------------------|--------------------------------|----------------------------------|
| w service packages for:                                                                                                    | BB Materials Co.               |                                                        |                      |                                |                                  |
| view profile                                                                                                    | view service packages          | view hierarchy                                         | vie                  | w users                        | administrator                    |
| → add service package                                                                                                    | → view r                       | equest history                                         | ÷.,                  | view pending requ              | ests                             |
|                                                                                                    |                                | nization. The cervice nackage                          | s are organized by i | category To view set           | rvice package details, click     |
|                                                                                                    | may suspend / remove a service |                                                        |                      |                                | nino paskago actano, enok        |
|                                                                                                    |                                |                                                        |                      |                                |                                  |
| the service package name. You                                                                                                |                                |                                                        |                      | date gran                      | 🚛 = uses site coo                |
| the service package name. You<br>service package name                                                                        |                                | from the organization from t                           | he details screen.   |                                | d = uses site cod                |
| the service package name. You<br>service package name<br>Administration                                                      |                                | from the organization from t                           | he details screen.   |                                | d = uses site coo                |
| the service package name. You<br>service package name<br>Administration<br>Covisint (required)                               |                                | from the organization from t<br>more info              | he details screen.   | date gran                      | <pre>d = uses site cod ted</pre> |
| the service package name. You<br>service package name<br>Administration<br>Covisint (required)                               |                                | from the organization from t<br>more info              | he details screen.   | date gran                      | <pre></pre>                      |
| the service package name. You<br>service package name<br>Administration<br>Covisint (required)<br>Covisint Supplied Services |                                | from the organization from t<br>more info<br>more info | status               | <b>date gran</b><br>2001.10.07 | <pre></pre>                      |

4. Click **add service package**. A list of all Services Packages for which you are the Security Administrator is listed.

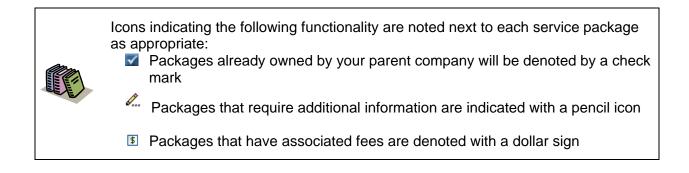

| ome : My Profile : My Organization : <mark>Search</mark> : Administration : Report                                                                                                    | s i                                |                       | 📕 Show side nav         |  |  |  |  |
|----------------------------------------------------------------------------------------------------|------------------------------------|-----------------------|-------------------------|--|--|--|--|
|                                                                                                    |                                    | Service .             | Admin abston - Covisint |  |  |  |  |
| dd service package: BB Materials Co.                                                                                                    |                                    |                       | Steps: -①-              |  |  |  |  |
|                                                                                                    |                                    |                       |                         |  |  |  |  |
| The service packages available to grant to BB Materials Co. are listed below. These packages are organized by category.                                                                                    |                                    |                       |                         |  |  |  |  |
| If you wish to grant a service package, simply click the 'add' button next to the appropriate the 'more info' link.                                                                                        | e package. For more information at | oout a service packa  | ge, simply click on     |  |  |  |  |
| Partner Portals<br>Users may also be granted access to Covisint's Partner Supplier Portals and their sub-pack<br>portals, you may assign sub-packages by clicking on the 'sub-packages' button under the ' |                                    | ization subscribes to | one of the partner      |  |  |  |  |
|                                                                                                    | \$ = per user fees a               | apply 🔏 = addition    | al information needed   |  |  |  |  |
| service packages                                                                                                    |                                    |                       |                         |  |  |  |  |
| Content Management Applications                                                                                                    |                                    |                       |                         |  |  |  |  |
| Content Management                                                                                                    |                                    | add                   | more info               |  |  |  |  |
| Quality                                                                                                    |                                    |                       |                         |  |  |  |  |
| Problem Solver                                                                                                    | \$                                 | add                   | more info               |  |  |  |  |
|                                                                                                    |                                    | 7                     |                         |  |  |  |  |

- 5. Click add.
- 6. Click **continue**.

Result
You have successfully granted a service package to a division in your organization.

# Suspending a Service Package from a Division of Your Organization

Complete the following steps to suspend a service package from a division. This will prevent all users in the selected division from accessing the applications contained within the package.

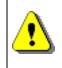

The division must be at a lower tier in the hierarchy than your own organization.

1. Click **Search for Divisions in my Organization's Hierarchy** from the Search drop down menu. The Search Screen is displayed.

| Covisint Connection and Administration                                                |                                                                                                    | Home | ▶ Portal | ▶ Help    | ▶ Contact Us | ▶ Logout   |
|---------------------------------------------------------------------------------------|----------------------------------------------------------------------------------------------------|------|----------|-----------|--------------|------------|
| Home : My Profile : My Organization : S                                               | earch : Administration : Reports :<br>Search for Users in my Organization                                               |      |          | ocuritu ( | I Shov       | v side nav |
| organization search                                                                   | Search for Divisions in my Organization's Hierarchy                                                                     |      |          | econty /  | Admin Abston | COVISING   |
| organization nam                                                                      | e                                                                                                    |      |          |           |              |            |
| keyword search for organization<br>Enter the organization name, or any portion of the | e organization name, and click Search.                                                                                  |      |          |           |              |            |
| keyword search                                                                        |                                                                                                    |      |          |           |              |            |
| *                                                                                     | = required fields                                                                                                    |      |          |           |              |            |
| *organization name:                                                                   | contains 💌 search tips                                                                                                  |      |          |           |              |            |
| filter options:                                                                       | filter options (EXCLUDE these from my results):         Active       Pending         Permanently Removed       Rejected |      | 🔲 Susp   | ended     |              |            |
| results per page:                                                                     | 50 💌                                                                                                    |      |          |           |              |            |
|                                                                                       | search                                                                                                    |      |          |           |              |            |

- 2. Key in search criteria and set filters as desired.
- 3. Click Search. The Search Results screen is displayed.

| visint Conn  | nection an        | d Administration                   |                                                           | →Home →Portal →Help →Contact Us →Logout                                            |
|--------------|-------------------|------------------------------------|-----------------------------------------------------------|------------------------------------------------------------------------------------|
| me : M       | y Profile         | : My Organization : Search         | ) : Administration : Reports :                            | Show side nav                                                                      |
|              |                   |                                    |                                                           | Security Admin Abston - Covisint                                                   |
| rganizati    | on sear           | ch result(s):                      |                                                           |                                                                                    |
|              |                   | organization name                  |                                                           |                                                                                    |
| The result   | esults            | earch appear below. Click on an or | ganization name to view details. Scroll down to enter new | search criteria or click <b>help</b> for Search Tips.<br>Found: <b>102 results</b> |
| Status       | View<br>tierarchy | Organization Name                  | Address                                                   | Found, 162 results                                                                 |
| $\checkmark$ |                   | A Materials Co.                    | 123 Main St., Toledo, OH 12345                            |                                                                                    |
| $\checkmark$ |                   | AA Materials Co.                   | 124 Main St., Toledo, OH 12345                            |                                                                                    |
| $\checkmark$ |                   | AAA Materials Co.                  | 150 Main St., Toledo, OH 12345                            |                                                                                    |
| $\checkmark$ |                   | BB Materials Co.                   | 125 Main St., Toledo, OH 12345                            |                                                                                    |
| $\checkmark$ |                   | BBB Materials Co.                  | 151 Main St., Toledo, OH 12345                            |                                                                                    |
| $\checkmark$ |                   | CC Materials Co.                   | 126 Main St., Toledo, OH 12345                            |                                                                                    |

4. Click on the *name of the division* for which you are searching. The Division Profile is displayed.

5. Click view service packages tab.

|                                                                                                    |                            |                                             | >Home >Po        |                                  |
|----------------------------------------------------------------------------------------------------|----------------------------|---------------------------------------------|------------------|----------------------------------|
| ne 🗄 My Profile 🗄 My Organizati                                                                                               | ion : Search : Administrat | tion : Reports :                            |                  | 📕 Show sid                       |
|                                                                                                    |                            |                                             |                  | Security Admin Abston - Cov      |
| w service packages for:BB Ma                                                                                                  | aterials Co.               |                                             |                  |                                  |
| view profile view                                                                                                    | v service packages         | view hierarchy                              | view users       | administrator                    |
| → edit organization profile → view pending requests                                                                           | ▶ add service              | package                                     | view request his | story                            |
| view pending requests                                                                                                    |                            |                                             |                  |                                  |
| The following is the list of services curre<br>service package name. You may suspen                                           |                            |                                             |                  | vice package details, click on t |
| The following is the list of services curre                                                                                   |                            | ganization from the details                 |                  | 🧳 = uses site cod                |
| The following is the list of services curre<br>service package name. You may suspen                                           |                            | ganization from the details                 | screen.          | 🧳 = uses site cod                |
| The following is the list of services curre<br>service package name. You may suspen<br>service package name                   |                            | ganization from the details<br>more info st | screen.          | A site cod<br>anted              |
| The following is the list of services curre<br>service package name. You may suspen<br>service package name<br>Administration |                            | ganization from the details<br>more info st | atus date gr     | A site cod<br>anted              |

6. Click on the name of the service package you wish to suspend.

| Security Admin Abston - Covisint                               |
|----------------------------------------------------------------|
| Security Admin Abston - Covisint                               |
|                                                                |
|                                                                |
| ige can be active or suspended.<br>nanently Remove a suspended |
|                                                                |
|                                                                |
|                                                                |
|                                                                |
|                                                                |
|                                                                |
|                                                                |
|                                                                |

- 7. Click suspend.
- 8. Key in the *reason for suspension* in the open text box.
- 9. Click **yes**, **proceed with suspension**. The suspension is logged in the history along with the name of the Administrator performing the task.

#### Result

You have successfully suspended a service package for a division's your organization.

# Permanently Removing a Suspended Service Package from a Division of Your Organization

Security Administrators are able to permanently remove a suspended service package from a division in the Organization.

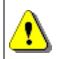

Once removed, the service package can no longer be reinstated by the Administrator.

Complete the following steps to permanently remove a service package from a division.

1. Click **Search for Divisions in my Organization's Hierarchy** from the Search drop down menu. The Search Screen is displayed.

| Covisint Connection and Administration                                                                  |                                                                                                    | Home      Portal      Help      Contact Us      Logout |
|----------------------------------------------------------------------------------------------------|----------------------------------------------------------------------------------------------------|--------------------------------------------------------|
| Home : My Profile : My Organization : S<br>organization search                                          | earch : Administration : Reports :<br>Search for Users in my Organization<br>Search for Divisions in my Organization's Hierarchy | E Show side nav Security Admin Abston - Covisint       |
| organization name                                                                                       | e                                                                                                    |                                                        |
| keyword search for organization<br>Enter the organization name, or any portion of the<br>keyword search | organization name, and click Search.                                                                                             |                                                        |
| *                                                                                                    | = required fields                                                                                                    |                                                        |
| *organization name:                                                                                     | contains 💌 search tips                                                                                                    |                                                        |
| filter options:                                                                                         | filter options (EXCLUDE these from my results):         Active       Pending         Permanently Removed       Rejected          | Suspended                                              |
| results per page:                                                                                       | 50 💌                                                                                                    |                                                        |
|                                                                                                    | search                                                                                                    |                                                        |

- 2. Key in search criteria and set filters as desired.
- 3. Click **Search**. The Search Results screen is displayed.

| Covisint Cor       | nection an        | d Administration                                           |                                                            | ► Home → P           | ortal →Help           | ▶ Contact Us → Logo                         | out  |
|--------------------|-------------------|------------------------------------------------------------|------------------------------------------------------------|----------------------|-----------------------|---------------------------------------------|------|
| Home i M           | 1y Profile        | : My Organization : Searc                                  | h : Administration : Reports :                             |                      |                       | 📕 Show side r                               | nav  |
|                    |                   | 1 117.5                                                    |                                                            |                      | Security /            | Admin Abston - Covisir                      | nt   |
| organiza           | tion sear         | ch result(s):                                              |                                                            |                      |                       |                                             |      |
|                    |                   | organization name                                          |                                                            |                      |                       |                                             |      |
| The resu<br>search |                   | <b>rch result(s):</b><br>earch appear below. Click on an ( | organization name to view details. Scroll down to enter ne | ew search criteria o | r click <b>help</b> f | or Search Tips.<br>Found: <b>102 result</b> | te l |
| Status             | View<br>Hierarchy | Organization Name                                          | Address                                                    |                      |                       | 10010. 102 10300                            | .,   |
|                    |                   | A Materials Co.                                            | 123 Main St., Toledo, OH 12345                             |                      |                       |                                             |      |
| 1                  |                   | AA Materials Co.                                           | 124 Main St., Toledo, OH 12345                             |                      |                       |                                             |      |
|                    |                   | AAA Materials Co.                                          | 150 Main St., Toledo, OH 12345                             |                      |                       |                                             |      |
|                    |                   | BB Materials Co.                                           | 125 Main St., Toledo, OH 12345                             |                      |                       |                                             |      |
|                    |                   | BBB Materials Co.                                          | 151 Main St., Toledo, OH 12345                             |                      |                       |                                             |      |
| 1                  |                   | CC Materials Co.                                           | 126 Main St., Toledo, OH 12345                             |                      |                       |                                             |      |

- 4. Click on the *name of the division* for which you are searching. The Division Profile is displayed.
- 5. Click view service packages tab.

|                                                                                                    | anization : Search : Admi                                                                               | nistration : Reports :                                      |                                         |                     | Show side                                            |
|----------------------------------------------------------------------------------------------------|----------------------------------------------------------------------------------------------------|-------------------------------------------------------------|-----------------------------------------|---------------------|------------------------------------------------------|
| w service packages for:                                                                                                  | BB Materials Co                                                                                         |                                                             |                                         |                     | Security Admin Abston - Covi                         |
| view profile                                                                                                    | view service packages                                                                                   | view hierarchy                                              | view                                    | users               | administrator                                        |
|                                                                                                    |                                                                                                    |                                                             |                                         |                     |                                                      |
| <ul> <li>edit organization profile</li> <li>view pending requests</li> </ul>                                             | ⊦ add se                                                                                                | ervice package                                              | + vi                                    | iew request histo   | ry                                                   |
| <ul> <li>view pending requests</li> <li>The following is the list of service</li> </ul>                                  | <ul> <li>add se<br/>as currently granted to this organiz<br/>suspend / remove a service from</li> </ul> | ation. The service packages                                 | are organized by categ                  |                     |                                                      |
| • view pending requests                                                                                                  | es currently granted to this organiz                                                                    | ation. The service packages                                 | are organized by categ                  |                     | e package details, click on ti<br>d = uses site code |
| <ul> <li>view pending requests</li> <li>The following is the list of service<br/>ervice package name. You may</li> </ul> | es currently granted to this organiz                                                                    | ation. The service packages<br>the organization from the de | are organized by categ<br>tails screen. | jory.To view servic | e package details, click on ti<br>d = uses site code |

6. Click on the *name of the suspended service package* you wish to permanently remove. The Details Screen for that service package is displayed.

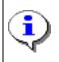

You are only able to permanently remove suspended service packages for which you are the Administrator.

| The following shows all details about this servi | ce package that is currently granted to the organization. The status of the package can be active or suspended.                                             |
|--------------------------------------------------|----------------------------------------------------------------------------------------------------|
| A suspended package is unavailable to all user   | s in the organization.                                                                                                    |
|                                                  | pend button. A suspended package may then be permanently removed.To Permanently Remove a suspended<br>tton. Note that a permanent removal cannot be undone. |
| view organization profile                        | view organization service package list                                                                                                    |
| service package status                           |                                                                                                    |
| stat                                             | us 🛇 Suspended                                                                                                    |
|                                                  | permanently remove organization's grant for service package                                                                                                 |
|                                                  |                                                                                                    |
| service package information                      |                                                                                                    |
| descripti                                        | Ibrary Services - GSS                                                                                                    |
| owner organizati                                 | on Covisint                                                                                                    |

- 7. Click permanently remove organization's grant for service package.
- 8. Key in the reason for removing the service package in the open text box.
- 9. Click **yes**, **proceed with removing**. The permanent removal reason is logged in the history along with the name of the Administrator performing the task.

# Result

You have successfully removed a suspended service package for a division in your organization.

## Managing a Division's Request for Service Package(s)

i

Complete the following steps to manage a division's request for service package(s).

*Note*: All requests have a 30-day expiration period. If the request is not acted upon in 30 days, the request will be auto-rejected and an explanatory email will be sent back to the user. Requests that are close to expiring automatically trigger a reminder email to the approving administrator(s) five days before the request expires. These rules apply to all pending requests.

| sint Con | nection an        | d Adminis | tration                                             |                                              | +Home →Portal →Help →ContactUs →Logo                        |
|----------|-------------------|-----------|-----------------------------------------------------|----------------------------------------------|-------------------------------------------------------------|
| ne i M   | ly Profile        | i My Or   |                                                     | nistration : Reports :                       | 📲 Show side n                                               |
| janizat  | tion sear         | ch resul  |                                                     | Organizzation Reque                          | ervice Admin abston - Covisin                               |
|          |                   | 0         | rganization name                                    |                                              |                                                             |
|          | ation sear        |           | All Charmen and the second management of the second | name to view details. Scroll down to enter n | new search criteria or click <b>help</b> for Search Tips.   |
| search   | results           |           |                                                     |                                              |                                                             |
| You sear | rched for:        |           |                                                     |                                              | Found: 102 result                                           |
| Status   | View<br>Hierarchy |           | ation Name                                          | Address                                      |                                                             |
| 1        | 4                 | A Materi  | als Co.                                             | 123 Main St., Toledo, OH 12345               |                                                             |
| 1        |                   | AA Mate   | rials Co.                                           | 124 Main St., Toledo, OH 12345               |                                                             |
| 1        | 2                 | AAA Mat   | erials Co.                                          | 150 Main St., Toledo, OH 12345               |                                                             |
| 1        | -                 | BB Mater  | rials Co.                                           | 125 Main St., Toledo, OH 12345               |                                                             |
| 1        | -                 | BBB Mate  | erials Co.                                          | 151 Main St., Toledo, OH 12345               |                                                             |
|          |                   | CC Mater  | rials Co.                                           | 126 Main St., Toledo, OH 12345               |                                                             |
| •        | 4                 | CCC Mat   | erials Co.                                          | 152 Main St., Toledo, OH 12345               |                                                             |
|          |                   |           |                                                     |                                              |                                                             |
| service  | package           | request   |                                                     |                                              |                                                             |
| appro    | ove               | reject    | service package name                                | request reason                               | rejection reason*                                           |
| 0        | )                 | 0         | Covisint Teamroom                                   | training                                     |                                                             |
|          |                   |           |                                                     | submit decision cancel                       |                                                             |
|          |                   |           |                                                     |                                              | text entered in the <i>reject</i><br>I becomes part of this |
|          |                   |           |                                                     | divis                                        | sion's permanent record, is viewable by all Security        |
|          |                   |           |                                                     | Adm                                          | ninistrators in your company.                               |

Perform one or more of the following:

| If you wish to                                                   | Then | h                                                                                                    |
|------------------------------------------------------------------|------|----------------------------------------------------------------------------------------------------|
| approve the division's<br>access request to a<br>service package | 1.   | From the Administration -> Pending Requests menu, click <b>Organization Requests</b> . The Review Pending Approval screen is displayed.                                                                             |
|                                                                  | 2.   | Click next to the division name for whom you wish to review the request. The Details screen is displayed.                                                                                                    |
|                                                                  | 3.   | Enable the approve radio button next to the selected service package.                                                                                                    |
|                                                                  | 4.   | Click submit decision.                                                                                                    |
|                                                                  | 5.   | Click <b>OK</b> to confirm.                                                                                                    |
| reject the division's<br>access request to a<br>service package  | 1.   | From the Administration -> Pending Requests menu, click <b>Organization Requests</b> . The Review Pending Approval screen is displayed.                                                                             |
|                                                                  | 2.   | Click next to the division name for whom you wish to review the request. The Details screen is displayed.                                                                                                    |
|                                                                  | 3.   | Enable the reject radio button next to the selected service package.                                                                                                    |
|                                                                  | 4.   | Key in the reason for the rejection in the open text box.<br>The text you enter in this box becomes part of this<br>division's permanent record, and is viewable by all<br>Security Administrators in your company. |
|                                                                  | 5.   | Click submit decision.                                                                                                    |
|                                                                  | 6.   | Click <b>OK</b> to confirm.                                                                                                    |

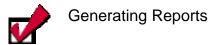

## **Reports Defined**

Reports allow a Security Administrator to view CCA real-time reports, customized for their roles. Within the reports options Administrators can view:

- \* User Summary Report
- \* User Service Summary Report
- \* Service Summary Report
- \* Security Administrator Reports
- \* Quarterly and Annual User Audits

Each of these report types are defined in the following section.

#### **User Summary**

The User Summary report allows you to gain at-a-glance information regarding the number of users in your organization and the corresponding status. The report will display the number of pending, rejected, active, suspended and removed users.

#### **User Service Summary**

The User Service Summary report allows you to gather information about the numbers and identities of users who have been granted various service packages. You can limit your search to your own organization, or you can broaden it to include all users above or below your organization in your company's hierarchy. You can select a service package to narrow your results to all users with a specific service package or you can search for all users with all service packages. The report displays the User ID, Last Name, First Name, Email Address and Company/Division name of all users who meet the report criteria.

#### Service Summary

The Service Summary report allows you to gather information about the numbers and identities of users who have been granted various service packages.

#### Security Administrator

The Security Administrator reports offer three outcomes, including a user report, a service package grant report, and a user portal access by site code report. These reports allow you to gather information about the numbers and identities of users who have been granted various service packages.

#### **Quarterly User Audits**

A quarterly audit reminder will be emailed to all Security Administrators reminding them to perform the necessary audit activities. You can view your audit history on the Quarterly User Grant Audit page. The audit history records the date, the type of audit, and the auditor's ID for past audits.

#### **Annual User Audits**

An annual User Grant audit reminder will be emailed to all Security Administrators reminding them to perform the User Grant audit. You can view your audit history on the Annual User Grant Audit page. The audit history records the date, the type of audit, and the auditor's ID for past audits.

#### Generating Reports

#### Generating a User Summary Report

The User Summary report allows you to gain at-a-glance information regarding the number of users in your organization and their corresponding status. The report will display the number of pending, rejected, active, suspended and removed users.

Complete the following steps to generate a User Summary report.

1. Click **User Summary** from the Reports drop down menu. The User Summary screen is displayed as an html report for your organization.

| Home 🗄 My Profile 🗄 My Or                        | ganization : Search : A     |                               |                         |                                | 📕 Show sid                    |
|--------------------------------------------------|-----------------------------|-------------------------------|-------------------------|--------------------------------|-------------------------------|
|                                                  |                             |                               | er Summary              | S                              | ervice Admin abston - Cov     |
| User Summary                                     |                             |                               | irvice Summary          |                                |                               |
|                                                  |                             | Se                            | curity Administrator Re | ports                          |                               |
|                                                  |                             |                               |                         |                                |                               |
| 2007.01.17 11:41:59 EST                          |                             |                               |                         |                                |                               |
| 2007.01.17 11:41:59 EST<br>Organization Name     | # Pending Users             | # Rejected Users              | # Active Users          | # Suspended Users              | # Removed Users               |
|                                                  | <b># Pending Users</b><br>0 | <b># Rejected Users</b><br>58 | # Active Users<br>677   | <b># Suspended Users</b><br>76 | <b># Removed Users</b><br>141 |
| Organization Name                                | -                           | -                             |                         |                                |                               |
| Organization Name<br>Covisint                    | -                           | -                             |                         |                                |                               |
| Organization Name<br>Covisint<br>Covisint Europe | -                           | -                             | 677<br>67               |                                |                               |

- 2. View the number of users by status type. For example, in the QA Master organization, you see that there are 0 pending users, 4 rejected users, 32 active users, 2 suspended users, and 1 removed user.
- 3. If desired, click on the *name of a division* in the organization by clicking on the division name. (This example users QA Master). The profile screen is displayed in a separate window.

| ttps://register.stg.covisint.com - | Mozilla Firefox        |  |
|------------------------------------|------------------------|--|
| w organization profile             |                        |  |
|                                    |                        |  |
| organization information           |                        |  |
| name:                              | QA Master              |  |
| Address 1:                         | 25800 Northwestern Hwy |  |
| Address 2:                         |                        |  |
| Address 3:                         |                        |  |
| City/Region:                       | Central America        |  |
| State/Province:                    | Provinz                |  |
| Postal Code:                       | 48304                  |  |
| Country:                           | BZ                     |  |
| Phone Number:                      | 248-827-6092           |  |
| Fax Number:                        |                        |  |
| URL:                               |                        |  |
| DUNS Number:                       |                        |  |
|                                    | close                  |  |
|                                    |                        |  |

a. Click **close** in the pop-up window when you are done viewing details.

4. If you wish to view this report as a .csv file, click show as .csv file in the upper left corner of the screen. An open file dialog box is displayed.

| Opening userSumme       | ary.csv                                     | × |
|-------------------------|---------------------------------------------|---|
| You have chosen to      | open                                        |   |
| 📷 userSummary.          | .CSV                                        |   |
| which is a: Mic         | rosoft Office Excel Comma Separated Value   |   |
| from: https://i         | register.stg.covisint.com                   |   |
| What should Firefo      | ox do with this file?                       | 7 |
| 📀 Open with             | Microsoft Office Excel (default)            |   |
| 🚫 Save to Di <u>s</u> l | *                                           |   |
| 📃 Do this <u>a</u> uto  | omatically for files like this from now on. |   |
|                         | 0-5                                         |   |
|                         | OK Cancel                                   |   |

- a. Identify if you wish to open the file or save the file to disk by clicking the appropriate radio button.
- b. Click **OK**.

Result

You have successfully generated a user summary report.

#### **Generating a User Service Summary Report**

The User Service Summary report allows you to gather information about the numbers and identities of users who have been granted various service packages. In this report, you are able to specify the service package, as well as the level in the organizational hierarchy you wish to include.

Complete the following steps to generate a User Service Summary Report.

| visint Connection and Administration                                                                                                    | >Home →Portal →Help →Contact Us →Logou                                                                                                    | ut    |
|----------------------------------------------------------------------------------------------------|----------------------------------------------------------------------------------------------------|-------|
| me : My Profile : My Organization : Search : Administratio                                                                                                    | on i Reports i 📕 📕 Show side na                                                                                                    | av    |
| eports                                                                                                    | Service Admin abston - Covisint                                                                                                    | t     |
| Report options                                                                                                    |                                                                                                    | ٦     |
| Use the reports options to view CCA real-time reports, customized for your                                                                                                    | role.                                                                                                    |       |
| <ul> <li>User summary<br/>This report alternation of the months of active suspended,<br/>pending, rejected and revoked users in each organization in your<br/>hierarchy tree.</li> </ul>                                                                                                    |                                                                                                    |       |
| <ul> <li>User, service summary<br/>Thisd<sup>10</sup> bort allows you to view the number of active users for some<br/>service parkage with<br/>the service parkage with the service service</li></ul> | y                                                                                                    |       |
| <ul> <li>Service summary         This report allows you to view the number of users who have been             granted access to each service subscribed to by your organization.             report is structured to include data from each organization in your             company's hierarchy tree.     </li> </ul>                                                                                                    |                                                                                                    |       |
| <ul> <li>Security administrator reports</li> <li>These reports will help you manage User IDs and the permissions<br/>granted to all users in your immediate organization or below. The<br/>report can be sorted by last name or by User ID. After running the<br/>report, you will have the option to download it into Exect.</li> </ul>                                                                                                    |                                                                                                    |       |
|                                                                                                    |                                                                                                    |       |
| ne : My Profile : My Organization : Search : Administr                                                                                                    |                                                                                                    |       |
| er Service Package Summary                                                                                                    | Service Admin abston                                                                                                    | 1 - 0 |
|                                                                                                    |                                                                                                    |       |
| Report Criteria                                                                                                    |                                                                                                    |       |
|                                                                                                    | <ul> <li>my immediate organization only</li> <li>include all organizations below</li> <li>include all organizations above and below</li> </ul> |       |
| select a service package                                                                                                    | » Covisint Content Management                                                                                                    |       |
|                                                                                                    |                                                                                                    |       |

Perform one or more of the following:

| If you wish to                                  | Then                                                                                                    |
|-------------------------------------------------|----------------------------------------------------------------------------------------------------|
| view only users in your immediate organization, | <ol> <li>Click <b>Reports.</b> The Report Options screen<br/>is displayed.</li> </ol>                         |
|                                                 | <ol> <li>Click User Service Summary. The User<br/>Service Package Summary screen is<br/>displayed.</li> </ol> |
|                                                 | <ol><li>Enable the radio button next to 'include all<br/>organizations below'.</li></ol>                      |
|                                                 | <ol> <li>Select the service package for which you<br/>wish to view users from the dropdown</li> </ol>         |

| If you wish to                                                         | Then |                                                                                           |
|------------------------------------------------------------------------|------|-------------------------------------------------------------------------------------------|
|                                                                        |      | menu.                                                                                     |
|                                                                        | 5    | . Click <b>submit</b> . The screen refreshes and results are displayed.                   |
| view only users in<br>organizations 'below'<br>yours in the hierarchy, | 1.   | Click <b>Reports</b> . The Report Options screen is displayed.                            |
|                                                                        | 2.   | Click <b>User Service Summary</b> . The User Service Package Summary screen is displayed. |
|                                                                        | 3.   | Enable the radio button next to 'include all organizations below'.                        |
|                                                                        | 4.   | Select the service package for which you wish to view users from the dropdown menu.       |
|                                                                        | 5.   | Click <b>submit</b> . The screen refreshes and results are displayed.                     |
| view only users in<br>organizations 'above and<br>below' yours in the  | 1.   | Click <b>Reports</b> . The Report Options screen is displayed.                            |
| hierarchy,                                                             | 2.   | Click User Service Summary. The User<br>Service Package Summary screen is<br>displayed.   |
|                                                                        | 3.   | Enable the radio button next to 'include all organizations above and below'.              |
|                                                                        | 4.   | Select the service package for which you wish to view users from the dropdown menu.       |
|                                                                        | 5.   | Click <b>submit</b> . The screen refreshes and results are displayed.                     |

| ne 🗄 My Profil  | e 🗄 My Organizati                                          | on : Search : Admini     | stration : Reports :                                                                                             | 📕 Show side n                  |
|-----------------|------------------------------------------------------------|--------------------------|----------------------------------------------------------------------------------------------------|--------------------------------|
| er Service Pa   | ckage Summary                                              |                          |                                                                                                    | Service Admin abston - Covisin |
|                 |                                                            |                          |                                                                                                    |                                |
| Report Criteria |                                                            |                          |                                                                                                    |                                |
|                 | inc                                                        | ude organization options | my immediate organization only     include all organizations below     include all organizations above and below |                                |
|                 |                                                            | select a service package | <ul> <li>Covisint Content Management</li> </ul>                                                                  |                                |
|                 |                                                            | initiate report          | submit                                                                                                    |                                |
|                 | ered in<br>iate organization only<br>Covisint Content Mana | agement                  |                                                                                                    |                                |
| 2007.01.17 11:  | 47:46 EST                                                  |                          |                                                                                                    |                                |
| User ID         | Last Name                                                  | First Name               | Email Address                                                                                                    | Company/Division Name          |
| EXCHNGOP        | EXCHNGOP                                                   | EXCHNGOP                 | exchop@covisint.com                                                                                              | Covisint                       |
|                 | Doe                                                        | Jane                     | jane.doe@covisint.com                                                                                            | Covisint                       |

Result

You have successfully generated a user service summary report.

#### **Generating a Service Summary Report**

The Service Summary report allows you to gather information about the numbers and identities of users who have been granted various service packages.

Complete the following steps to generate a Service Summary Report.

1. Click **Service Summary** from the Reports drop down menu. The Service Summary screen is displayed.

| Home 🗄 My Profile          | . Hy organize         | icioni : seu                      |                      |                                 | . Reports                 | •                         |                               |                                    |                                     | Show sid                     |                  |
|----------------------------|-----------------------|-----------------------------------|----------------------|---------------------------------|---------------------------|---------------------------|-------------------------------|------------------------------------|-------------------------------------|------------------------------|------------------|
| ervice Summary             |                       |                                   |                      |                                 |                           |                           |                               |                                    | Service Admii                       | n abston - Cov               | isint            |
| ervice Summary             |                       |                                   |                      |                                 |                           |                           |                               |                                    |                                     |                              |                  |
| show as a .csv file        |                       |                                   |                      |                                 |                           |                           |                               |                                    |                                     |                              |                  |
| 2007.01.17 11:48:15        | 5 EST                 |                                   |                      |                                 |                           |                           |                               |                                    |                                     |                              |                  |
|                            | Content<br>Management | Covisint<br>Content<br>Management | Covisint<br>Teamroom | Delphi<br>Content<br>Management | FSP Content<br>Management | JCI Content<br>Management | Lear<br>Content<br>Management | Metaldyne<br>Content<br>Management | Mitsubishi<br>Content<br>Management | OSS<br>Content<br>Management | Proble<br>Solver |
| Package ID                 | 678                   | 679                               | 732                  | 675                             | 680                       | 728                       | 696                           | 720                                | 715                                 | 718                          | 655              |
| A Materials Co.            | 0                     | 0                                 | 0                    | 0                               | 0                         | 0                         | 0                             | 0                                  | 0                                   | 0                            | 10               |
| AA Materials Co.           | 0                     | 0                                 | 0                    | 0                               | 0                         | 0                         | 0                             | 0                                  | 0                                   | 0                            | 0                |
| AAA Materials Co.          | 0                     | 0                                 | 0                    | 0                               | 0                         | 0                         | 0                             | 0                                  | 0                                   | 0                            | 0                |
| BB Materials Co.           | 0                     | 0                                 | 0                    | 0                               | 0                         | 0                         | 0                             | 0                                  | 0                                   | 0                            | 0                |
| BBB Materials Co.          | 0                     | 0                                 | 0                    | 0                               | 0                         | 0                         | 0                             | 0                                  | 0                                   | 0                            | 0                |
| CC Materials Co.           | 0                     | 0                                 | 0                    | 0                               | 0                         | 0                         | 0                             | 0                                  | 0                                   | 0                            | 0                |
| CCC Materials Co.          | 0                     | 0                                 | 0                    | 0                               | 0                         | 0                         | 0                             | 0                                  | 0                                   | 0                            | 0                |
| Chin_Connect 1             | 0                     | 0                                 | 0                    | 0                               | 0                         | 0                         | 0                             | 0                                  | 0                                   | 0                            |                  |
| Covisint                   | 41                    | 10                                | 31                   | 5                               | 5                         | 1                         | 5                             | 4                                  | 8                                   | 4                            | 68               |
| Covisint - Commerce<br>One | 0                     | U                                 | U                    | 0                               | •                         | ÷                         |                               | U                                  | U                                   | 0                            | 5                |
| Covisint - Percepta        | 0                     | 0                                 | 0                    | 0                               | 0                         | 0                         | 0                             | 0                                  | 0                                   | 0                            | 3                |
| Covisint Asia              | 0                     | 0                                 | 0                    | 0                               | 0                         | 0                         | 0                             | 0                                  | 0                                   | 0                            | 0                |
| Covisint Europe            | 0                     | 0                                 | 0                    | 0                               | 0                         | 0                         | 0                             | 0                                  | 0                                   | 0                            | 0                |
| Covisint II                | 0                     | 0                                 | 0                    | 0                               | 0                         | 0                         | 0                             | 0                                  | 0                                   | 0                            | 0                |

- View the number of users by service package type. For example, in the Covisint organization, you see that there are 41 users of Content Management, 10 users of Covisint Content management, 31 users of Covisint Teamroom, etc.
- 3. If desired, click on the *number* in the column of the Service Package to view additional details. (This example users the number "10" in the Covisint Content Management column). The Details Summary screen is displayed in a separate window.

| ne i My Profil  | e i My Organizati                                          | ion : Search : Adminis    | stration : Reports :                                                                                                    | 📕 Show side na                  |
|-----------------|------------------------------------------------------------|---------------------------|----------------------------------------------------------------------------------------------------|---------------------------------|
| ar Sarviaa Ba   | akada Summany                                              |                           |                                                                                                    | Service Admin abston - Covisint |
| el Selvice Fa   | ckage Summary                                              |                           |                                                                                                    |                                 |
| Report Criteria |                                                            |                           |                                                                                                    |                                 |
|                 | inc                                                        | lude organization options | <ul> <li>The module of the module of th</li></ul> |                                 |
|                 |                                                            | select a service package  | » Covisint Content Management 🛛 👻                                                                                                    |                                 |
|                 |                                                            | initiate report           | submit                                                                                                    |                                 |
|                 | ered in<br>diate organization only<br>Covisint Content Man |                           |                                                                                                    |                                 |
| 2007.01.17 11:  | :47:46 EST                                                 |                           |                                                                                                    |                                 |
| User ID         | Last Name                                                  | First Name                | Email Address                                                                                                    | Company/Division Name           |
| EXCHNGOP        | EXCHNGOP                                                   | EXCHNGOP:                 | exchop@covisint.com                                                                                                    | Covisint                        |
| jdoe1234        | Doe                                                        | Jane                      | jane.doe@covisint.com                                                                                                    | Covisint                        |

From this view, you are able to view all users in your immediate organization that are able to access this service package. (This is essentially the same output as the user service package grant report)

- a. If you wish to filter the results to view only users in organizations 'below' yours in the hierarchy, enable the radio button next to 'include all organizations below'.
- b. If you wish to filter the results to view all organizations above and below yours in the hierarchy, enable the radio button next to 'include all organizations above and below'.
- c. Optionally, you may select a different service package from the dropdown menu.
- d. Click **submit**. The screen refreshes and results are displayed.

| Result                                                    |  |
|-----------------------------------------------------------|--|
| You have successfully generated a service summary report. |  |

Security Administrator Reports

#### **Generating a User Report**

The User Report will help you manage all users in your immediate organization or below. The report can be sorted by last name or by User ID, and displays to you the user's SSO ID, first and last name, email address, phone number, organization name, as well as account status (active, suspended, deleted, etc.).

Complete the following steps to generate a User report.

- 1. Click Security Administrator Reports from the Reports drop down menu.
- 2. Click User Reports. The User Reports screen is displayed.

| Home 🗄 My Profile 🗄 My Organization 🗄 Sear                                                                    | ch 🗄 Administration       | : Reports :                                                                             | 📕 Show side nav                                      |
|----------------------------------------------------------------------------------------------------|---------------------------|-----------------------------------------------------------------------------------------|------------------------------------------------------|
|                                                                                                    |                           |                                                                                         | Security Admin Abston - Covisint                     |
| security administrator reports                                                                                |                           |                                                                                         |                                                      |
| user report                                                                                                   | user servi                | ce package grants                                                                       | user portal access by site code                      |
| This report will help you manage all users in your imn<br>you will have the option to download it into Excel. | nediate organization or b | elow. The report can be sorted b                                                        | y last name or by User ID. After running the report, |
| Select your criteria and click 'submit' to generate the                                                       | report.                   |                                                                                         |                                                      |
| Report Criteria                                                                                               |                           |                                                                                         |                                                      |
| include                                                                                                    | organization options      | <ul> <li>● my immediate organization of<br/>○ include all organizations belo</li> </ul> |                                                      |
|                                                                                                    | sort by                   | ⊙ user id<br>○ last name                                                                |                                                      |
|                                                                                                    | results                   | <ul> <li>Show as HTML</li> <li>Show as a .csv file</li> </ul>                           |                                                      |
|                                                                                                    | initiate report           | submit                                                                                  |                                                      |
|                                                                                                    |                           |                                                                                         |                                                      |
|                                                                                                    |                           |                                                                                         | 2007 © Compuware Corporation. All Rights Reserved.   |

- 3. Configure the filters for the report enabling the appropriate radio button for each required field, including:
  - Organization options (determines where in the hierarchy you wish to obtain information, for your immediate organization only, or all organizations below yours)
  - b. Sort by (determines how you want the report sorted, by user last name, or user id)
  - c. Results (determines how you wish to view the generated report)
- 4. Click **Submit**.

Result

You have successfully generated a user report.

#### Generating a User Service Package Grant Report

This report will help you manage the service packages granted to the users in your immediate organization or below. By generating this report, you will be able to view all users who have a grant to a selected service package. After running the report, you will have the option to download the report into Excel format.

Complete the following steps to generate a report.

- 1. Click **Security Administrator Reports** from the Reports drop down menu.
- 2. Click **user service package grants**. The User Service Package Grants Reports screen is displayed.

| Home 🗄 My Profile 🗄 My Organiz          | ation : Sear                                          | ch : Administration : Reports :                                                                                      | 🔳 Show side nav                  |
|-----------------------------------------|-------------------------------------------------------|----------------------------------------------------------------------------------------------------|----------------------------------|
|                                         |                                                       |                                                                                                    | Security Admin Abston - Covisint |
| security administrator reports          |                                                       |                                                                                                    |                                  |
| user report                             |                                                       | user service package grants                                                                                          | user portal access by site code  |
|                                         |                                                       | s granted to the users in your immediate organization of<br>After running the report, you will have the option to do |                                  |
| Select your criteria and click 'submit' | to generate the                                       | report.                                                                                                    |                                  |
| Report Criteria                         |                                                       |                                                                                                    |                                  |
| include organization options            |                                                       | te organization only<br>rganizations below                                                                           |                                  |
| *select a service package               | Covisint Team                                         | room                                                                                                    | ~                                |
| results                                 | <ul> <li>Show as HTM</li> <li>Show as a .c</li> </ul> |                                                                                                    |                                  |
| initiate report                         | submit                                                |                                                                                                    |                                  |
|                                         |                                                       |                                                                                                    |                                  |

- 3. Configure the filters for the report by selected an option for each required field, including:
  - Organization options (determines where in the hierarchy you wish to obtain information, for your immediate organization only, or all organizations below yours)
  - b. Select a service package (from the drop down list, click the service package for which you wish this report to generate)
  - c. Results (determines how you wish to view the generated report)
- 4. Click **Submit**.

Result

You have successfully generated a user service package grant report.

#### Generating a User Portal Access by Site Code Report

This report will help you manage all users in your immediate organization or below, for a given service package and site code combination. The report can be sorted by last name or by User ID. After running the report, you will have the option to download it into Excel.

Complete the following steps to generate a report.

- 1. Click Security Administrator Reports from the Reports drop down menu.
- 2. Click **user portal access by site code**. The Report screen is displayed.

| Ho | me 🗄 My Profile 🗄 My Organiz                                                   | ation : Searc                                          | ∶h i Ao   | dministration i     | Reports :                    |           | 📕 Show side nav                               |
|----|--------------------------------------------------------------------------------|--------------------------------------------------------|-----------|---------------------|------------------------------|-----------|-----------------------------------------------|
|    | ecurity administrator reports                                                  |                                                        |           |                     |                              |           | Security Admin Abston - Covisint              |
| 50 | curry administrator reports                                                    |                                                        |           |                     |                              |           |                                               |
|    | user report                                                                    | Ύ                                                      |           | user service        | package grants               | ſ         | user portal access by site code               |
|    | This report will help you manage all u<br>you will have the option to download |                                                        | ediate or | rganization or belo | ow. The report can be sorted | by last n | name or by User ID. After running the report, |
|    | Select your criteria and click 'submit'                                        | to generate the r                                      | eport.    |                     |                              |           |                                               |
|    | Report Criteria                                                                |                                                        |           |                     |                              |           |                                               |
|    | *select a service package                                                      |                                                        |           |                     |                              |           | ~                                             |
|    | *site code                                                                     | •                                                      |           | ]                   |                              |           |                                               |
|    | include organization options                                                   | ⊙ my immediat<br>○include all or                       | -         |                     |                              |           |                                               |
|    | sort by                                                                        | ◯userid<br>⊙last name                                  |           |                     |                              |           |                                               |
|    | results                                                                        | <ul> <li>Show as HTM</li> <li>Show as a .cs</li> </ul> |           |                     |                              |           |                                               |
|    | initiate report                                                                | submit                                                 |           |                     |                              |           |                                               |
|    |                                                                                |                                                        |           |                     |                              |           |                                               |

- 3. Configure the filters for the report by selected an option for each required field, including:
  - Organization options (determines where in the hierarchy you wish to obtain information, for your immediate organization only, or all organizations below yours)
  - ii. Select a service package (from the drop down list, click the service package for which you wish this report to generate)
  - iii. Results (determines how you wish to view the generated report)
- 4. Click **Submit**.

Result

You have successfully generated a user portal access by site code report.

#### Performing Quarterly User Audits

Some of Covisint's portal partners require Security Administrators to perform a periodic audit of their users. A quarterly audit reminder will be emailed to all Security Administrators reminding them to perform the necessary audit activities. You can view your audit history on the Quarterly User Grant Audit page. The audit history records the date, the type of audit, and the auditor's ID for past audits.

You can perform the audit at any time using the Audit User functionality in CCA by completing the following steps:

|                                                                  | Pending requests           |                                         | Securit              | ty Admin Abston - Covisin |
|------------------------------------------------------------------|----------------------------|-----------------------------------------|----------------------|---------------------------|
| visint Connection and Administration fo                          |                            | •                                       |                      |                           |
|                                                                  | Roles and Service          |                                         |                      |                           |
| COMMON ADMINISTRATOR ACTIONS                                     | Audits                     | Annual Users Au                         |                      |                           |
| Quick access to the most common admin tasks                      | in CCA.                    | Quarterly Users /                       | Audit                |                           |
| Organization                                                     | Reports                    |                                         | Audits               | Last                      |
| View my Organization Service Packages                            | Security Administra        | ator Reports                            | Quarterly User Audit | 2005.06.30                |
| View my Organization Users                                       | User Summary               |                                         | Annual User Audit    | 2006.06.20                |
| Request a Service Package for my                                 | User Service Summ          | iary                                    |                      |                           |
| <sup>o</sup> Organization                                        |                            | ary                                     |                      |                           |
|                                                                  | • User service summ        | My Organization                         |                      |                           |
| Organization     PENDING REQUESTS: 7 total                       |                            |                                         | 5                    | _                         |
| Organization     PENDING REQUESTS: 7 total My Users              | , <u>oser service summ</u> | My Organization                         |                      |                           |
| Organization     PENDING REQUESTS: 7 total My Users 2: New users |                            | My Organization<br>O: New organizations |                      | _                         |

- 1. From the Administration menu, click Audits.
- 2. Click Quarterly User Reports from the Audits drop down menu. The User Audit screen is displayed.

|                                                          |                                 |                      |                                  |                          | Security Admin Abston - Covis                        |
|----------------------------------------------------------|---------------------------------|----------------------|----------------------------------|--------------------------|------------------------------------------------------|
| er Audit: Quarterly                                      | Jser Audit (Covisin             | nt)                  |                                  |                          |                                                      |
|                                                          | Quarterly User Audi             | t                    | ſ                                | Annual Us                | er Audit                                             |
| Deace review the current                                 | status of all active and s      | uspended users in v  | our Covisint organization. The g | oal of the User Audit is | to validate these users as members                   |
| of your company and to re                                |                                 |                      |                                  | our of the oser Hudicits |                                                      |
|                                                          | d suspended users. Revi         | ew the list and make | e any status changes as necessa  | ry. Click "continue" wh  | en you are finished reviewing this                   |
| page.<br>Click on the <b>User Report</b>                 | liel, to review/eviet a ful     | lucor report         |                                  |                          |                                                      |
|                                                          | link to review/print a ful      | i user report.       |                                  |                          |                                                      |
| AUDIT HISTORY                                            |                                 |                      |                                  |                          | A                                                    |
|                                                          |                                 |                      |                                  |                          | Intable Version 🎯 🚳                                  |
| 2004.01.09 EST                                           |                                 | Quarterly User       | Audit                            |                          | ^                                                    |
| 2004.01.09 EST                                           |                                 | Annual User Au       | dit                              |                          | <u></u>                                              |
| 2004.01.09 EST                                           |                                 | Annual User Au       | dit                              |                          |                                                      |
| 2004.01.09 L31                                           |                                 | rinnaar oper ria.    | 914                              |                          |                                                      |
| 2004.01.09 231                                           |                                 |                      |                                  |                          | ×                                                    |
| J                                                        |                                 |                      |                                  | *                        |                                                      |
| USER AUDIT<br>Viewing 1 of 16 pages                      |                                 |                      |                                  | 4                        | ▲ include all division:                              |
| USER AUDIT<br>Viewing 1 of 16 pages                      | user name                       |                      | last login date                  | suspend (?)              | ☐ include all division:<br>permanently remove ⑦<br>⑳ |
| USER AUDIT<br>Viewing 1 of 16 pages<br>organization name | user name<br>Partner Assist (re |                      |                                  |                          | permanently remove 🧿                                 |
| USER AUDIT                                               |                                 |                      | last login date                  | 2                        | permanently remove 🧿                                 |

- 3. Review the list of all users in the organization that is displayed. (Note: Enabling the *include all divisions* check box will enable you to audit all organizations at your level or below on your company's hierarchy tree).
- Enable the checkbox in the Suspend or Permanently Remove column of each user on the list as necessary. (Note: A user must be 'suspended' before the user can be 'permanently removed'),
- 5. Key in the reason for suspension or permanent removal in the open text box. (Note: A default suspension/permanent removal reason will auto-populate).
- 6. Optionally, enable the checkbox if you choose to send an email to the user(s) notifying them of the change in their account status.
- 7. After you have examined each page of the audit, confirm the audit and log completion on the last screen by clicking **confirm and log audit completion**.

Result

You have successfully logged completion of the quarterly audit requirement. The audit history records the date, the type of audit, and the auditor's ID for past audits.

## **Performing Annual User Audits**

Perform an audit at any time using the User Audit functionality in CCA by completing the following steps:

| visint Connection and Administration fo       | Roles and Services       | •                                   |                      |            |
|-----------------------------------------------|--------------------------|-------------------------------------|----------------------|------------|
| COMMON ADMINISTRATOR ACTIONS                  | Audits                   | Annual Users Au                     | dit                  |            |
| Quick access to the most common admin tasks   | in CCA.                  | Quarterly 🖉ers                      | Audit                |            |
| Organization                                  | Reports                  |                                     | Audits               | Last       |
| View my Organization Service Packages         | Security Administrator F | eports                              | Quarterly User Audit | 2005.06.30 |
| View my Organization Users                    | User Summary             |                                     | Annual User Audit    | 2006.06.20 |
| Request a Service Package for my Organization | User Service Summary     |                                     |                      |            |
| PENDING REQUESTS: 7 total                     |                          |                                     |                      |            |
| PENDING REQUESTS: 7 total My Users            | Mg                       | • Organization                      |                      |            |
|                                               |                          | • Organization<br>New organization: | 5                    |            |
| My Users                                      | 0:                       | -                                   |                      |            |

- 1. From the Administration menu, click Audits.
- 2. Click Annual User Audits from the Audits drop down menu. The Annual User Audit screen is displayed.

| ne . My Prome . My Organizad                                                        | ion : Search : Administ                                             | ration : Reports :                               |                                                                        | Show side           |
|-------------------------------------------------------------------------------------|---------------------------------------------------------------------|--------------------------------------------------|------------------------------------------------------------------------|---------------------|
| er Audit: Annual User Grant A                                                       | udit (Covisint)                                                     |                                                  | Security Admi                                                          | n - Covis           |
| Quarterly L                                                                         | User Audit                                                          | ſ                                                | Annual User Audit                                                      |                     |
| It is strongly suggested that you p                                                 | erform a User Audit to susp                                         | end or remove users befor                        | re reviewing the User Grants.                                          |                     |
| Conduct your annual user grant audit fro<br>log your compliance with the annual aud |                                                                     | audited any service package,                     | , click on the Confirm and Log Audit Completio                         | n button below t    |
| AUDIT HISTORY                                                                       |                                                                     |                                                  |                                                                        |                     |
|                                                                                     |                                                                     |                                                  | I Pri                                                                  | intable Versior     |
| date of last user audit                                                             | Quarterly Audi                                                      | t Type                                           | last user audit administrator ID                                       | ^                   |
| 2003.06.17 EDT                                                                      | Quarterly User A                                                    | udit                                             | jdoe1234                                                               |                     |
| 2003.07.07 EDT                                                                      | Quarterly User A                                                    | udit                                             | johndoer3412                                                           |                     |
|                                                                                     |                                                                     |                                                  |                                                                        | ~                   |
|                                                                                     |                                                                     |                                                  |                                                                        |                     |
| USER GRANTS                                                                         |                                                                     |                                                  |                                                                        |                     |
| Click on a package or sub-package title<br>compliance using the button at the botto | e below to view the user grants.<br>om of this page in order to com | Note that you must log your<br>plete your audit. | Download a .csv file containing<br>users, and grants for offline revie | all packages,<br>w. |
| service package name                                                                |                                                                     |                                                  | Last                                                                   | Confirmed ?         |
| Quality                                                                             |                                                                     |                                                  |                                                                        |                     |
| Quality                                                                             |                                                                     |                                                  |                                                                        | 2001.10.07 EDT      |
| Problem Solver                                                                      |                                                                     |                                                  |                                                                        |                     |
|                                                                                     |                                                                     |                                                  |                                                                        | 2006.11.02 EST      |
| Problem Solver                                                                      | (                                                                   |                                                  |                                                                        | 2006.11.02 EST      |
| Problem Solver<br>Covisint Advanced Quality Planner                                 | 9                                                                   |                                                  |                                                                        |                     |
| Problem Solver<br>Covisint Advanced Quality Planner<br>GCAC Portal (Members Only)   |                                                                     |                                                  |                                                                        | 2003.02.19 EST      |

3. Click on one service package name to view a list of user in your organizations that have access to the service.

|                                                                                   |                                   | : Administration : Reports :             |                                    | Security Admin Abston - Covisi             |
|-----------------------------------------------------------------------------------|-----------------------------------|------------------------------------------|------------------------------------|--------------------------------------------|
| nual User Grant Au                                                                | udit (Covisint)                   |                                          |                                    |                                            |
|                                                                                   | Quarterly User Audit              |                                          | Annual Us                          | er Audit                                   |
| Package/Subpackag                                                                 | e: One Stop Shop Portal (D        | EMO)                                     |                                    |                                            |
| Please review the currer                                                          | t status of all active and suspen | ded users in your Covisint organization. | . The goal of the User Audit is    | to validate these users as members         |
| of your company and to                                                            | record your completion of this v  | alidation process.                       |                                    |                                            |
| of your company and to<br>USER AUDIT                                              | record your completion of this v  | alidation process.                       |                                    |                                            |
| of your company and to                                                            | record your completion of this v  | alidation process.                       |                                    | include all divisions                      |
| of your company and to<br>USER AUDIT                                              | record your completion of this v  | date granted/updated                     | Last Access Date                   | include all divisions permanently remove ⑦ |
| of your company and to<br>USER AUDIT<br>Viewing 1 of 1 pages                      |                                   |                                          | Last Access Date<br>2006.09.12 EDT | permanently remove ?                       |
| of your company and to<br>USER AUDIT<br>Viewing 1 of 1 pages<br>organization name | user name                         | date granted/updated                     |                                    | permanently remove 🕜                       |

- 4. Optionally, you can click the *show all divisions* checkbox to conduct the audit for all organizations at or below your organization in your organization's hierarchy.
- 5. Enable the checkbox of each service you wish to permanently remove from the targeted user.
- 6. Click continue to next step.
- 7. Repeat steps 4 7 to verify the grants for each additional service package.

| Home 🗄 My Profile | : My Organization : Search : Administration                                                                                | E Reports                | 📕 Show side nav                           |
|-------------------|----------------------------------------------------------------------------------------------------|--------------------------|-------------------------------------------|
|                   |                                                                                                    |                          | Security Admin Abston - Covisint          |
| User Audit: Annua | l User Grant Audit (Covisint)                                                                                              |                          |                                           |
|                   | Quarterly User Audit                                                                                                    |                          | Annual User Audit                         |
|                   | r of Covisint, I acknowledge my responsibility for us<br>e list of users in my company with Covisint access a<br>DMPLIANCE |                          | ppropriate representatives of my company. |
|                   | audit another package confirm and                                                                                          | log audit completion i w | ill log my compliance later               |

- 8. Perform one of the following:
  - a. Click confirm and log audit completion if you have finished your audit.
  - b. Click **audit another package** if you need to audit users in an additional service package
  - c. Click **I will log my compliance later** if you are not finished and wish to save your audit thus far and finish the audit at a later time.

| Result                                                                                                    |
|----------------------------------------------------------------------------------------------------|
| You have successfully logged completion of the annual audit requirement. The audit history records the date, the type of audit, and the auditor's ID for past audits. |

# **Need Additional Support?**

Contact your Security Administrator for additional help.

# **Create a Support Request Ticket**

If you are a registered Covisint user, and have questions that are not answered in any of these help guides, you may submit a support request ticket.

# **Removing Invalid Site Codes**

At times, a Portal Owner may review invalid codes in the SAO profile for the portal. This is a list of invalid codes available at the "Identify Invalid Codes for [SAO Organization]" screen.

#### Organization Service Package Screen (SAO Organization as seen by the Portal Owner)

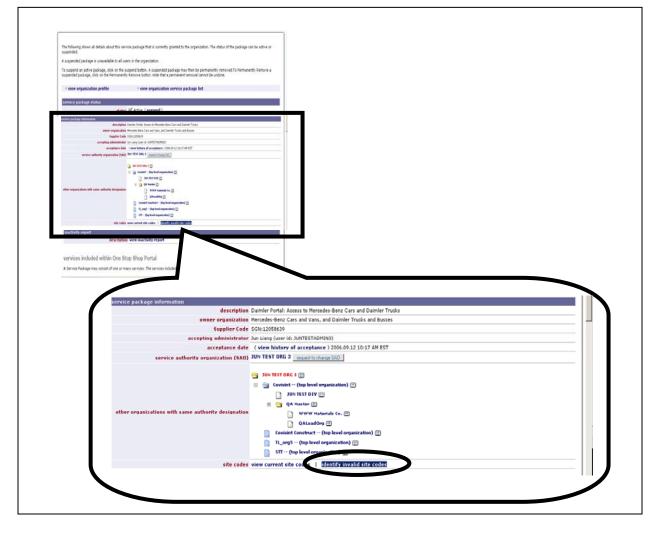

From the Organization Service Packages screen, navigate to the Invalid Site Code screen by clicking **identify invalid site codes**.

#### Identify Invalid Codes for [SAO Organization] Screen

| entify Invalid           | Codes for JUN TEST ( | DRG 3                                                         |                                               |                                |                         |                           |              |
|--------------------------|----------------------|---------------------------------------------------------------|-----------------------------------------------|--------------------------------|-------------------------|---------------------------|--------------|
| -                        |                      | k the "remove" button to rem<br>have an invalid Site Code for | ove them.<br>Daimler Portal: Access to Merced | es-Benz Cars and Daimler True  | ks or have invalid site | codes granted for its sul | o-packages.  |
| Invalid codes            |                      |                                                               |                                               |                                |                         |                           |              |
|                          | business unit        | description                                                   | street address                                | town or city                   | state                   | postal code               | country code |
| site codes               |                      | -                                                             |                                               |                                |                         |                           | country code |
| site codes<br>99001053 A | No Business Unit     | 99001053 A                                                    | covisint test                                 | Covisint city                  |                         | 12345                     | country code |
|                          |                      | 99001053 A<br>99001053 C                                      | covisint test<br>covisint test                | Covisint city<br>Covisint city |                         | 12345<br>12345            |              |

From this screen, Portal Owners of an SAO Organization are able to view:

- a list of site codes involved in invalid code grants for users and/or organizations in CCA
- the number of users impacted by the invalid site codes granted on their Portal grant or on application grants (sub-packages).

By clicking the **remove**, the system performs the clean-up actions on invalid grants listed. The system will automatically:

- Revoke the portal grant from each user with an invalid home location code on that portal.
- Revoke a sub-package grant from any user with only invalid associated application site codes remaining.
- Update any user package grant to remove any invalid site code grants.
- Remove any invalid company/division invalid site code from organization portal grants.
- Send sync messages to the portal partner for any effected users.
- Email effected users, notifying them of the changes applied to them.